# **ČESKÉ VYSOKÉ UČENÍ TECHNICKÉ V PRAZE**

# **FAKULTA STAVEBNÍ OBOR GEODÉZIE A KARTOGRAFIE**

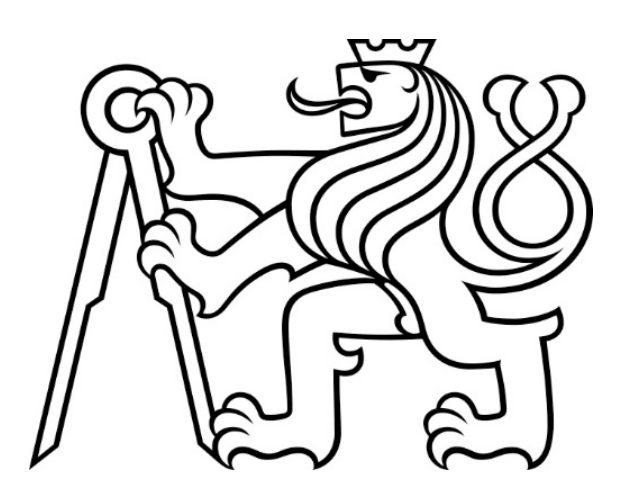

# **BAKALÁŘSKÁ PRÁCE**

# **Zaměření rodinného domu pomocí UAV fotogrammetrie Surveying of a family house using UAV photogrammetry**

Vedoucí práce: prof. Ing. Martin Štroner, Ph.D. Katedra speciální geodézie

Praha, 2023 Amálie Šťastná

#### ČESKÉ VYSOKÉ UČENÍ TECHNICKÉ V PRAZE Fakulta stavební Thákurova 7, 166 29 Praha 6

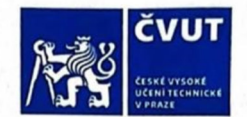

# ZADÁNÍ BAKALÁŘSKÉ PRÁCE

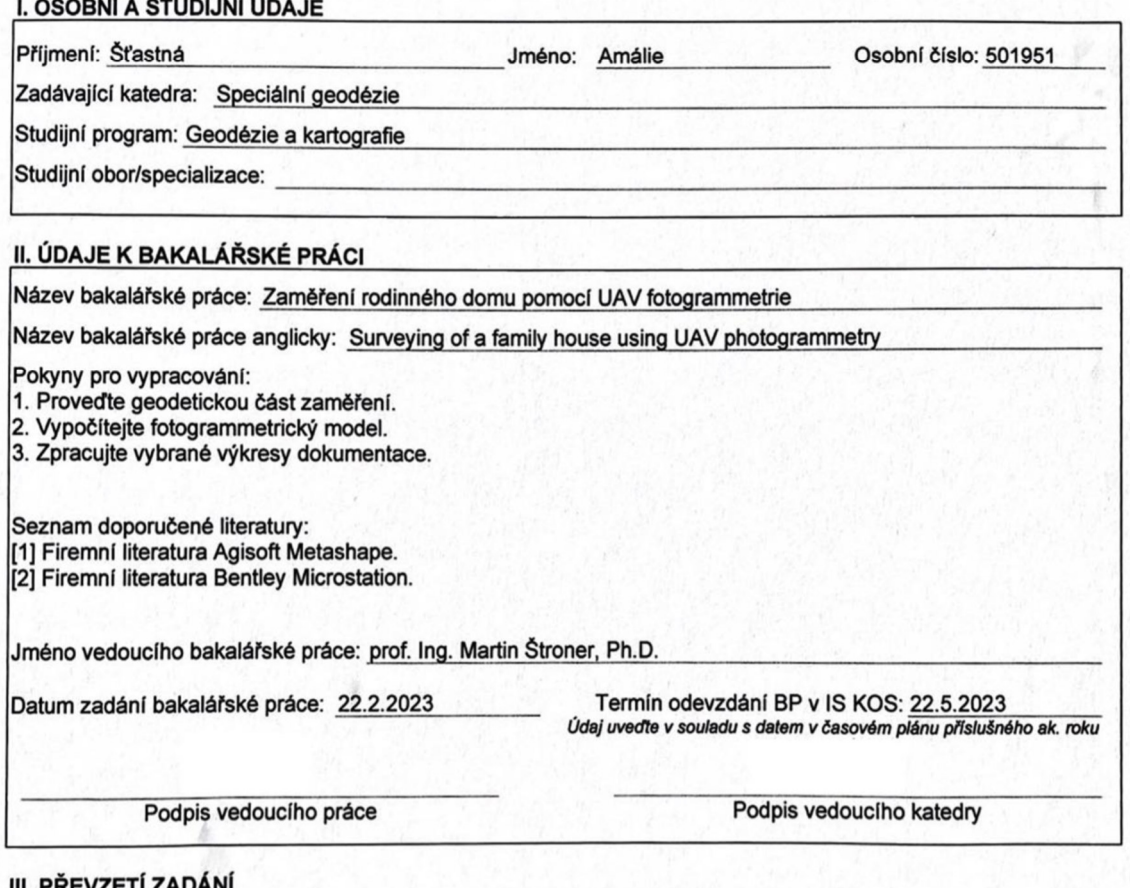

<u>III. PREVZETI ZADA</u>

Beru na vědomí, že jsem povinen vypracovat bakalářskou práci samostatně, bez cizí pomoci, s výjimkou<br>poskytnutých konzultací. Seznam použité literatury, jiných pramenů a jmen konzultantů je nutné uvést<br>v bakalářské práci a závěrečných prací".

Datum převzetí zadání

Podpis studenta(ky)

## Prohlášení o autorství

Prohlašuji, že jsem svou bakalářskou práci na téma "Zaměření rodinného domu pomocí UAV fotogrammetrie" vypracovala samostatně, pouze za odborného vedení vedoucího bakalářské práce prof. Ing. Martina Štronera, Ph.D.

Dále prohlašuji, že jsem všechny použité informační zdroje uvedla v seznamu literatury.

V Praze dne 22. května 2023 ……..………………

Amálie Šťastná

#### Poděkování

 Nejdříve bych chtěla poděkovat vedoucímu mé bakalářské práce prof. Ing. Martinu Štronerovi, Ph. D. za strávenou energii při konzultacích a čas, který mi věnoval, odbornou pomoc, kterou mi poskytoval v průběhu zpracování i při psaní bakalářské práce. Dále bych chtěla poděkovat Ing. Filipu Dvořáčkovi, Ph. D. za pomoc při měření a cenné rady, kterými mě obohatil. Poděkování patří také Geodetické kanceláři Dvořáček s.r.o., která mi zapůjčila vybavení na měření a poskytla jejich zakázku, kterou jsem v bakalářské práci zpracovávala. Dále děkuji Ing. Vojtěchu Cehákovi za pomoc při veřejném sdílení modelu. A v neposlední řadě bych ráda poděkovala své rodině, která při mně vždy stojí a je oporou během celého studia.

#### Abstrakt

Tato bakalářská práce popisuje postup zaměření rodinného domu v obci Dražíč. Dále se zabývá zpracováním naměřených dat, výpočtem fotogrammetrického modelu a zpracováním vybraných stavebních výkresů objektu. Při sběru dat bylo využito technologie GNSS, UAV a klasických metod geodézie. Zpracování proběhlo v softwarech Groma, Agisoft Metashape, CloudCompare, MicroStation a SketchUp.

## Klíčová slova

GNSS, RTK, fotogrammetrie, UAV, SfM, dron, DJI, totální stanice, mračno bodů, přesnost, půdorys, Agisoft Metashape, CloudCompare, MicroStation, SketchUp

#### Abstract

This bachelor thesis describes the procedure of surveying a family house in the village of Dražíč. It also deals with processing of measured data, the calculation of a photogrammetric model and processing of selected construction drawings of the object. GNSS, UAV technologies and classic geodesy methods were used for data collection. The processing took place in software Groma, Agisoft Metashape, CloudCompare, MicroStation and SketchUp.

## Keywords

GNSS, RTK, photogrammetry, UAV, SfM, drone, DJI, total station, point cloud, accuracy, floor plan, Agisoft Metashape, CloudCompare, MicroStation, SketchUp

# Bibliografická citace

ŠŤASTNÁ, Amálie. *Zaměření rodinného domu pomocí UAV fotogrammetrie*. Praha, 2023. Bakalářská práce. České vysoké učení technické v Praze. Vedoucí práce prof. Ing. Martin Štroner, Ph. D.

# Obsah

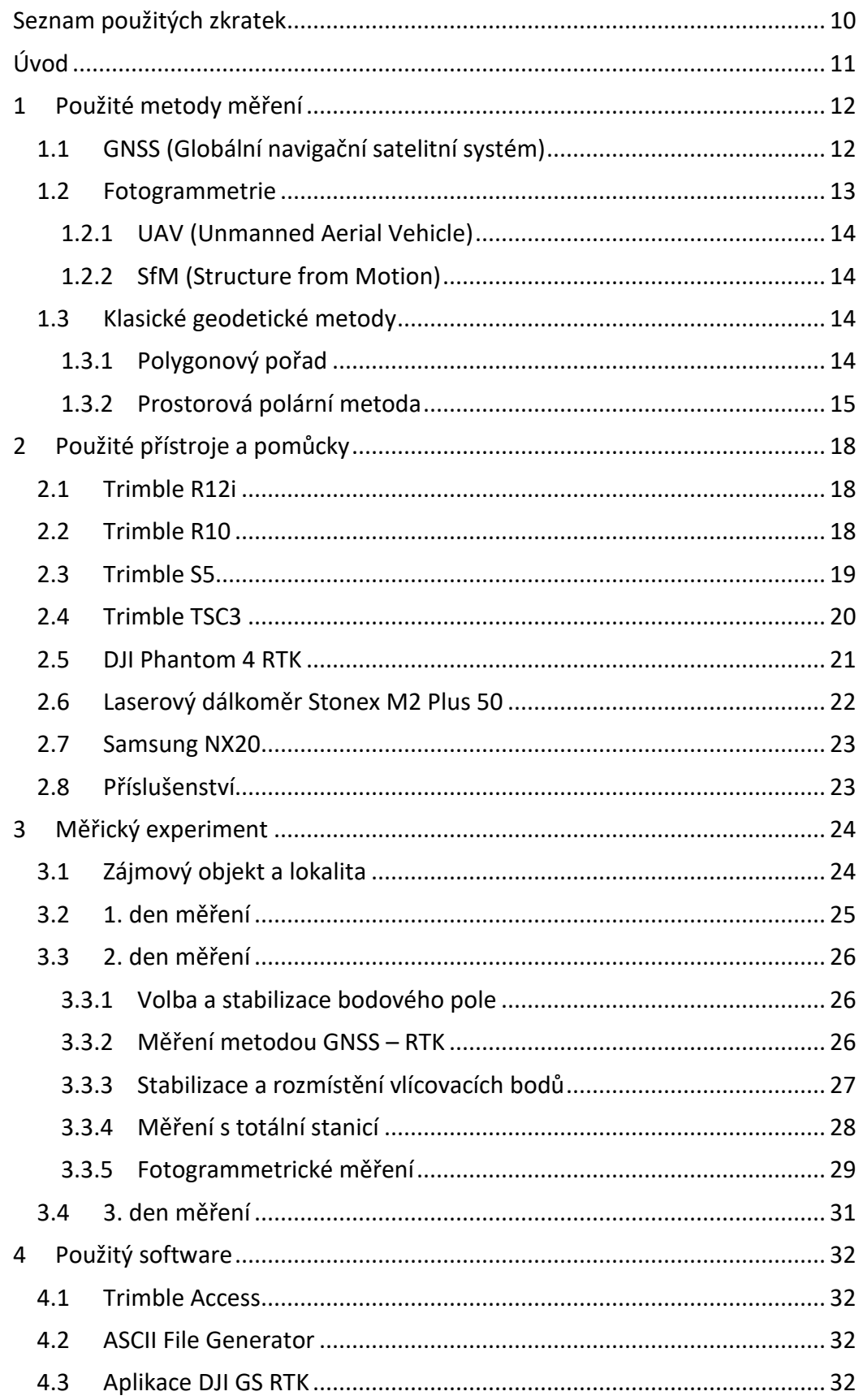

ČVUT v Praze, fakulta stavební

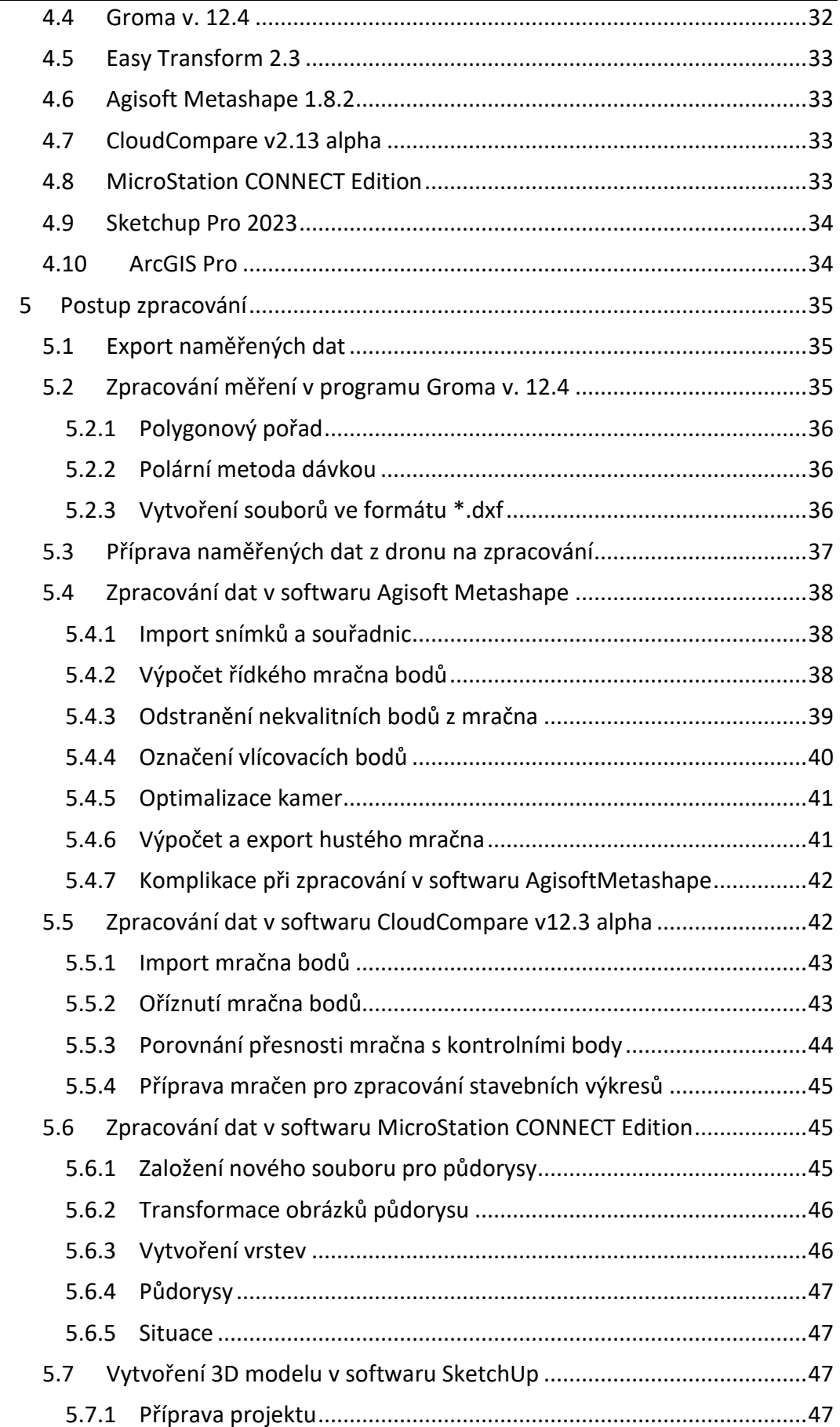

# ∫<br>∣́ ČVUT v Praze, fakulta stavební

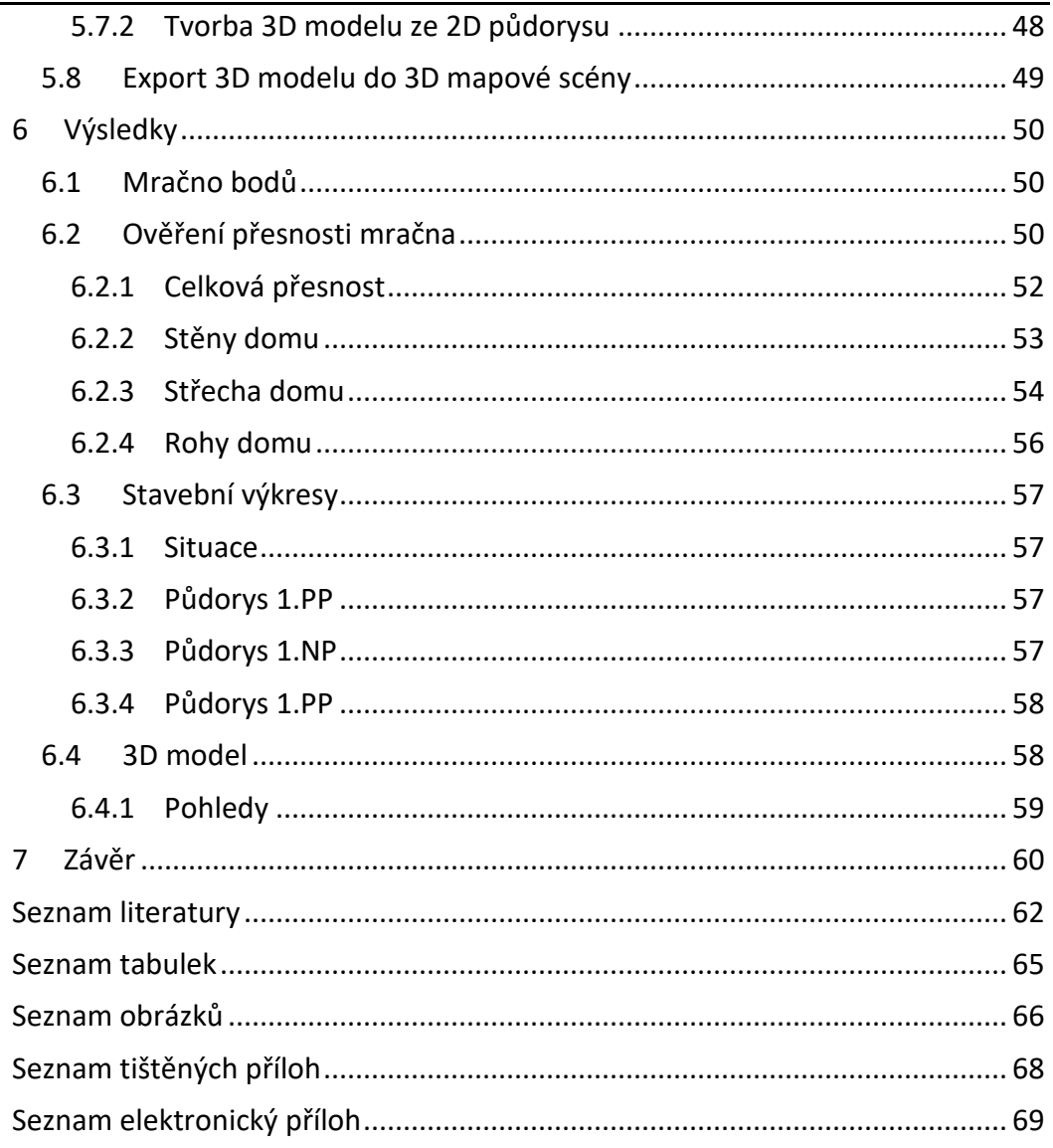

# Seznam použitých zkratek

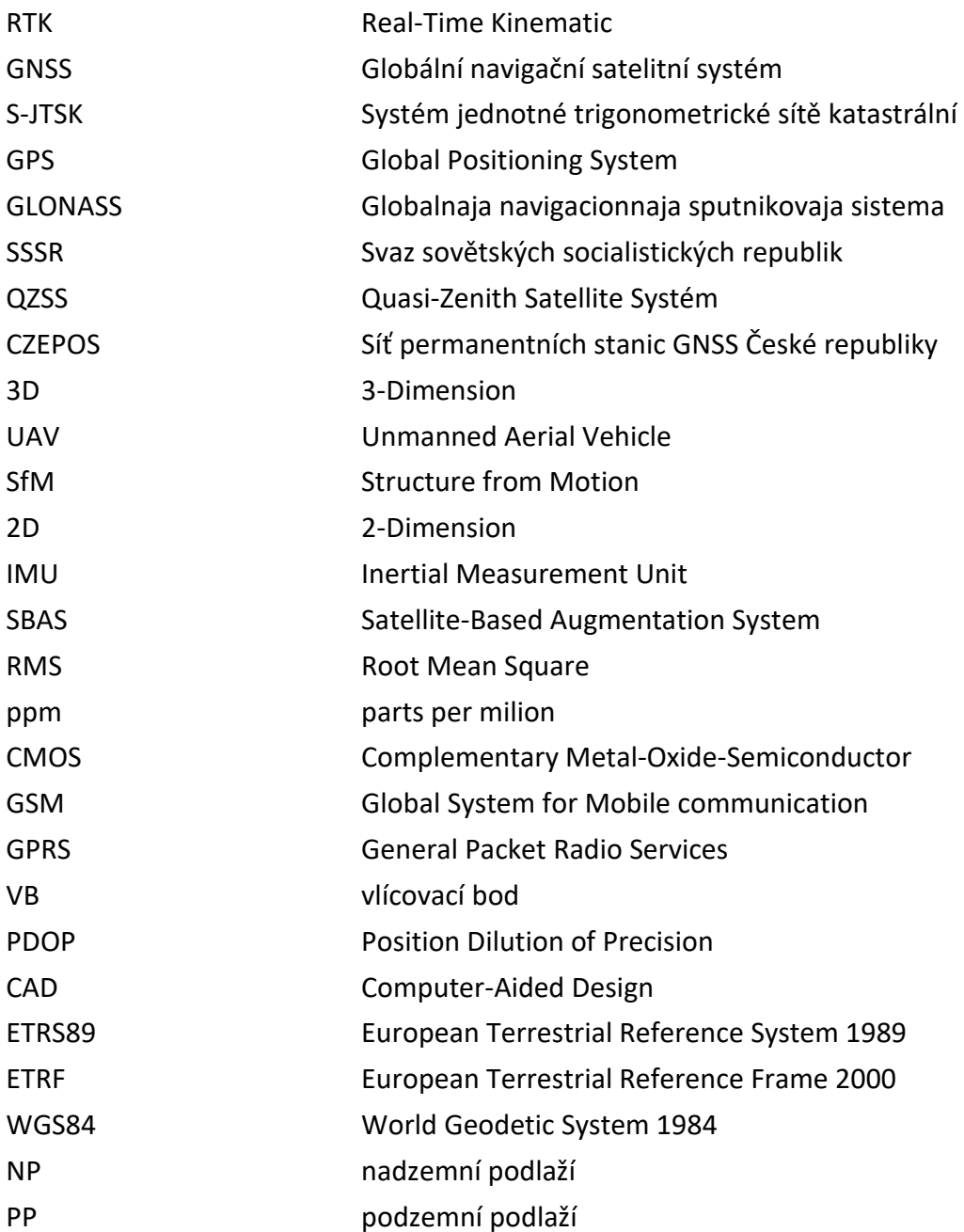

# Úvod

V dnešní době letecká fotogrammetrie zaznamenává technický pokrok mířící stále vpřed. Pořizuje se velké množství dat za poměrně krátký čas, oproti následnému zpracování, což je v geodetické praxi vítáno a hojně využíváno. Metoda je tedy rychlá a relativně přesná. Popularita, technické vybavení a zájem uživatelů v posledních letech nadále rostou, zatímco cena malých bezpilotních letounů naopak klesá, a tím se stávají dostupnějšími pro širokou veřejnost.

Cílem této bakalářské práce bylo zaměření rodinného domu a vyhotovení podkladů pro projektovou dokumentaci z důvodu plánované rekonstrukce objektu. Měření proběhlo ve třech dnech. V okolí domu bylo vytvořeno bodové pole, které bylo metodou globálních navigačních satelitních systémů (GNSS) připojeno do systému jednotné trigonometrické sítě katastrální (S-JTSK). Geodeticky byl domek zaměřen totální stanicí a pomocí dronu DJI Phantom 4 RTK byl objekt letecky nasnímkován. Následně byla pořízená data zpracována ve specializovaných programech. Geodetické měření bylo vypočteno v softwaru Groma, kde bylo využito výpočtu polygonového pořadu a polární metody dávkou. V softwaru Agisoft Metashape bylo zpracováno fotogrammetrické měření a byl vypočten fotogrammetrický model. Pomocí softwaru CloudCompare bylo mračno bodů vhodně ořezáno a byla vyhodnocena jeho přesnost. Výsledkem práce je vypočtený fotogrammetrický model a odchylky vytvořeného mračna od kontrolních bodů, které byly rozděleny do čtyř skupin, v kterých byla přesnost mračna posuzována a slovně zhodnocena. Dalším výstupem jsou vybrané stavební výkresy, které byly vytvořeny v softwaru MicroStation. Posledním výstupem je 3D model objektu, který byl vymodelován v programu SketchUp, z kterého byly vytvořeny pohledy objektu. Model byl následně veřejně nasdílen do webové scény aplikace ArcGIS Online a na webovou stránku 3D Warehouse.

# 1 Použité metody měření

Tato kapitola pojednává o systémech, metodách měření a měřických postupech, které byly využity při sběru dat v terénu a při následném zpracování.

#### 1.1 GNSS (Globální navigační satelitní systém)

V dnešní době globální navigační satelitní systém využívá široká veřejnost zejména v podobě navigací s mapovým podkladem jako součást automobilního vybavení nebo mobilního telefonu. Dříve byl systém vyvinutý pro vojenské účely. Dnes se systém hojně využívá v geodetické praxi, kde se pomocí této technologie změnil postup měření a následného zpracování. Dá se říci, že v některých případech systém zjednodušil geodetům práci.

Existuje mnoho různých systémů GNSS metody. Americký Global Positioning Systém (GPS) je prvním globálním polohovým systémem vyvinutým původně pouze pro vojenské účely s cílem určení okamžité polohy, rychlosti a přenosu času kdekoliv na Zemi a v jejím blízkém okolí. Dalším systémem je Globalnaja navigacionnaja sputnikovaja sistema (GLONASS), který byl vyvinutý ve Svazu sovětských socialistických republik (SSSR) a nyní je provozován ruskou armádou. Navigační systém Galileo jako autonomní civilní evropský globální družicový polohový systém, je zajišťován Evropskou Unií. Čínský systémem Compass, uváděný také jako BeiDou-II, je následníkem systému BeiDou. Zatímco systém Beidou je systémem regionálním, tak jeho následník je systémem globálním. Posledním vybraným systémem je japonský regionální navigační systém Quasi-Zenith Satellite Systém (QZSS).

Struktura všech systémů GNSS je velmi podobná, dělí se na tři základní segmenty: kosmický, řídící a uživatelský. Kosmický segment je tvořen družicemi, které se pohybují po oběžných drahách kolem Země a jsou skloněny vůči rovníku. Kontrolní segment je zodpovědný za řízení a monitorování kosmického segmentu, zasílá povely družicím a provádí údržbu atomových hodin družic. Segment se skládá z několika částí jako je velitelství, řídící středisko, povelové a monitorovací stanice. Posledním segmentem je uživatelský, který je tvořen především GPS přijímači, které přijímají signály z družic v danou chvíli viditelných nad obzorem. Přijímač uživatelům vypočítá polohu antény na základě přijatých dat pomocí předdefinovaných parametrů.

Globální navigační satelitní systém je velmi složitá technologie, ale v základu jde o jednoduchý princip prostorového protínání z délek. Družice vysílají signál s navigační zprávou, kde nalezneme informace o poloze družice a čas při vyslání signálu. Přijímač musí následně daný signál přijmout minimálně ze čtyř družic. Minimální počet čtyř družic je dán z důvodu čtyř neznámých při výpočtu. Těmi jsou souřadnice Y, X a Z přijímače a oprava atomových hodin přijímače jako čtvrtá neznámá. Existují dva druhy měření: kódové a fázové. V geodetické praxi je využíváno fázové měření, pomocí kterého dosahujeme lepších výsledků.

V bakalářské práci byla využita metoda RTK (Real-Time Kinematic), což je jedna z metod fázového měření, ve variantě s připojením do sítě permanentních referenčních stanic GNSS České republiky (CZEPOS). [1]

#### 1.2 Fotogrammetrie

Fotogrammetrie je vědní obor, který bezkontaktně získává geometrické informace o povrchu Země či objektech na něm skrze pořizování fotogrammetrických snímků a zabývá se dalším zpracováním pořízených dat. Samotný název fotogrammetrie vznik spojením tří řeckých slov *photos* – světlo, *gramma* – záznam, *metron* – měřit.

Základním úkolem fotogrammetrie je převedení snímku středového promítání na průmět pravoúhlý (ortogonální). Hlavní výhodou, proč se metoda fotogrammetrie využívá, je celková úspora času, jak při měření v terénu, tak při následném zpracování, z toho vyplívá i úspora nákladů a mezi další výhodu patří přesné zachycení aktuálního stavu.

Metodu fotogrammetrie lze rozdělit do skupin podle několika parametrů, například podle polohy stanoviska dělíme fotogrammetrii na pozemní, leteckou a družicovou. Při metodě pozemní fotogrammetrie je stanovisko umístěno na Zemi a geodeticky přesně určíme jeho polohu a prostorovou orientaci snímku. Pozemní fotogrammetrie se využívá na objekty, které nejsou velmi prostorově členité, a to z důvodu poklesu přesnosti se čtvercem vzdálenosti. Při letecké fotogrammetrii se stanovisko nachází v pohybujícím se letounu a v dnešní době zařízení umožňuje určovat prvky vnější orientace snímků přímo za letu. Výhodou letecké fotogrammetrie je větší plocha záznamu oproti metodě pozemní.

Dále dělíme fotogrammetrii podle počtu a konfigurace vyhodnocovaných snímků na jednosnímkovou a vícesnímkouvou. Metoda jednosnímková využívá pouze jeden měřický snímek a vyjadřuje se pomocí kolineární transformace. Používá se pro jednoduché plochy, které jsou blízké rovině, například fasády budov nebo pro vyhodnocení polohopisné složky rovinatého území. Vícesnímková fotogrammetrie slouží především pro 3D zpracování a vyžaduje nejméně dva překrývající se snímky. Metodu můžeme dále dělit na stereofotogrammetrii, kde využíváme stereoskopického vjemu a na průsekovou metodu, kde jsou osy záběru obecně položené.[2]

#### 1.2.1 UAV (Unmanned Aerial Vehicle)

Pojem UAV v překladu znamená bezpilotní létající prostředek někdy označován jako dron. Bezpilotní letoun nemá pilota fyzicky na palubě, ale je ovládán na dálku nebo pomocí předem naplánované trasy letu nebo za použití komplexnějších dynamických autonomních systémů. Podmínkou metody ale není, aby se letoun řídil sám. Princip UAV fotogrammetrie vychází z letecké fotogrammetrie, kde letoun využívá pohledu na zaměřovanou oblast shora. Pomocí letu z nízké výšky nad terénem si zajišťujeme vysoký detail rozlišení snímku. [3]

#### 1.2.2 SfM (Structure from Motion)

Metoda SfM je v bakalářské práci využita při zaměření domu pomocí UAV fotogrammetrie. Poměrně nová metoda SfM funguje na principu kombinace stereofotogrammetrie s průsekovou metodou. Metoda využívá hodně velký překryt snímků, sousední snímky tedy vypadající v podstatě stejně, jen jsou posunuté. Díky vzájemně se překrývajícím snímkům, metoda na snímcích automaticky relativně snadno vyhledává spojovací body, z kterých je následně vytvořen 3D model objektu. Dochází ke svazkovému vyrovnání a dopočtu prvků vnitřní a vnější orientace. [3]

#### 1.3 Klasické geodetické metody

Tato kapitola popisuje geodetické metody, které byly použity při měření s totální stanicí. Polygonový pořad byl využit pro určení souřadnic pomocných stanovisek a pomocí prostorové polární metody bylo provedeno podrobné měření z vytvořených stanovisek.

#### 1.3.1 Polygonový pořad

Polygonové pořady se používají k určování souřadnic jednotlivých bodů pořadu. Jedná se o lomenou čáru, kde vrcholy tvoří síť bodů. V polygonových pořadech měříme vodorovné levostranné vrcholové úhly a vodorovné délky jednotlivých stran polygonu. Při výpočtu dochází v podstatě k řadě rajónů za sebou. Výpočet rajónu si můžeme představit jako úsečku, kde určujeme souřadnice koncového bodu pomocí daných souřadnic počátečního bodu, směrníku a délky. Polygonové pořady se dělí na různé typy, podle konfigurace daných a určovaných bodů.

Například u oboustranně orientovaného a připojeného polygonového pořadu máme dány souřadnice počátečního a koncového bodu a dále souřadnice orientací na začátku i konci pořadu. Tento polygonový pořad je v geodézii velmi často používaný,

# ČVUT v Praze, fakulta stavební

z důvodu nadbytečného měření, kde následně dochází k souřadnicovému i úhlovému vyrovnání. Dalším typem je polygonový pořad vetknutý, který je velmi podobný předchozímu uvedenému polygonovému pořadu, ale u tohoto typu nemáme dány žádné orientace. Při výpočtu dochází pouze k souřadnicovému vyrovnání. Dále existuje volný polygonový pořad, který je dán souřadnicemi počátečního bodu a souřadnicemi orientací na začátku pořadu. Tento polygonový pořad nemá na konci žádný bod s danými souřadnicemi, a proto nedochází při výpočtu k žádnému vyrovnání. Zvláštním případem je uzavřený polygonový pořad, který je dán souřadnicemi počátečního bodu, který je současně bodem koncovým, dále jsou dány souřadnice orientací. Při výpočtu tohoto polygonového pořadu dochází k vyrovnání souřadnicovému i úhlovému. Uzavřený polygonový pořad byl využitý při měření této bakalářské práce a při následném zpracování, kde byly počítány souřadnice stanovisek, z kterých bylo následně provedeno podrobné měření totální stanicí. [6]

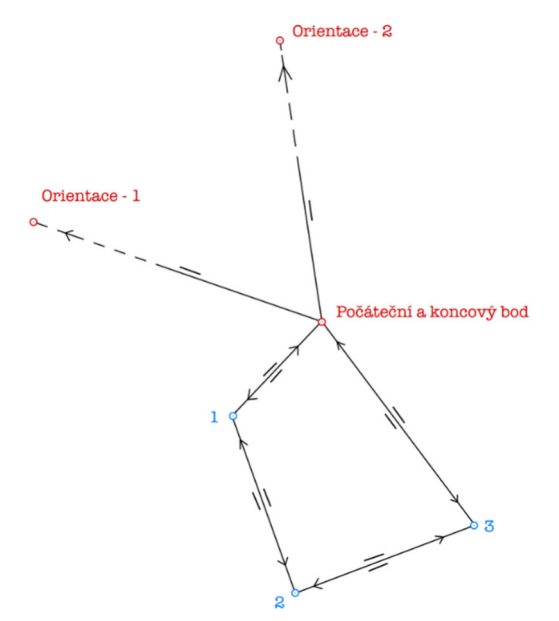

*Obr. 1 Konfigurace uzavřeného polygonového pořadu* 

#### 1.3.2 Prostorová polární metoda

Prostorová polární metoda je jednou z nejpoužívanějších metod v historii geodézie. Dnes je základem všech moderních geodetických měření od doby, kdy se dostaly elektronické dálkoměry do praxe. V dnešní době nejmodernější metoda, která využívá jednoduchý princip prostorové polární metody, se nazývá laserové skenování. Při této metodě je pořízeno obrovské množství dat (mračno bodů), v řádech miliónů, kde paprsek laseru měří tisíce bodů za vteřinu.

Polární zaměření se provádí z pevného stanoviska, kde známe souřadnice jeho polohy a výšky, nebo lze využít volného stanoviska, kde souřadnice stanoviska neznáme a musíme si je před samotným výpočtem polární metody nejdříve dopočítat.

# ČVUT v Praze, fakulta stavební

Základním principem určení souřadnic neznámého bodu je měření šikmé délky, vodorovného směru a zenitového úhlu na určovaný bod, dále měření vodorovného směru na orientaci. Z měřených vodorovných směrů je následně vypočten vodorovný úhel, jako pravý směr mínus levý směr. Ze souřadnic je vypočten směrník ze stanoviska na orientaci. Pomocí vodorovného úhlu je zprostředkovaně určen směrník na určovaný bod, který nelze v terénu přímo měřit. Následuje výpočet polohy neznámého bodu pomocí vzorce (1) a (2). Výška bodu je spočtena trigonometricky pomocí vzorce (3). [4] a [5]

*Souřadnice určovaného bodu:* 

$$
Y_1 = Y_s + s_1 \cdot \sin(z_1) \cdot \sin(\sigma_{SO} + \omega_1) \tag{1}
$$

$$
X_1 = X_s + s_1 \cdot \sin(z_1) \cdot \cos(\sigma_{SO} + \omega_1) \tag{2}
$$

$$
Z_1 = Z_s + v_P + s_1 \cdot cos(z_1) - v_c \tag{3}
$$

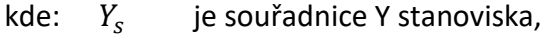

- $X_{S}$ je souřadnice X stanoviska,
- $Z_{S}$ je souřadnice Z stanoviska,
- $S_1$ je šikmá délka na určovaný bod,
- $Z_1$ je zenitový úhel na určovaný bod,
- $\sigma_{SO}$  je směrník ze stanoviska na orientaci,
- $\omega_1$ je vodorovný úhel od orientace na určovaný bod,
- $v_p$  je výška přístroje,
- $v_c$ je výška cíle.

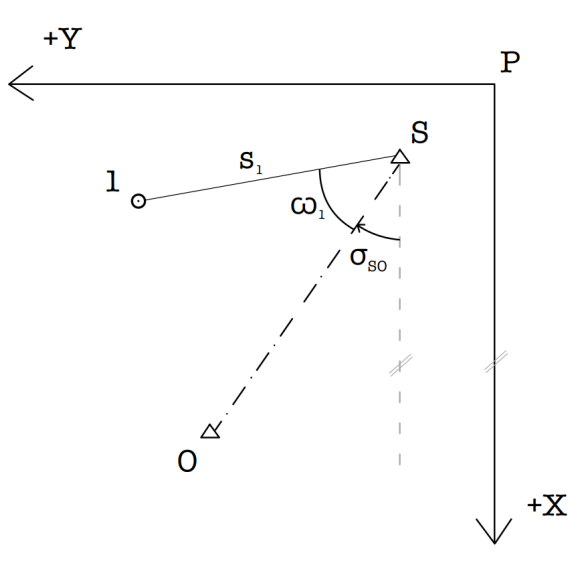

*Obr. 2 Polární metoda – polohový výpočet* 

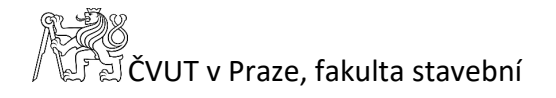

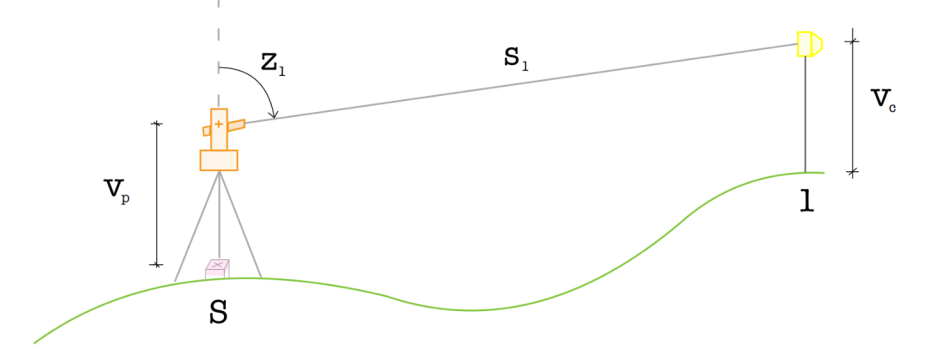

*Obr. 3 Polární metoda – výškový výpočet* 

# 2 Použité přístroje a pomůcky

V kapitole jsou popsány použité přístroje a pomůcky, které byly využity k vytvoření bodového pole, ke geodetickému a fotogrammetrickému zaměření objektu a k ručnímu měření ve vnitřních prostorách domu. Vybavení bylo zapůjčeno od firmy Geodetická kancelář Dvořáček s.r.o.

#### 2.1 Trimble R12i

Trimble R12i je GNSS přijímač (v. č. 6115F02056), který byl používán první den měření a pořízená data byla dále využita ve výkresu situace. Přijímač vyniká integrovaným systémem IMU jednotky pro relativně přesné měření či vytyčování s neomezenou kompenzací náklonu výtyčky. Při výpadcích internetu technologie xFill zajišťuje plynulé pokračování v měření. Čipy přijímají až 672 GNSS signálů a podporují systémy GPS, GLONASS, SBAS, Galileo a BeiDou. Nový algoritmus Trimble ProPoint je navržen pro přesnější výpočet polohy a vyšší kvality v náročnějších podmínkách při měření metodou GNSS. Přesnost měření metodou RTK je v poloze 8 mm + 1 ppm střední kvadratická chyba (Root Mean Square Error) (RMSE) a ve výšce 15 mm + 1 ppm RMSE. [7] a [8]

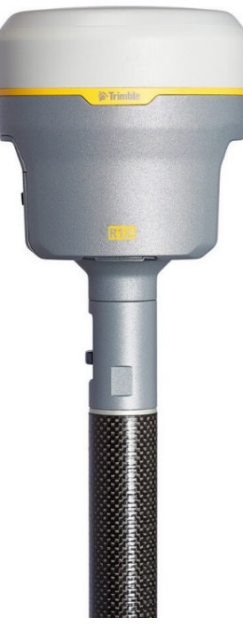

*Obr. 4 Trimble R12i[7]* 

#### 2.2 Trimble R10

Trimble R10 je designový GNSS přijímač malého rozměru, který funguje na principu fázového měření, tudíž odpovídá požadované geodetické přesnosti. Tento

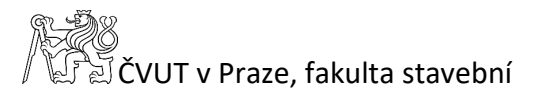

GNSS přijímač (v. č. 5432475046) byl použit k vytvoření bodového pole, a to k určení souřadnic tří pomocných měřických bodů. Výrobce udává směrodatné odchylky měření RTK 8 mm + 1 ppm RMSE v poloze a 15 mm + 1 ppm RMSE ve výšce. Výkonné 440 kanálové řešení s technologií Trimble 360 dokáže současně přijímat družicové signály GNSS systémů GPS (L1C/A, L1C, L2C, L2E, L5), GLONASS ( L1C/A, L1P, L2C/4, L2P, L3), SBAS (L1C/A, L5), Galileo (E1, E5a, E5B) a BeiDou (B1, B2). Procesor Trimble HD-GNSS zajišťuje rychlejší měření a umožňuje získávat spolehlivá data i v náročnějším prostředí. Rychlejší inicializace přístroje zkracuje čas měření na bodě. Systém neustále kontroluje náklon výtyčky a popřípadě jej početně opravuje, je schopen kompenzovat naklonění výtyčky až o 15°, takže lze změřit i dříve nedostupné body. Trimble xFill umožňuje pokračovat v měření RTK i v případě výpadku spojení po dobu až pěti minut. Anténa s bateriemi váží 1,12 kg, celá aparatura včetně ovladače TSC3 a výtyčky váží 3,57 kg. [9] a [10]

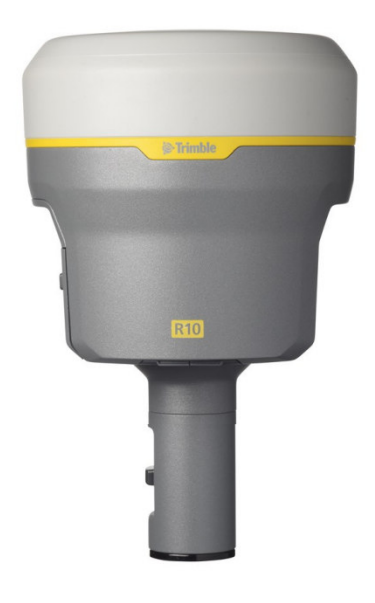

*Obr. 5 Trimble R10 [9]* 

#### 2.3 Trimble S5

Trimble S5 3'' DR Plus je robotická totální stanice od americké společnosti Trimble. Prostorové polární měření a polygonový pořad byl měřen touto totální stanicí (v. č. 37011654). Přístroj s úhlovou přesností 1 mgon je vybaven dalekohledem se zvětšením 30x. Zorné pole dalekohledu na 100 m je 2,6 m. Pomocí dálkoměru DR Plus lze měřit délky na odrazný hranol nebo můžeme využít bezhranolové měření. Od způsobu měření délky se odvíjí její přesnost. Při měření na hranol (režim standard) je směrodatná odchylka 1 mm + 2 ppm, při režimu standard u bezhranolového měření 2 mm + 2 ppm. Nebo můžeme využít rychlejší méně přesný režim tracking, který má směrodatnou odchylku na hranol i bezhranolově 4 mm + 2 ppm. [11]

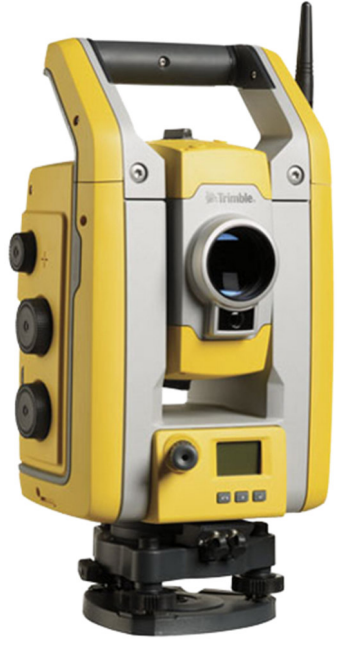

*Obr. 6 Trimble S5 [11]* 

# 2.4 Trimble TSC3

Při měření byl použit odolný kontroler Trimble TSC3, který využívá software Trimble Access. Disponuje jasným dotykovým displejem s vysokým rozlišením. Stále bezdrátové připojení k internetu je zajištěno díky vestavěnému modemu GSM/GPRS. Ovladač lze využívat společně s řadou přístrojů, což nám snižuje počet pomůcek v terénu. [12]

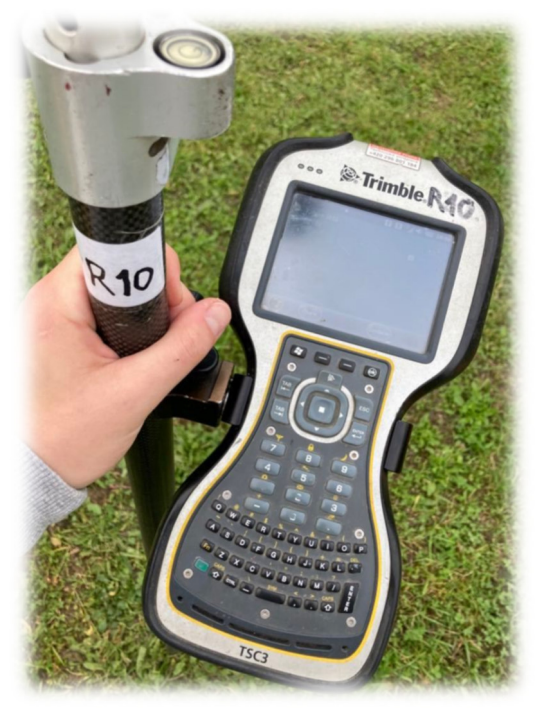

*Obr. 7 Trimble TSC3* 

#### 2.5 DJI Phantom 4 RTK

Řada Phantom je velmi oblíbenou kvadrokoptérou, která se stala lídrem na trhu firmy DJI. Konstrukčně tento model vychází z dronu Phantom 4 Pro. Konstrukce dronu je pevným skeletem ze slitin titanu a hořčíku, což zvyšuje jeho tuhost, minimalizuje vibrace a snižuje jeho celkovou hmotnost na 1391 g. Do dronu je zabudován nový RTK modul pozičního systému, který poskytuje georeferencování snímků s centimetrovou přesností v reálném čase. Absolutní horizontální přesnost fotogrammetrických modelů je 5 cm (v závislosti na výšce letu a dalších podmínkách), kde horizontální přesnost RTK modulu je 1 cm + 1 ppm RMSE a vertikální 1,5 cm + 1 ppm RMSE. V ideálních podmínkách může dron dosáhnout rychlosti letu až 58 km/h. Dálkové ovládání má dosah až 7 km, což je vítáno při snímkování rozlehlejších lokalit. Maximální délka letu při plném nabití baterie je 30 minut. DJI kamera je vybavena jednopalcovým CMOS snímačem s rozlišením 20Mpix, letecky optimalizovaným širokoúhlým objektivem s ohniskovou vzdáleností 8.8 mm / 24 mm, světelností f/2.8 - f/11 a celá kamera je připevněna na 3osém stabilizovaném závěsu. Mechanická závěrka eliminuje zkreslení obrazu, které může nastat při rychlém letu. Phantom je schopný dosáhnout vysokého rozlišení o velikosti pixelu na povrchu země 2,74 cm ze stometrové výšky letu. Na přední části dronu je umístěna sada stereo-vizuálních senzorů systému Flight Autonomy, infračervená čidla po jeho stranách a na zadní části byla doplněna o další sadu senzorů s vysokým rozlišením. Díky této síti čidel je kvadrokoptéra schopna detekovat překážky v pěti směrech a vyhýbat se jim ve čtyřech. Polohové informace získává ze satelitů globálních navigačních systémů GPS, GLONASS, Galileo a BeiDou. Dronu přísluší dálkový ovladač s velikostí obrazovky 5,5 palce. [13] a [14]

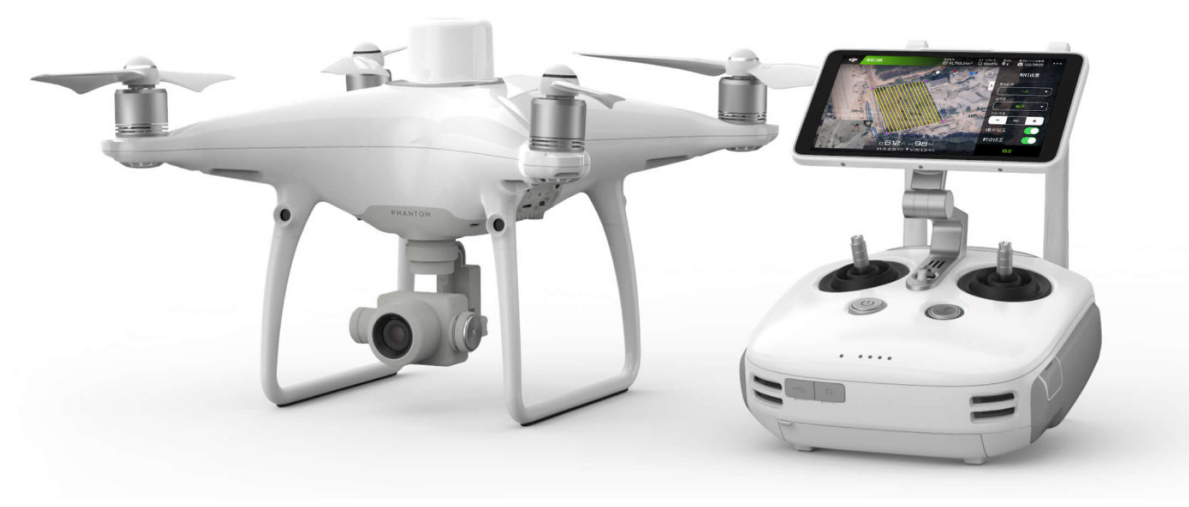

*Obr. 8 DJI Phantom 4 RTK a dálkový ovladač [14]* 

#### 2.6 Laserový dálkoměr Stonex M2 Plus 50

Laserový dálkoměr je vhodná pomůcka pro rychlé a jednoduché měření. Laserový dálkoměr Stonex M2 Plus je nejnovější řada laserových dálkoměrů firmy Stonex, který se vyrábí ve dvou verzích Plus 50 a Plus 100. My jsme používali variantu Plus 50, kde maximální dosah měřené délky je 50 m s přesností ±2 mm. Dálkoměr využívá laserovou diodu vysílající světlo s vlnovou délkou 635nm a spadá do bezpečnostní třídy 2, která je při běžném používání bezpečná, protože oko ochrání mrkací reflex. Výkon laseru je 1mW. Přístroj nabízí možnost měření od přední nebo zadní hrany přístroje. Moderní laserový multimetr disponuje řadou praktických funkcí, k dispozici je měření vzdálenosti s kontinuálním měřením, možnost měření plochy, objemu či funkce nepřímého měření, pomocí Pythagorovy věty. Neschází ani možnost přičítání nebo odčítání dalšího měření k již naměřeným hodnotám. Dálkoměr zobrazuje délku v jednotkách metrů, palců nebo stop a pamatuje si 20 předchozích měřených délek, ke kterým se lze vrátit, pomocí intuitivního ovládání. Dálkoměr je vybaven vodováhou pro přibližné nastavení pomůcky do vodorovné či svislé polohy. Je napájen třemi AAA bateriemi a šetří spotřebu energie díky funkci automatického vypnutí laseru po 20 sekundách nebo po 150 sekundách nečinnosti přístroje. [15] a [16]

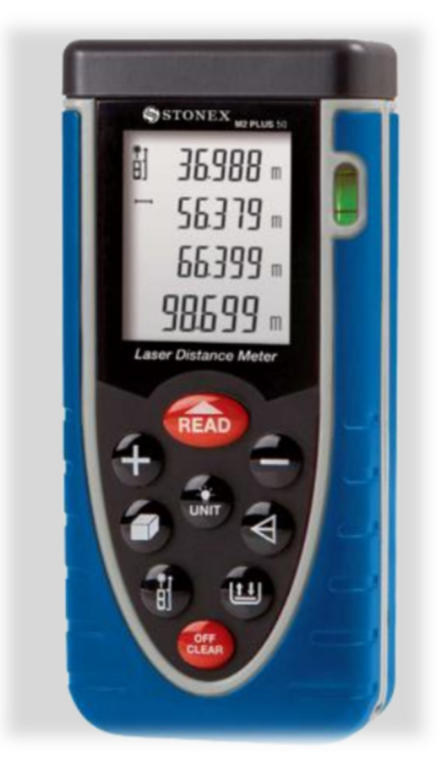

*Obr. 9 Laserový dálkoměr Stonex M2 Plus 50 [15]* 

## 2.7 Samsung NX20

Samsung NX20 je bezzrcadlovka, pomocí které jsme pořídili snímky během druhého měřického dne. Jednalo se o snímky dolní části zájmového objektu, které jsme následně využili v softwaru Agisoft Metashape pro vytvoření mračna bodů. Fotoaparát je vybaven velkým obrazovým snímačem CMOS, který pořizuje snímky s rozlišením 21,6 Mp. Poměr stran snímku je 3:2 s rozlišením fotografie 5472x3080. Pomocí fotoaparátu lze pořizovat snímky s ohniskovou vzdáleností 18-55 mm. Při snímkování byl objektiv fixován, aby byly u všech snímků stejné prvky vnitřní orientace. Fotoaparát umožňuje také vysoké citlivosti ISO až 12800. [17]

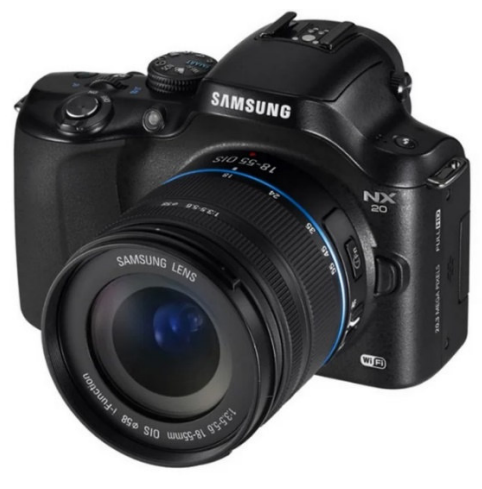

*Obr. 10 Samsung NX20 [17]* 

#### 2.8 Příslušenství

Nedílnou součástí měření byl také dřevěný stativ od firmy Trimble, 2x teleskopická výtyčka, odrazný hranol, 21x vlícovací body (6x pevné plastové a 15x papírové terče A4), svinovací metr, dřevěné kolíky, palice, značkovací barva, lihový fix, přistávací plocha pro dron a výstražné kužely.

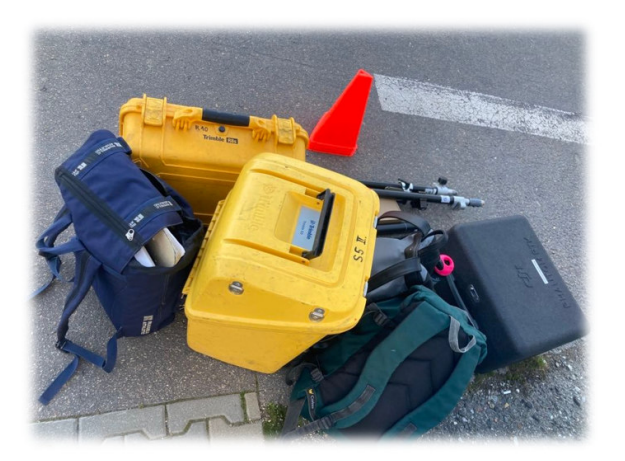

23 *Obr. 11 Připravené vybavení na měření* 

# 3 Měřický experiment

Úkolem bylo přesně zaměřit objekt jako podklad pro projekt, kvůli plánované rekonstrukci rodinného domu. Při měření byla využita metoda GNSS RTK pomocí GNSS přijímače pro vytvoření bodového pole, zaměření rohů objektu a jeho blízkého okolí. Přes vytvořená stanoviska, byl veden uzavřený polygonový pořad. Z těchto stanovisek byl objekt zaměřen totální stanicí pomocí prostorové polární metody. Bezpilotním letounem byl objekt nasnímkován pomocí naplánované mise a také byly snímky pořízeny manuálně. Dále byly vnější stěny domku pomocí fotoaparátu zdokumentovány. Poslední měření proběhlo ve vnitřních prostorách objektu, kde byla budova zaměřena oměrnými mírami pomocí svinovacího metru a ručního laserového dálkoměru.

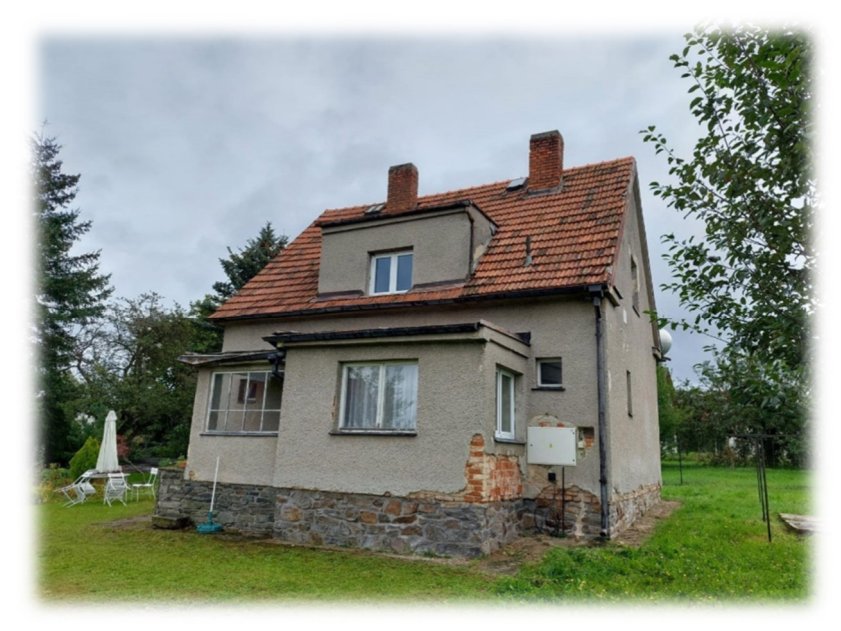

*Obr. 12 Rodinný dům* 

## 3.1 Zájmový objekt a lokalita

Rodinný dům, který byl zaměřen, spadá do katastrálního území Dražíč nedaleko města Bechyně v Jihočeském kraji. (Obr. 13) Dům o rozměrech cca 9 m x 11 m je ze všech stran velice dobře přístupný a je umístěn v dolní části přilehlé zahrady. (Obr. 14) Objekt je podsklepený a dvoupatrový. Domek bylo potřeba zaměřit a vyhotovit projektovou dokumentaci pro plánovanou rekonstrukci.

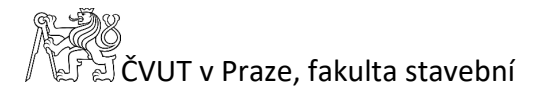

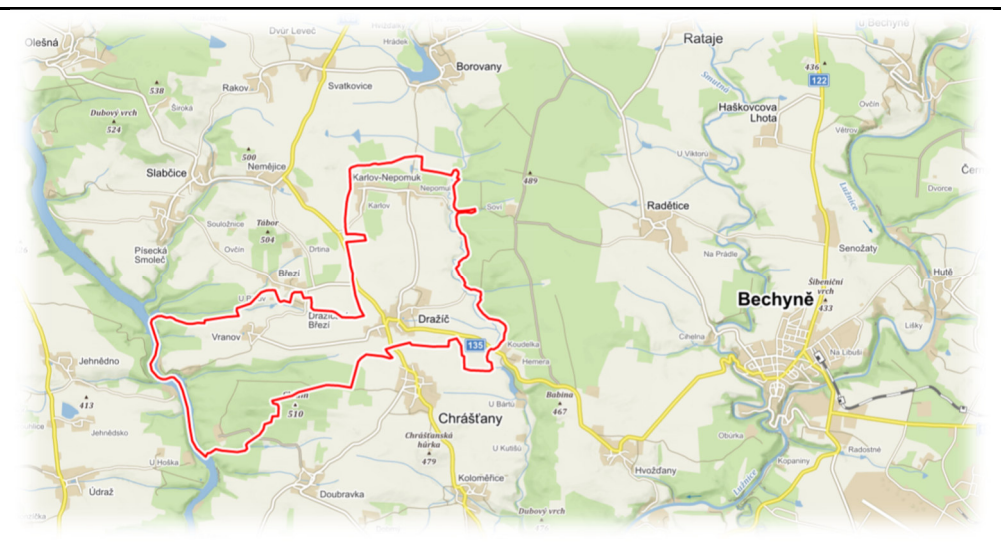

*Obr. 13 Lokalita zájmového objektu [18]* 

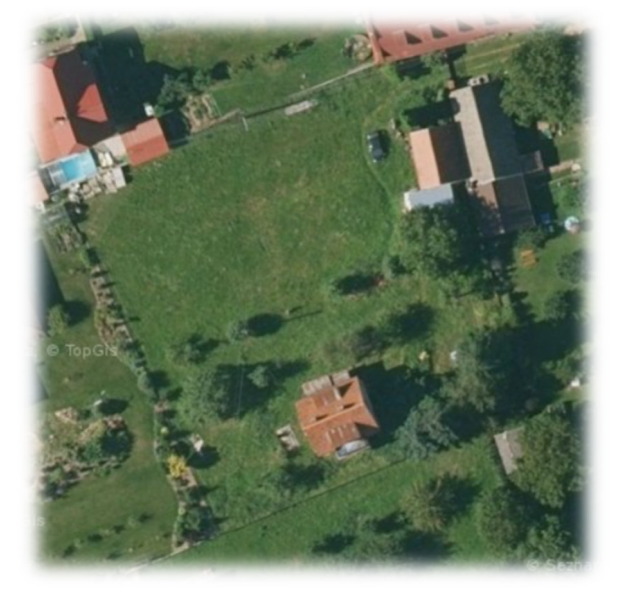

*Obr. 14 Umístění zájmového objektu v zahradě [19]* 

#### 3.2 1. den měření

První měření proběhlo 27. září 2022. Před zahájením samotného měření byla provedena rekognoskace území a prohlídka ve vnitřních prostorách objektu. Při této příležitosti byly s majitelem domluveny finální podrobnosti zaměření. Budova a důležité polohopisné prvky v okolí byly následně zaměřeny metodou GNSS-RTK pomocí GNSS přístroje Trimble R12i. Výška antény byla nastavena na 2,45 m a nad každým bodem bylo měřeno po dobu šesti sekund. Tato data sloužila jako kontrolní zaměření stavby a dále byla využita pro výkres situace.

#### 3.3 2. den měření

Druhé měření se uskutečnilo 7. října 2022. Bylo zataženo celý den, teplota se pohybovala okolo 15 °C a tlak byl naměřen 970 hPa. Po příjezdu k objektu byly přístroje vyndány a nechány temperovat s venkovní teplotou. V praxi se počítá cca 1 minuta na  $1^{\circ}$ C.

#### 3.3.1 Volba a stabilizace bodového pole

Na základě rekognoskace bylo umístěno šest pomocných měřických bodů na vytipovaná místa. Body byly stabilizovány dřevěnými kolíky, očíslovány 4001-4003 a 6001-6003. Body 4002 a 4003 sloužily pouze jako orientační. Síť byla promyšlena a realizována tak, aby body 4001-4003 přibližně tvořily rovnostranný trojúhelník a mezi prvním stanoviskem 4001 a ostatními stanovisky 6001-6003 byla vzájemná viditelnost.

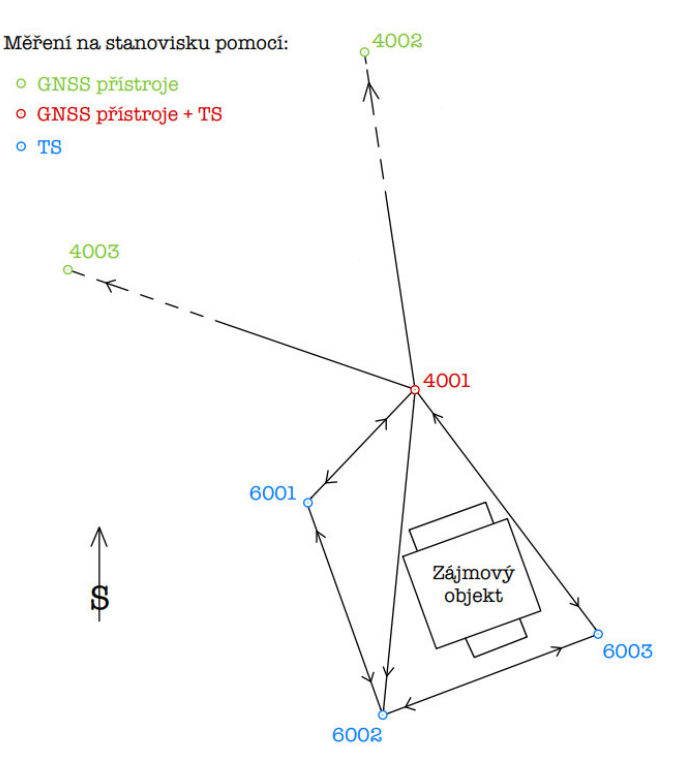

*Obr. 15 Náčrt měřické sítě z terénu* 

#### 3.3.2 Měření metodou GNSS – RTK

Body 4001–4003 byly dvakrát zaměřeny metodou GNSS-RTK pomocí GNSS přístroje Trimble R10. Anténa byla vytažena do výšky 1,8 m a na každém bodě bylo observováno 20 s. Hodnota Position Dilution of Precision (PDOP) měřených bodů nepřesahuje hodnotu 1,18. Dvojí observace byla volena pro zpřesnění měření a odstranění hrubých chyb. Naměřená data byla při zpracování zprůměrována a pro další výpočty byly použity průměrné souřadnice.

*Tab. 1 Výsledky měření přijímačem GNSS Trimble R10* 

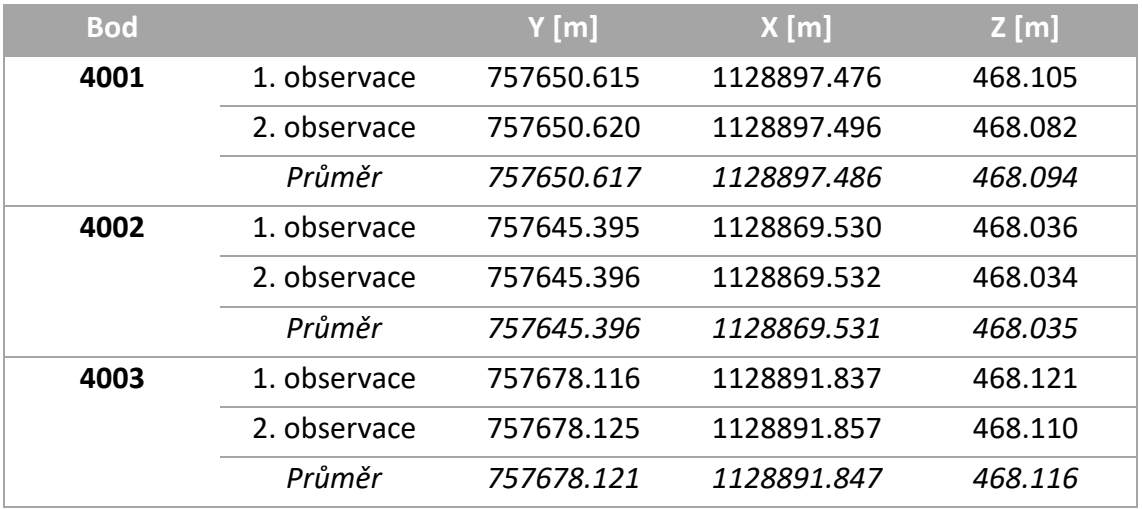

#### 3.3.3 Stabilizace a rozmístění vlícovacích bodů

 V okolí objektu a na něm bylo rozmístěno 21 vlícovacích bodů (VB). Čtyři plastové fotogrammetrické desky byly umístěny v blízkém okolí domu, jedna deska byla dána na střechu a jedna deska byla položena na balkóně domu. Tyto fotogrammetrické čtvercové desky byly při měření očíslovány d1 – d6, kde písmeno d je znak před číslem desky. A patnáct papírových fotogrammetrických terčů velkosti A4 bylo očíslováno s1 – s15, kde písmeno s je znakem před číslem terče. Fotogrammetrické terče byly přilepeny izolepou na okna objektu. Takto signalizovnané body jsou velmi důležitou součástí hlavně pro fotogrammetrickou část měření, kde nám při zpracování určují rozměr a umístění mračna bodů. Podstata vlícovacích bodů je, aby byly dobře viditelné, a hlavně neměnné po celou dobu měření. Vlícovací body nám také zajišťují připojení do polohového a výškového systému. Poloha VB byla vypočtena z měření pomocí totální stanice. Ukázka rozmístění a signalizace vlícovacích bodů je znázorněna na (Obr. 16)

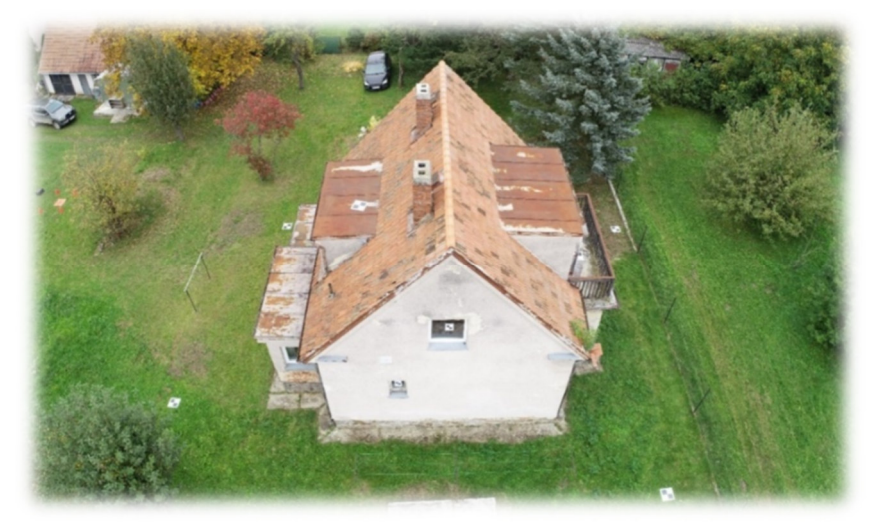

*Obr. 16 Rozmístění vlícovacích bodů* 

#### 3.3.4 Měření s totální stanicí

Pro zaměření vnější části objektu, pomocí totální stanice Trimble S5, byly využity vybudované pomocné měřické body, které tvořily uzavřený polygonový pořad. (Obr. 15) Při měření byl použit odrazný hranol nebo bylo využito bezhranolového odrazu. Při měření bylo využito záznamu dat do paměti totální stanice. Měření začalo na stanovisku 4001 a bylo orientováno na body 4002 a 4003, dále bylo proměřeno i mezi ostatními stanovisky 6001-6003. Uzavřený polygonový pořad byl měřen současně s prostorovou polární metodou, kterou byly zaměřeny všechny vlícovací body, na které bylo z daného stanoviska vidět. Dále byly na stanoviscích měřeny vybrané kontrolní body např. rohy domu a automatizovaně měřeny body ve tvaru čtvercové sítě, které nám dále sloužily pro ověření přesnosti mračna. Měření totální stanicí končilo na stanovisku 6003, což bylo zároveň posledním stanoviskem polygonového pořadu.

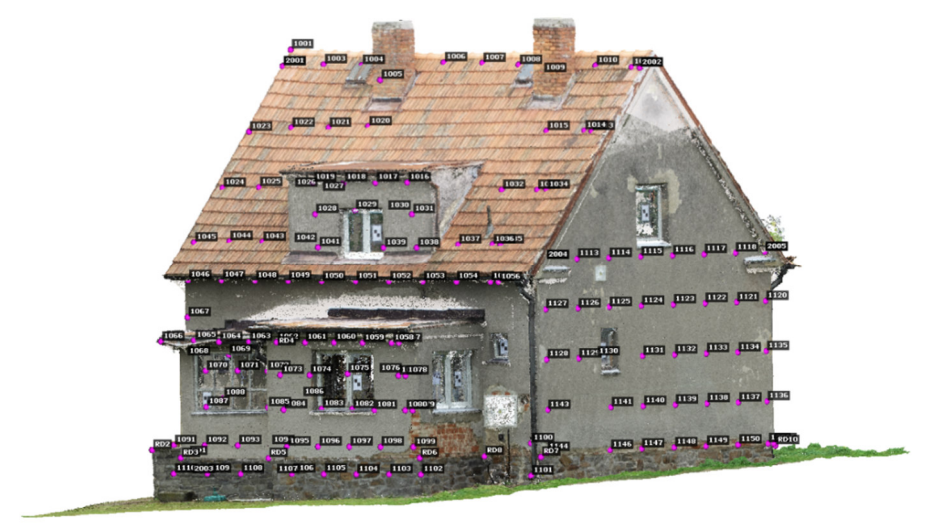

*Obr. 17 Měřené kontrolní body – severovýchodní pohled* 

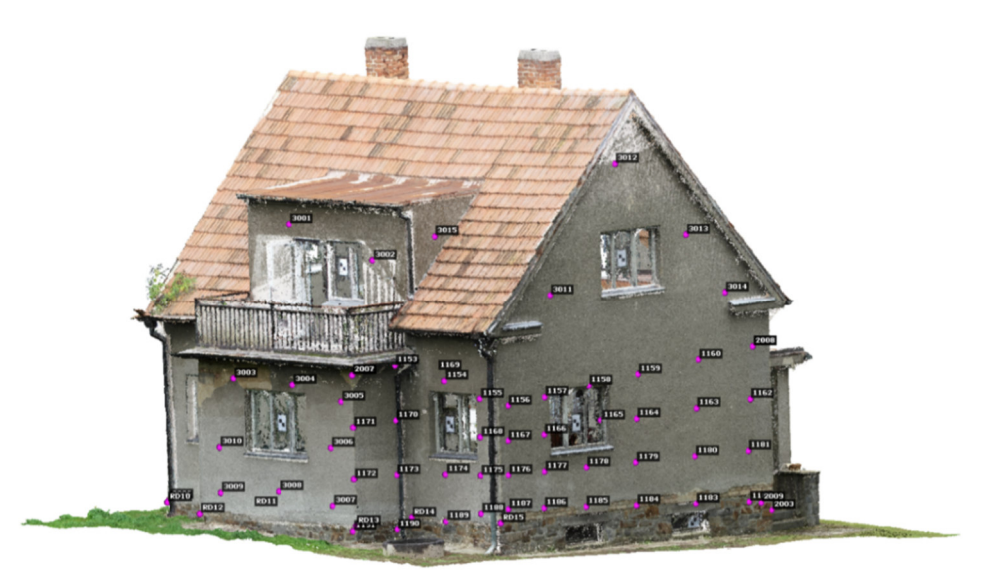

*Obr. 18 Měřené kontrolní body – jihozápadní pohled* 

#### 3.3.5 Fotogrammetrické měření

Posledním úkolem druhého měřického dne byla fotogrammetrická část. Stěny objektu a detaily na něm, zejména pohledy zespoda, byly v průběhu dne zdokumentovány pomocí fotoaparátu Samsung NX20, s kterým bylo pořízeno celkem 67 fotografií. Dron od firmy DJI pořizoval, díky IMU jednotce a palubnímu GNSS RTK přijímači, snímky se souřadnicemi přímo v S-JTSK s centimetrovou přesností. Bezpilotní letoun vzlétal a přistával na připraveném stanovišti a v případě problému by se mohl kdykoli na toto místo vrátit.

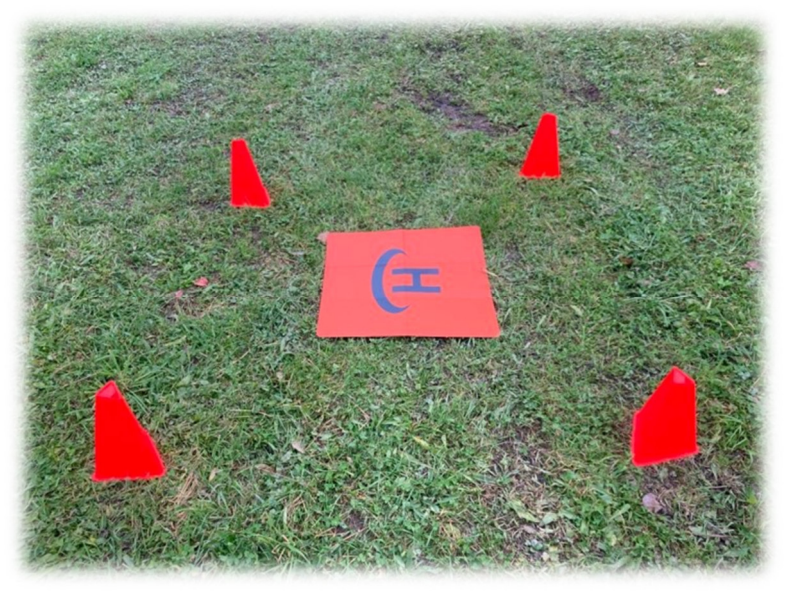

*Obr. 19 Stanoviště pro dron* 

Nejprve bylo provedeno snímkování naplánované trasy letu. Mise byla připravena ve speciální vestavěné aplikaci letového ovladače, a to způsobem dvojité mřížky (*Double Grid*). Tato metoda byla zvolena z důvodu náletu 3D objektu. Let byl proveden z výšky dvacet metrů nad terénem s osmdesátiprocentním příčným překrytem řad a devadesátiprocentním podélným překrytem. Kamera pořizovala snímky pod úhlem 45° ve směru vpřed. Během mise bylo pořízeno 164 snímků za necelých sedm minut. Při létání nenastal žádný problém. Let byl proveden Ing. Filipem Dvořáčkem Ph.D., který je oprávněný k ovládání letounu. Geodetická kancelář Dvořáček s.r.o. je registrována jako společnost vlastnící tento použitý dron.

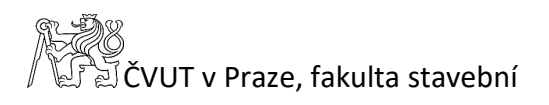

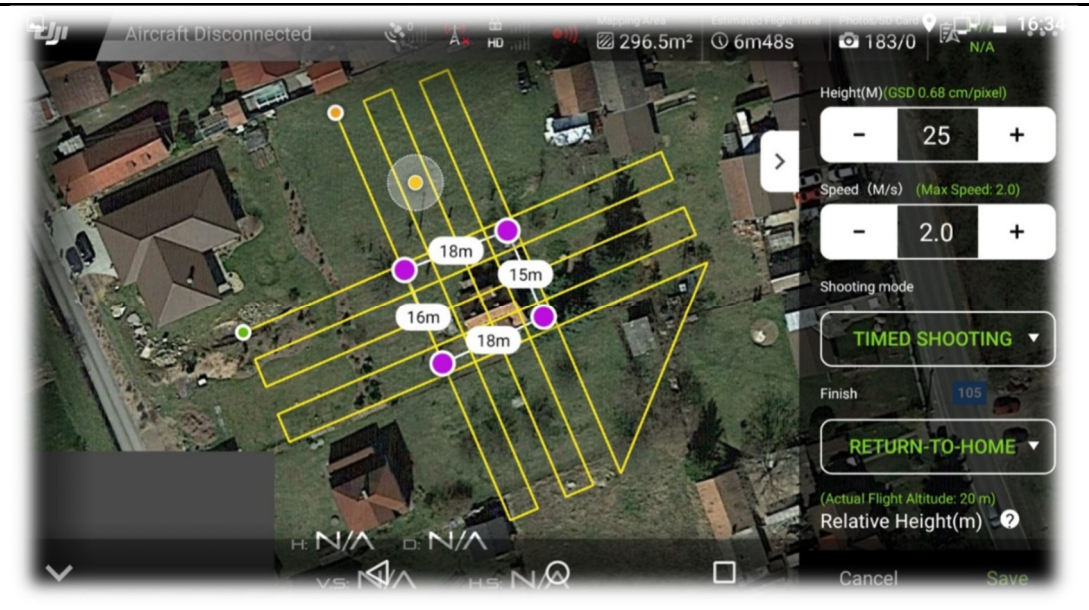

*Obr. 20 Naplánovaná trasa* 

Bezpilotním letounem bylo snímkováno i manuálně a na snímcích byly zachyceny především stěny domu. Snímky byly pořizovány přibližně ze vzdálenosti 5 m od objektu, postupně z různých výškových úrovní. Celkem bylo pořízeno 80 snímků, které při zpracování nebyly využity, z důvodu komplikací při zpracování. Problémy jsou popsány dále v kapitole 5.4.7.

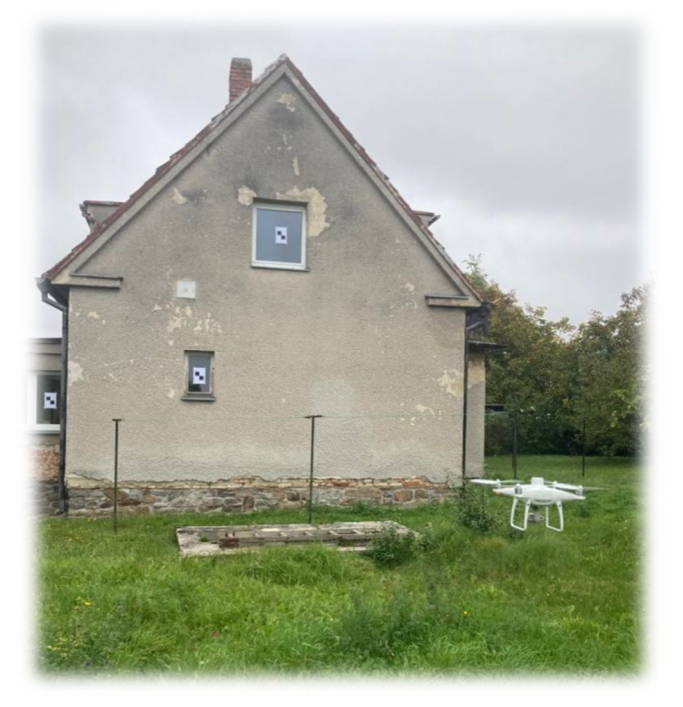

*Obr. 21 Dron při manuálním snímkování* 

Výsledkem fotogrammetrického snímkování, pomocí letounu, byly pořízené snímky a jejich polohy.

#### 3.4 3. den měření

Poslední měřický den se konal o týden později než snímkování objektu a to 14. října 2022. Měření interiéru objektu bylo celkem náročné a zabralo celý den práce. Vnitřní prostory domu se skládají z podsklepené části, z přízemí, kde se nachází předsíň, chodba, záchod, koupelna, kuchyně, pokoj a komora. Dále je domek vystavěn do patra, kam vede schodiště a horní část domu tvoří chodba, tři pokoje a balkón. Předmětem měření byly oměrné míry ve všech prostorách domu. Dalším důležitým prvkem měření byly rozměry dveří, oken a výšky oken od podlahy. Také byly měřeny výšky místností a tloušťky zdí. Dále byly zapisovány druhy podlah a změny výškových úrovní mezi místnostmi. Bylo měřeno pomocí laserového dálkoměru a svinovacího metru. Výsledkem posledního měření byly ruční náčrty.

Objekt byl na ruční měření příliš rozsáhlý a příště by bylo lepší využít laserový skener, který by nám ušetřil spoustu času měření.

## 4 Použitý software

Kapitola popisuje informace o softwarech, které využívají přístroje, s kterými bylo měřeno v terénu a programy, s kterými byla naměřená data upravena a následně zpracována.

#### 4.1 Trimble Access

Trimble Access je polní software pro totální stanice a GNSS přijímače od firmy Trimble. Pomocí terénních aplikací usnadňuje práci v terénu, kde kompletně řeší sběr dat, vytyčování, výpočetní práce a správu dat.

## 4.2 ASCII File Generator

ASCII File Generator je software vyvinutý společností Trimble. Aplikace umožňuje exportovat ze souboru naměřených dat ve formátech \*.job nebo \*.jxl, různé soubory, např. seznamy naměřených souřadnic nebo protokoly z měření.

## 4.3 Aplikace DJI GS RTK

Účelová aplikace, která je společně s obrazovkou vestavěna do dálkového ovladače dronu Phantom 4 RTK umožňuje pilotů intuitivně ovládat dron a plánovat trasu letu. Při plánování jsou k dispozici letové režimy, jako např. 2D a 3D fotogrammetrie, Waypoint Flight, Linear Flight, Terrain Awareness Mode nebo Block Segmentation a další. V aplikaci nastavujeme výšku letu, úhel sklonu kamery, procentní překryv pořízených snímků a vzájemných řad, rychlost letu a další vlastnosti.

#### 4.4 Groma v. 12.4

Groma je geodetický výpočetní program pracující v prostředí Microsoft Windows. Software se používá ke kompletnímu zpracování geodetických dat, který nahrává surová naměřená data z geodetických přístrojů, vytváří protokoly o výpočtu a umožňuje zobrazení kontrolní kresby. V programu lze provádět hromadné změny v seznamech souřadnic, exportovat souřadnice bodů do jiných programů např. ve formátu .dxf nebo lze vypočítat měřítko délkového zkreslení. [20]

### 4.5 Easy Transform 2.3

Easy Transform je softwarová aplikace od společnosti Adjust Solution, která převádí prostorové souřadnice bodů mezi vybranými souřadnicovými systémy. Převod souřadnic lze provést hromadně z načteného textového souboru nebo lze převádět jednotlivé body. Aplikace pracuje v operačním systému Microsoft Windows a je veřejně poskytována v české jazykové verzi pro vědecké a studijní účely. [21]

#### 4.6 Agisoft Metashape 1.8.2

Agisoft Metashape je software, který provádí fotogrammetrické zpracování digitálních snímků. Vytváří prostorová data ve formě mračen bodů, texturovaných polygonových modelů, georeferencovaných ortofotomozaik nebo digitálních elevačních modelů. Technologie umožňuje pracovat s laserovými skeny, a to i v kombinaci s daty z LIDARu ve stejném projektu. Program pracuje v prostředí Microsoft Windows, macOC i Linux. [22]

## 4.7 CloudCompare v2.13 alpha

Vhodný software pro zpracování 3D mračna bodů a trojúhelníkové sítě, který se využívá pro selekci a ořez bodového mraku. Obsahuje mnoho pokročilejších algoritmů zpracování, mezi které patří převzorkování, výpočet vzdálenosti, statistik a další.

CloudCompare je počítačový software s otevřeným zdrojovým kódem, vyvinut v programovacím jazyku C++. V současné době pracuje na operačním systému Microsoft Windows, macOC i Linux a aktuálně je volně použitelný pro jakýkoli účel, včetně komerčního nebo vzdělávací. [23]

#### 4.8 MicroStation CONNECT Edition

MicroStation je jeden z rodiny CAD softwarů, který pracuje ve 2D i 3D prostoru. Je vyvíjen společností Bentley Systems a je určen pouze pro operační systém Microsoft Windows. Jako základní formát souborů používá \*.dgn, ale je schopen využívat i jiné formáty, například \*.dwg nebo \*.dxf. Obecně je rozšířený ve stavebním a strojním průmyslu, kde je dnes hojně využíván. V geodézii se využívá k tvorbě stavebních výkresů, 3D modelů nebo vizualizací.

#### 4.9 Sketchup Pro 2023

SketchUp je software vyvíjený společností Trimble, který je světově nejznámějším a v dnešní době jedním z nejrozvíjejícím se modelovacím programem na trhu. Je určený pro tvorbu přesných 3D modelů nebo pouhých náčrtů. Obsahuje jednoduché a velmi intuitivní kreslící a editační nástroje. Program pracuje v operační systému Microsoft Windows a macOC, nově je SketchUp dostupný i pro iPad. [24]

#### 4.10 ArcGIS Pro

ArcGIS je software vyvinutý pro práci s geodaty či prostorovými databázemi. ArcGIS Pro dokáže vizualizovat data, které dále pomocí funkcí, nástrojů a metod edituje a analyzuje. Jeho prostřednictvím lze publikovat data v podobě webových či mobilních aplikací na server ArcGIS Enterprise nebo do cloudu ArcGIS Online, kde s nimi mohou dále pracovat ostatní uživatelé nebo dokonce široká veřejnost. [25]

## 5 Postup zpracování

V kapitole je popsán postup zpracování naměřených dat od exportu měření, přes výpočet souřadnic, vytvoření mračna bodů a ověření jeho přesnosti až ke kresbě technických výkresů, modelování a sdílení 3D objektu.

#### 5.1 Export naměřených dat

Měření bylo staženo z přístrojů. Naměřená data byla přes aplikaci ASCII File Generator vyexportována. Protokoly měření z totální stanice a GNSS přijímačů byly uloženy jako soubory ve formátu \*.txt. Dále bylo měření z totální stanice uloženo ve formátu \*.mes.

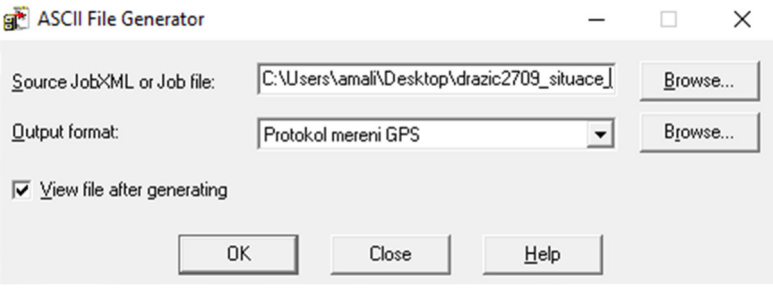

*Obr. 22 Export naměřených dat přes aplikaci ASCII File Generator* 

# 5.2 Zpracování měření v programu Groma v. 12.4

Do programu Groma byl nahrán textový soubor se třemi zprůměrovanými body určenými metodou GNNS. Soubor byl vytvořen v aplikaci Poznámkový blok. Dále bylo načteno měření z totální stanice.

| <b>15</b> GROMA v. 12.4                                                                                       |                               |                                            |                        |                       |                                   |                    |
|----------------------------------------------------------------------------------------------------|-------------------------------|--------------------------------------------|------------------------|-----------------------|-----------------------------------|--------------------|
| Soubor Databáze Editace Měření Výpočty Nástroje Okno Nápověda                                                 |                               |                                            |                        |                       |                                   |                    |
| ₽<br>₽<br>$\oplus$<br>п<br>首<br><b>Co</b><br>$i \vee$<br>±.<br>щ                                              |                               |                                            |                        |                       |                                   |                    |
| $\vee$ Měřítko: 1.000000000000 $\vee$<br>Konfigurace: Groma ini<br>$\vee$ Předčíslí:<br>Kód kvalty:<br>$\vee$ | Naidi bod:                    | Výšky Ø Protokolovat souř.                 | Aktivní souř.: Primámí | $\checkmark$          |                                   |                    |
| ∀ X x X   Y △ △ 즈 X   ~ △ F   スロ ■ < ① @ マ K                                                                  |                               |                                            |                        |                       |                                   |                    |
|                                                                                                    |                               |                                            |                        |                       |                                   |                    |
| ** "souradnice_qps.crd": Souřadnice                                                                           | "drazic0710tszap.mes": Měření |                                            |                        |                       | $\blacksquare$ Kontrolní zobr $-$ | $\Box$<br>$\times$ |
| Předč. Čislo<br>$\hat{\phantom{a}}$<br>Y<br>Typ Kv. Popis<br>$\mathbf{x}$<br>z                                | Předč. Číslo                  | Hz<br>$\mathbf{z}$                         | Vod.délka<br>dH        | Signál<br>Popis ^     | $R$ $R$ $R$ $R$ $R$ $R$ $R$       |                    |
| 757 650.617<br>1 128 897.486<br>468.09<br>4001                                                                | E<br>4001                     |                                            |                        | 1.593                 |                                   |                    |
| 4002<br>757 645.396<br>1 128 869.531<br>467.04                                                                | 4002                          | 0.0000<br>102.5513                         | 28,458                 | 1.500                 |                                   |                    |
| 4003<br>757 678.121<br>1 128 891.847<br>468.12                                                                | 4003                          | 100.1245<br>301.1503                       | 28.072                 | 1.500                 |                                   |                    |
|                                                                                                    | 6001                          | 98.3491<br>251.9493                        | 11.309                 | 1.500                 |                                   |                    |
| $\checkmark$                                                                                                  | 6002                          | 209.3122<br>97.0199                        | 26.996                 | 1.500                 |                                   |                    |
|                                                                                                    | 6003                          | 160.8344<br>97.7991                        | 24.214                 | 1.500                 |                                   |                    |
| Aktivní souřadnice: Dle globálního nastavení   v   Ukládat do: XY<br>$\sim$                                   | $d1$                          | 98.3539<br>150,4846                        | 9.380                  | 1,500                 |                                   |                    |
|                                                                                                    | d2                            | 224.8798<br>96.8452                        | 9.257                  | 1.500                 |                                   |                    |
| "protokol_polygon.pro": Protokol                                                                              | d <sub>5</sub>                | 188.9134<br>69,9839                        | 14.072                 | 1.500                 |                                   |                    |
| POLYGONOVÝ POŘAD<br>$\wedge$                                                                                  | <b>s15</b>                    | 90.8884<br>169,6656                        | 12.701                 | 0.000                 |                                   |                    |
| ----------------                                                                                              | 81<br>89                      | 174,4872<br>93.9986<br>189.0503<br>79.6942 | 10.902<br>13.109       | 0.000<br>0.000        |                                   |                    |
| Orientare nenouy na hodě 4001-<br>                                                                            | \$2                           | 197.5790<br>92.4420                        | 11.584                 | 0.000                 |                                   |                    |
| Y<br>x<br>$\overline{z}$<br><b>Rod</b>                                                                        | RD <sub>1</sub>               | 164.8504<br>100,6847                       | 12.575                 | 0.000                 | $\mathbf{x}$                      |                    |
| ---------------------------                                                                                   | RD <sub>2</sub>               | 166.4653<br>99.8263                        | 10.832                 | 0.000                 | 4002                              |                    |
| 4001 757650.617 1128897.486 468.094                                                                           | RD <sub>3</sub>               | 170,8043<br>100,7361                       | 10.795                 | 0.000                 |                                   |                    |
| Orientace:                                                                                                    | RD <sub>4</sub>               | 88.0796<br>185.4457                        | 11,068                 | 0.000                 |                                   |                    |
|                                                                                                    | RD <sub>5</sub>               | 186.0953<br>100,7171                       | 10.721                 | 0.000                 | $\boldsymbol{\times}$<br>4003     |                    |
| x<br>$\mathbf{x}$<br>$\mathbf{z}$<br><b>Bod</b>                                                               | RD <sub>6</sub>               | 100.5945<br>206.1926                       | 12.219                 | 0.000                 | $\times$<br>4001                  |                    |
| 757645.396 1128869.531<br>467.035<br>4002                                                                     | RD7                           | 207.2335<br>100.6575                       | 14,707                 | 0.000                 |                                   |                    |
| 757678.121 1128891.847<br>468.116<br>4003                                                                     | 2003                          | 102.5667<br>165.0094                       | 12.605                 | 0.000                 |                                   |                    |
| 757660.138 1128903.594<br>468.477<br>6001                                                                     | 1001                          | 166,0587<br>70,9495                        | 16.091                 | 0.000                 |                                   |                    |
| 757659.391 1128923.021<br>469.452<br>6002<br>757640.500 1128919.496 469.022<br>6003                           | 2001                          | 165.9243<br>71,6050                        | 15.845                 | 0.000                 |                                   |                    |
|                                                                                                    | 2002                          | 200.9345<br>74.2125                        | 17,612                 | 0.000                 |                                   |                    |
| He<br>Směrnik<br>V or.<br>Délka<br>V délky<br>V přev.<br>Bod<br>m0 Red.                                       | 1002                          | 165.9242<br>71,6049                        | 15.845                 | 0.000                 |                                   |                    |
| 28.458<br>$-0.020$<br>0.012<br>0.0142<br>$0.0000$ $211.7544$<br>0.0123<br>4002                                | 1003                          | 71.5222<br>169,9432                        | 15.865                 | 0.000                 |                                   |                    |
| 0.016<br>$0.0110$ *<br>301.1503<br>112,8739<br>$-0.0185$<br>28.072<br>0.004<br>4003                           | 1004<br>1005                  | 71.5387<br>173.9759<br>177.9900<br>71.6541 | 15.841<br>15.333       | 0.000<br>0.000        |                                   |                    |
| 251.9493<br>63.6874<br>$-0.0040$<br>11.309<br>0.003<br>0.003<br>0.0160<br>6001                                | 1006                          | 181.9542<br>71,8651                        | 16.164                 | 0.000                 |                                   |                    |
| 0.0126<br>209.3122<br>21.0701<br>0.0158<br>26.996<br>0.004<br>$-0.000$<br>6002                                | 1007                          | 72.1654<br>185,8395                        | 16.348                 | 0.000                 |                                   |                    |
| 160.8344 372.5710<br>$-0.0055$<br>24.214<br>0.010<br>0.003<br>0.0158<br>6003<br>-------------------           | 1008                          | 189,6203<br>72,5466                        | 16.532                 | 0.000                 |                                   |                    |
| Orientační posun<br>: 211.7421c                                                                               | 1009                          | 193,2754<br>729987                         | 16,498                 | 0.000                 |                                   |                    |
| $m0 = SQRT(\{vv\}/(n-1))$ : 0.0140q                                                                           | 1010                          | 196,7881<br>73,5106                        | 17 182                 | $\checkmark$<br>0.000 |                                   | $\rightarrow$      |
| SQRT( [vv]/(n <sup>*</sup> (n-1))) : 0.0063q                                                                  |                               |                                            |                        |                       |                                   |                    |

*Obr. 23 Pracovní prostředí programu GROMA v. 12.4* 

#### 5.2.1 Polygonový pořad

Nejdříve musel být vypočten uzavřený polygonový pořad, pomocí kterého byly spočteny souřadnice všech pomocných stanovisek, z kterých bylo dále provedeno podrobné měření. Výpočet proběhl pomocí funkce načtení pořadu ze zápisníku.

#### 5.2.2 Polární metoda dávkou

Následně byly vypočteny podrobné body pomocí polární metody dávkou. Na vstupu bylo nastaveno měření a na výstupu seznam souřadnic.

Po výpočtu byly uloženy protokoly o výpočtu, které jsou přiloženy jako přílohy.

#### 5.2.3 Vytvoření souborů ve formátu \*.dxf

V programu Groma byly také vytvořeny dva nové soubory ve formátu \*.dxf. Jeden soubor byl vytvořen ze seznamu souřadnic pro výkres situace a druhý pro výkresy půdorysů zájmového objektu. Seznam souřadnic pro výkres situace obsahoval souřadnice bodů, které byly měřeny první měřický den pomocí GNSS přijímače. Druhý seznam souřadnic byl tvořen souřadnicemi rohů budovy, která byla měřena pomocí totální stanice během druhého měřického dne. Do programu byly nahrány seznamy souřadnic, které byly funkcí *Zobraz graficky* znázorněny a poté uloženy ve formátu \*.dxf. Před uložením v *Nastavení parametru* záložce *DXF* musí být zaškrtnuta možnost *Zaměnit X a Y*, dále musí být u *Koeficientu X i Y* znaménko mínus. Toto nastavení musí být provedeno z důvodu, že geodetický program Groma pracuje v souřadnicovém systému S-JTSK, kde orientace os systému je jihozápadní a MicroStation, v kterém bude následovat další zpracování má osy souřadnicového systému definovány matematicky.

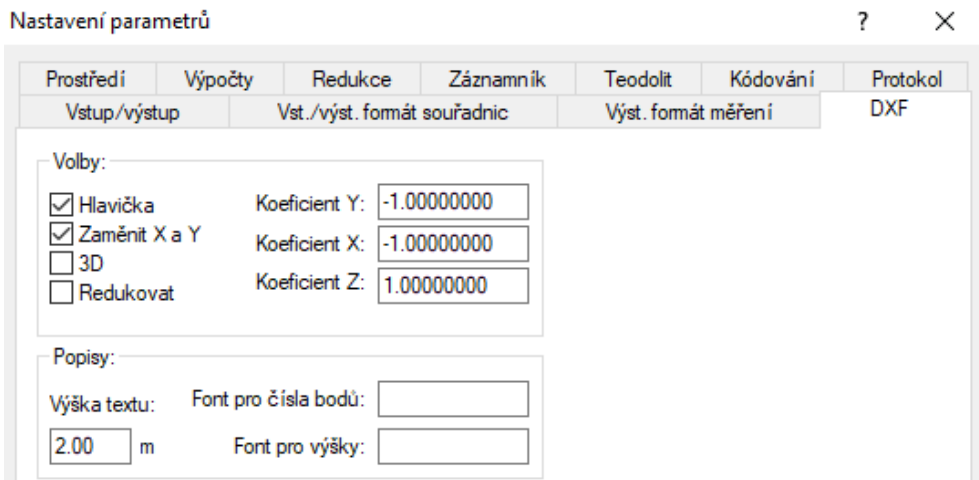

*Obr. 24 Nastavení parametrů DXF*
## 5.3 Příprava naměřených dat z dronu na zpracování

Snímky z dronu nesou informaci o poloze v čase jejich pořízení. Díky IMU jednotce a palubnímu GNSS RTK přijímači na dronu jsou souřadnice snímků určeny s přesností v řádech centimetrů. Souřadnice byly ukládány v systému WGS-84, pro další zpracování je potřeba souřadnice přetransformovat do systému JTSK, v kterém se provádí zpracování. Pro převod mezi souřadnicovými systémy byla využita softwarová aplikace EasyTransform, kde byla nastavena metoda transformace jako realizace ETRS89/ETRF2000 (platná k 1.7.2012). Převod byl proveden dávkově z nahraného seznamu souřadnic v systému WGS84 a výstupem byl nový textový soubor s přetransformovanými souřadnicemi v S-JTSK.

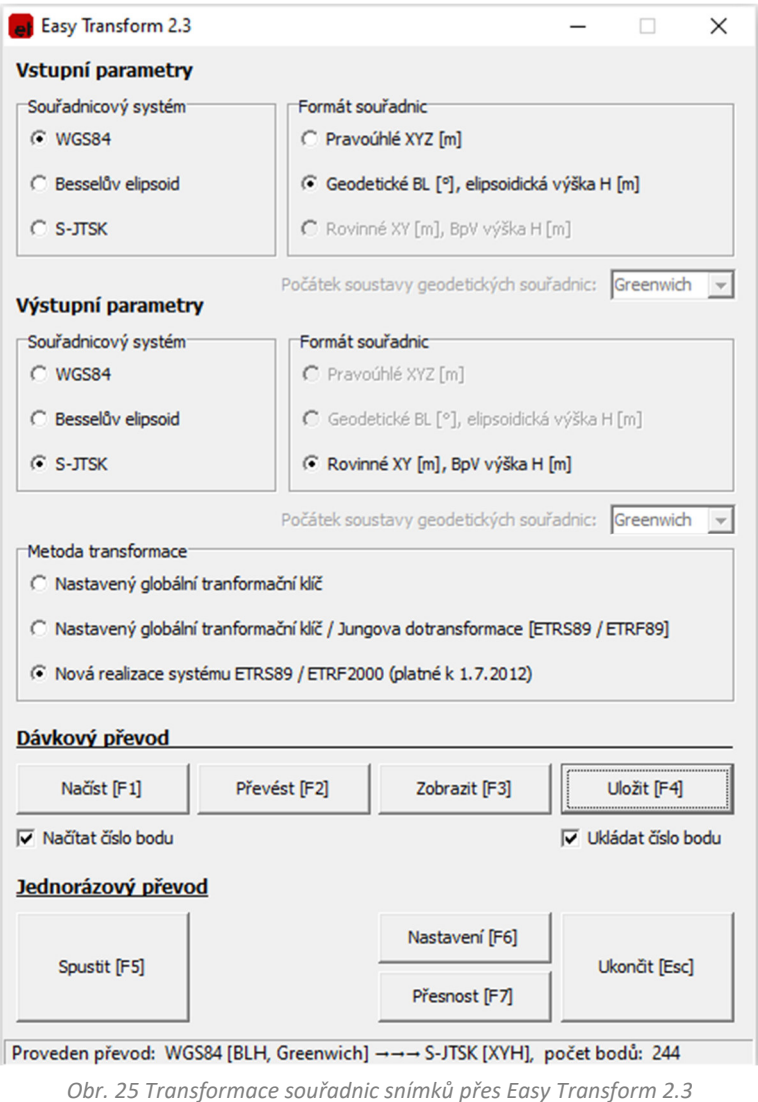

Následně bylo potřeba souřadnice upravit tak, aby odpovídaly orientaci os v S-JTSK. Pro import bylo důležité, aby polohové souřadnice byly vyměněny a bylo k nim doplněno znaménko mínus. Pomocí této úpravy jsme dosáhly jihozápadní orientace os S-JTSK. Takto upravené souřadnice byly dále využity v softwaru AgisoftMetashape.

## 5.4 Zpracování dat v softwaru Agisoft Metashape

V kapitole je popsán postup tvorby mračna bodů z pořízených snímků. Pro zpracování byl zvolen software Agisoft Metashape verze 1.8.2 built 14127 (64 bit). Informace byly čerpány z manuálu [22], význam a nastavení jednotlivých funkcí bylo voleno dle konzultací s vedoucím práce během zpracování nebo díky nastudování manuálu.

## 5.4.1 Import snímků a souřadnic

Prvním krokem v softwaru je založení projektu a import snímků. Snímky byly do softwaru importovány pomocí funkce *Workflow – Add photos.* Dále byly načteny upravené souřadnice snímků a při importu bylo zkontrolováno, že jsou osy Y, X prohozeny a před hodnotou souřadnice je znamínko mínus. Dále byla nastavena přesnost souřadnic pozice kamery 2 cm v poloze a 4 cm ve výšce.

## 5.4.2 Výpočet řídkého mračna bodů

Poté bylo pomocí funkce *Workflow – Align Photos* vytvořeno řídké mračno bodů. Tato funkce hledá spojovací body na snímcích. Tyto body program identifikuje, pokud se nacházejí na více snímcích a tuto skutečnost nám zajišťuje překryt snímků. Dále funkce počítá pozice a orientace kamer. Při této funkci je potřeba nastavit několik parametrů, které ovlivňují výpočet.

 Nejdůležitějším parametrem, který se nastavuje, je *Accuracy* (přesnost). Tento parametr určuje, s jakým rozlišením snímků, bude při výpočtu program pracovat a nabízí nám na výběr z pěti možností. Čím vyšší přesnost vybereme, tím je funkce časově náročnější. Pro výpočet byla zvolena možnost High, která pracuje s originálním rozlišením snímků.

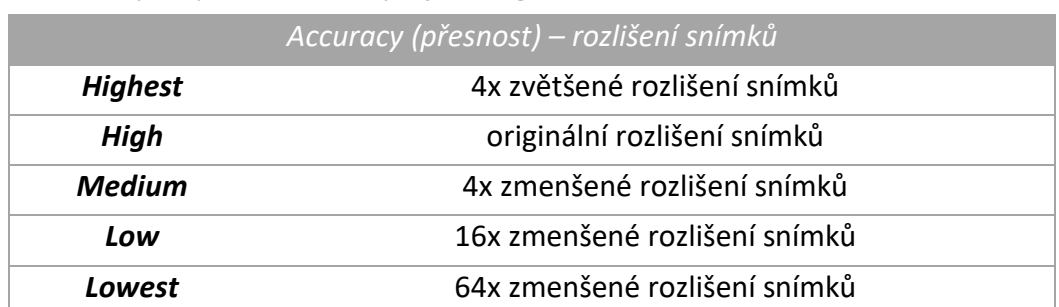

*Tab. 2 Možnosti výběru parametru Accuracy ve funkci Align Photos* 

Další možnou volbou nastavení je *Generic precition*. Zaškrtnutí tohoto parametru nám urychluje proces výpočtu, díky výběru podmnožiny páru snímků.

Dále bylo zaškrtnuto políčko *Reference preselection* a vybrána volby *Source*, kde se překrývající dvojice fotografií vyberou na základě měřené pozice kamery, která v našem případě byla k dispozici.

Parametry *Key point limit* (Horní klíčový limit bodů na jednom snímku) a *Tie point limit* (Horní limit spojovacích bodů na jednom snímku) byly ponechány ve výchozím nastavení.

Parametr *Exclude stationary tie points* vylučuje stacionární spojovací body, které jsou nehybné na více snímcích a také pomáhá eliminovat falešné spojovací body, které jsou způsobeny snímačem nebo objektivem kamery.

Poslední parametr, který byl při prvním výpočtu zaškrtnut je *Adaptive camera model fitting.* Tato volba umožňuje programu automatické určení parametrů kamery, které mají být zahrnuty do vyrovnání na základě jejich odhadů spolehlivosti.

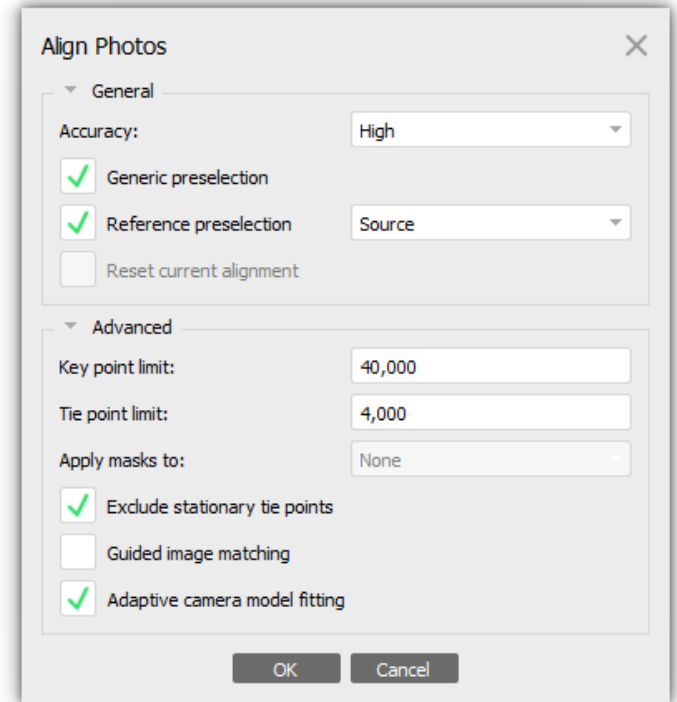

*Obr. 26 Nastavení funkce Align Photos* 

#### 5.4.3 Odstranění nekvalitních bodů z mračna

Na základě zadaného kritéria vlastností bodů byly z řídkého mračna odselektovány nekvalitní body funkcí *Edit – Gradual Selection*. Filtrovat body můžeme podle čtyř kritérií, funkce body označí a poté je můžeme odstranit.

# ČVUT v Praze, fakulta stavební

Prvním kritériem je *Reprojection error*, kde vysoká hodnota obvykle indikuje špatnou přesnost lokace při hledání spojovacích bodů, což je typické pro falešné shody. Odstranění bodů pomocí tohoto kritéria může zlepšit přesnost následného optimalizačního kroku.

Druhým kritériem je *Reconstruction uncertainty*, vysoká hodnota nejistoty rekonstrukce je typická pro body vytvořené z blízkých snímků, takové body se mohou znatelně odchylovat od povrchu mračna bodů a vytvářet šum.

Třetím kritériem je *Image Count*, kde volíme počet snímků, z kterých byl vytvořen spojovací bod. Metashape rekonstruuje všechny body, které jsou vidět minimálně na dvou snímcích. Tyto nespolehlivé body, které jsou vytvořeny z minimálního počtu snímků, jsou pravděpodobně velmi nepřesné. Proto jsou z mračna bodů vyfiltrovány a odstraněny.

Posledním čtvrtým kritériem je *Projection Accuracy*, vysoká hodnota tohoto parametru umožňuje odfiltrovat spojovací body, jejichž poloha byla hůře určena díky jejich větší velikosti.

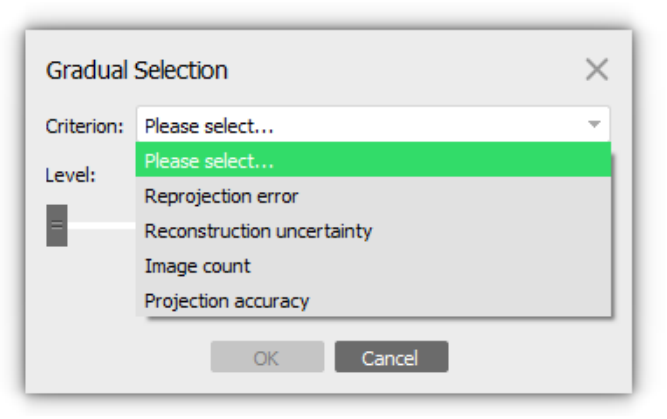

Všechna kritéria byla využita a nespolehlivé, nekvalitní body byly odstraněny.

*Obr. 27 Dialogové okno výběru kritérií funkce Gradual Selection* 

### 5.4.4 Označení vlícovacích bodů

V dalším kroku byly naimportovány souřadnice vlícovacích bodů, pomocí funkce *Import Reference*. Pro umístění vlícovacích bodů na snímek bylo využito funkce *Add Marker*. Program po označení pozice vlícovacího bodu na jednom snímku, odhadne polohy bodů na ostatních snímcích a signalizuje je pomocí šedých nebo modrých značek. Poloha těchto signálů není zcela přesná, a tudíž bylo nutné všechny snímky postupně zkontrolovat a popřípadě byly značky přesunuty z odhadu na správnou polohu středu fotogrammetrických terčů. Tento úkon byl proveden ručně a po přesunu signál změní barvu na zelenou a následně vstupuje do výpočtu, do kterého vstupují i modré signály, proto musí být také, co nejlépe umístěny do středu vlícovacího bodu.

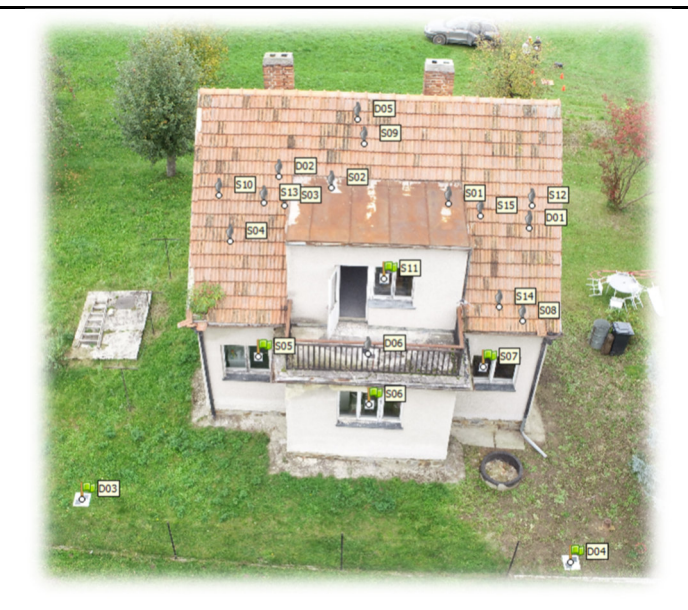

*Obr. 28 Ukázka signálů na vlícovacích bodech* 

#### 5.4.5 Optimalizace kamer

V průběhu identifikace poloh vlícovacích bodů provádíme svazkové vyrovnání funkcí *Optimize Camera*, která optimalizuje vyrovnání celé řešené soustavy měření a vlícovacích bodů. Dále funkce určuje a vyrovnává prvky vnitřní a vnější orientace. Nakonec zkontrolujeme výsledné hodnoty *Erorr*, což jsou chyby v poloze snímků a vlícovacích bodů.

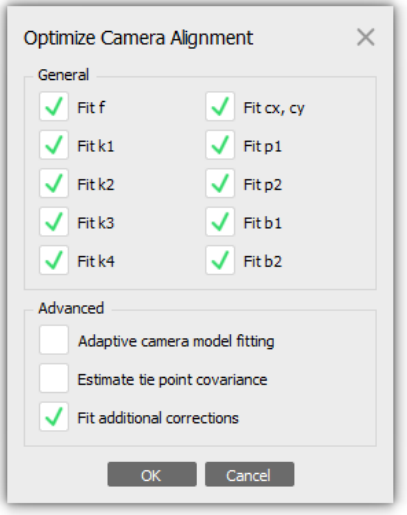

*Obr. 29 Nastavení funkce Optimalize Camera* 

# 5.4.6 Výpočet a export hustého mračna

Nakonec bylo vygenerováno husté mračno funkcí *Workflow – Bulid Dense Cloud*. Nyní bylo mračno vypočteno s kvalitou *High* a výpočet trval lehce přes jednu hodinu. Celkový počet bodů vytvořeného hustého mračna byl přibližně 127,5 milionu bodů. Toto

# ČVUT v Praze, fakulta stavební

mračno bodů bylo exportováno funkcí *File – Export* a uloženo jako soubor ve formátu \*.las, které bylo následně upravováno a dále zpracováváno v softwaru CloudCompare.

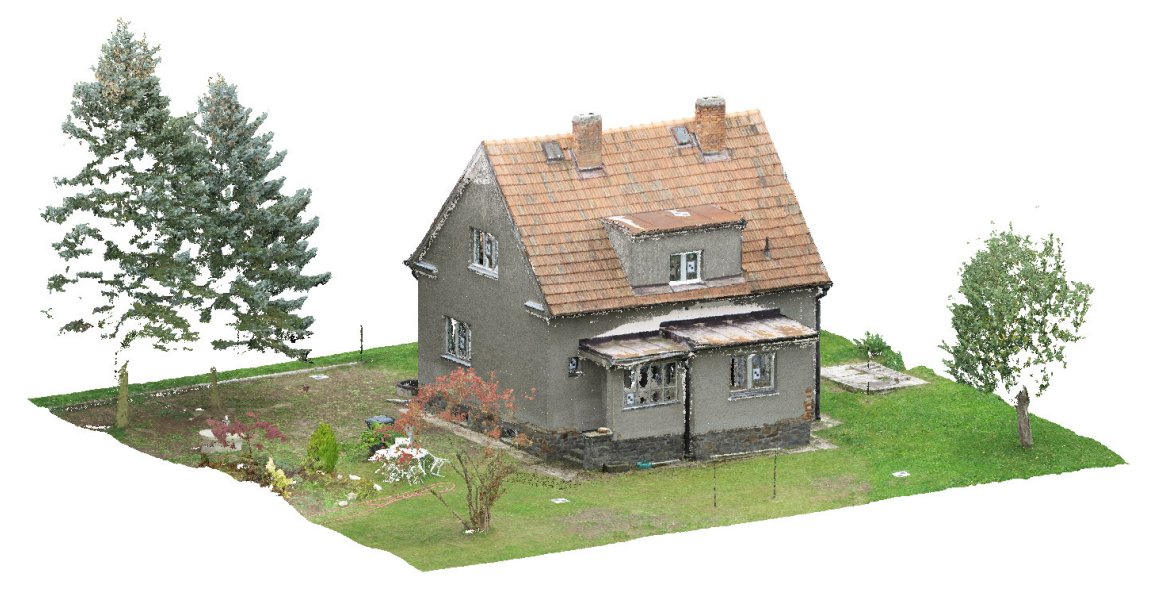

*Obr. 30 Fotogrammetrický model – husté mračno bodů* 

### 5.4.7 Komplikace při zpracování v softwaru AgisoftMetashape

Při tvorbě mračna bodů v softwaru AgisoftMetashape došlo ke komplikacím s výpočtem modelu. Nejprve bylo mračno počítáno ze snímků pořízených dronem z naplánované trasy a manuálních snímků. Při výpočtu vycházely velké chyby v poloze snímků i vlícovacích bodů a nebylo možné v takové situaci pokračovat. Díky vedoucímu práce byla odhalena příčina nepříznivých výsledků. Bylo zjištěno, že při pořizování manuálních snímků dronem dochází ke změně ohniskové vzdálenosti a snímky mají poté různé kalibrační hodnoty kamery, a to i mezi sebou. Proto byly z výpočtu vyřazeny a nahrazeny snímky pořízenými fotoaparátem. Následně při výpočtu modelu ze snímků z naplánované mise dronu společně se snímky pořízenými fotoaparátem nenastal žádný problém a bylo vypočteno mračno bodů z těchto dvou sad snímků, kdy pro každou sadu byly určeny prvky vnitřní orientace.

Nakonec byla z programu vyexportována zpráva o výpočtu pomocí funkce *Generate Report*, která je přiložena v elektronických přílohách.

## 5.5 Zpracování dat v softwaru CloudCompare v12.3 alpha

Tato kapitola popisuje jednotlivé kroky při práci s mračnem bodů v softwaru CloudCompare, kde bylo vytvořené mračno dále upravováno a byla hodnocena jeho přesnost. [23]

## 5.5.1 Import mračna bodů

Pro zpracování v programu bylo husté mračno naimportováno a společně s ním byly načteny i souřadnice vlícovacích a podrobných bodů. Při importu se zobrazí dialogové okno, kde nám program nabídne, aby se celé mračno posunulo a souřadnice byly zredukovány v jednotkách stovek metrů. Poprvé program sám nabídne odhadnutou hodnotu redukce souřadnic, při načtení dalšího souboru je nabízena možnost předchozí redukce. Dále je nutné zaškrtnout možnost *Preserve global shift on save*, což nám zajistí, že při exportu či uložení, souřadnice zachovají svou původní podobu.

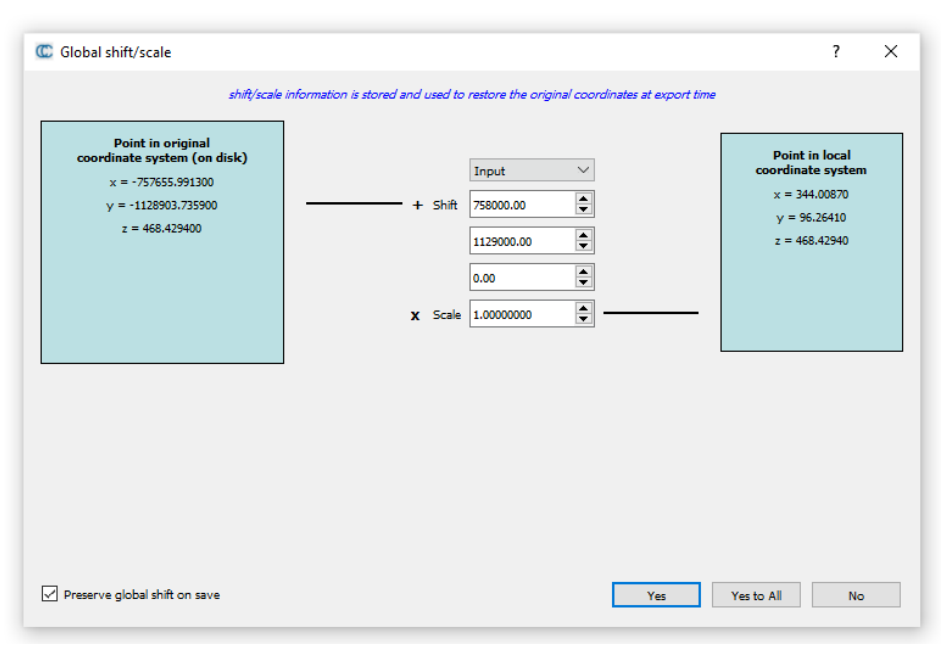

*Obr. 31 Dialogové okno při otevření souboru s mračnem bodů* 

## 5.5.2 Oříznutí mračna bodů

Dále bylo mračno oříznuto na menší zájmovou oblast, tím byl velice snížen počet bodů mračna. Ořez byl proveden velmi jednoduchým nástrojem *Edit – Segment*, jehož ikonou jsou nůžky. Program ořezává data z mračna, které je právě vybráno a vždy vytvoří nový soubor oříznutých dat.

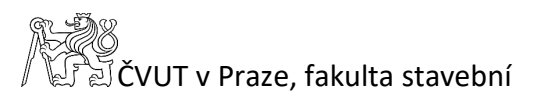

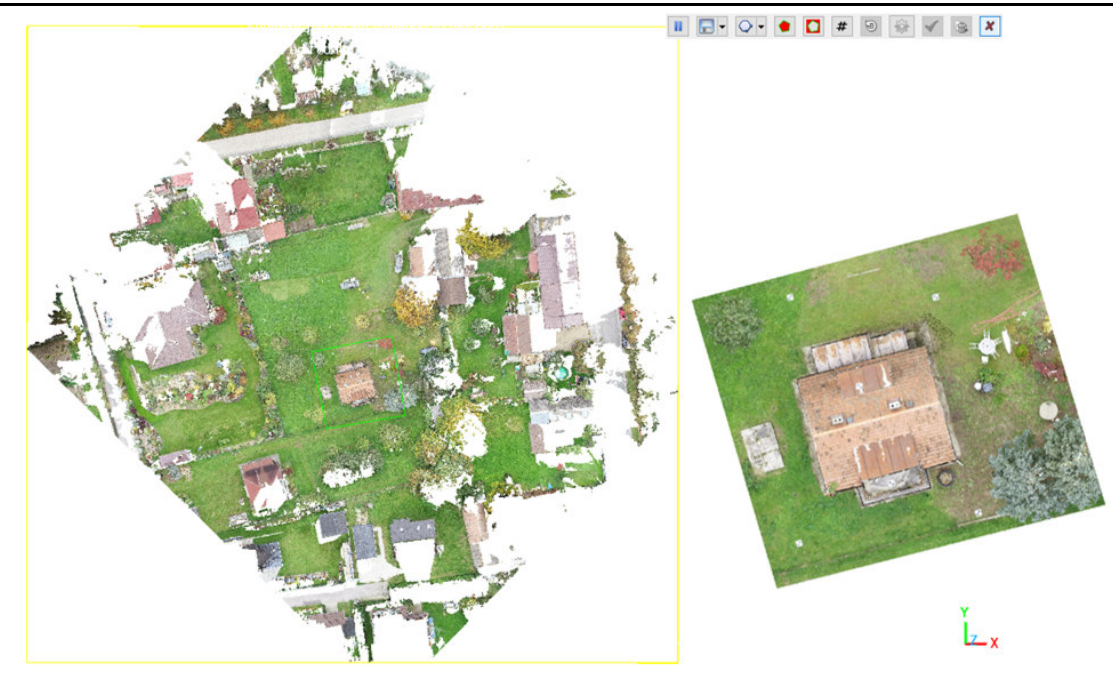

*Obr. 32 Ukázka oříznutí zájmové oblasti* 

#### 5.5.3 Porovnání přesnosti mračna s kontrolními body

Do softwaru byl naimportován seznam souřadnic podrobných bodů. Body byly rozděleny do pěti skupin. Jednu skupinu tvoří body na rozích budovy, další skupinou jsou body na stěnách a třetí skupinou jsou body na střeše objektu. Z těchto tří skupin byla utvořena čtvrtá skupina, která obsahuje všechny tři předchozí. Tyto čtyři skupiny kontrolních bodů ověřují přesnost mračna. Pátou skupinou jsou nevhodné body pro ověřování přesnosti, které vznikly při měření omylem nebo tak, že při automatickém měření těchto kontrolních bodů byl bod změřen například přes okno. Pátá skupina tedy nijak přesnost mračna neověřuje a je pro další zpracování vyloučena. Pomocí funkce *Distribution fitting* byly spočteny průměrné celkové kvadratické odchylky, průměrné odchylky a zbytkové směrodatné odchylky. Dále byly pomocí funkce zobrazeny histogramy, kde je znázorněna i Gaussova křivka normálního rozdělení pravděpodobnosti. Gaussovo rozdělení bylo ve funkci voleno.

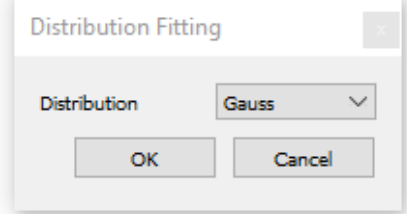

*Obr. 33 Nastavení funkce Distribution Fitting* 

#### 5.5.4 Příprava mračen pro zpracování stavebních výkresů

Pro vytvoření stavebního půdorysu bylo v programu CloudCompare mračno vhodně oříznuto a připraveno pro další zpracování. Mračno zájmového objektu bylo pomocí funkce *Cross Section* oříznuto seshora a ze spodu. Pomocí tohoto způsobu ořezu byl vytvořen nízký, úzký proužek bodů zájmového objektu ve dvou výškových úrovních. Jeden proužek sloužil pro 1.NP a druhý pro 2.NP. Pruhy byly exportovány do vlastních mračen bodů. Následně byla mračna zobrazena seshora a zvětšena, aby pokrývala co největší část obrazovky. Poté byla pomocí funkce *Display – Render to file* exportována a uložena ve formátu \*.bmp jako obrázky. Při exportu byl nastaven parametr *zoom* na hodnotu 10.

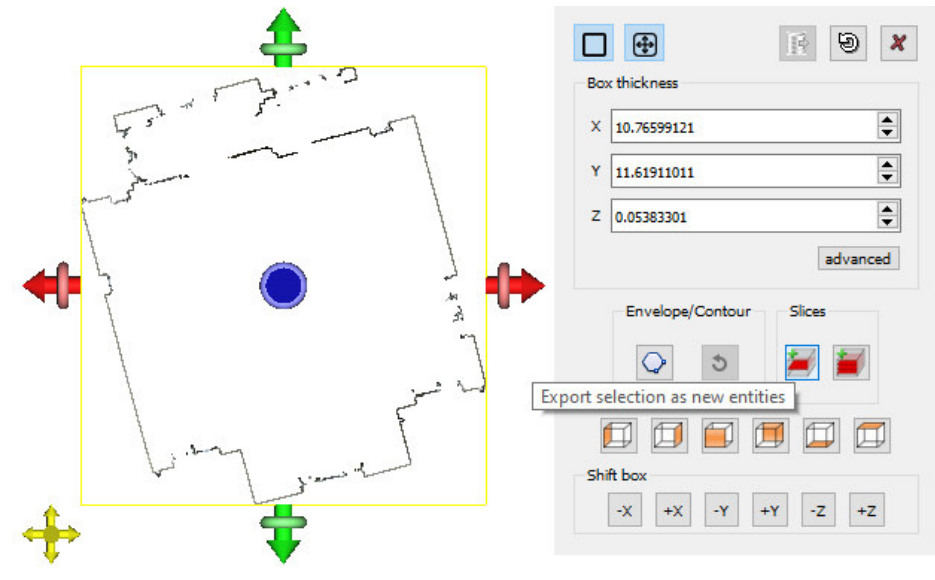

*Obr. 34 Ukázka ořezové funkce Cross Section* 

# 5.6 Zpracování dat v softwaru MicroStation CONNECT Edition

V této části je popsán postup tvorby vybraných stavebních výkresů v softwaru MicroStation. Ke zpracování byla vybrána nejnovější verze softwaru MicroStation CONNECT Edition od společnosti Bentley Systems.

### 5.6.1 Založení nového souboru pro půdorysy

Soubor ve formátu \*.dxf vytvořený v programu Groma byl v softwaru Microstation otevřen a uložen do formátu \*.dgn. Přeuložení souboru bylo nutné, protože do výkresu ve formátu \*.dxf nelze kreslit, soubor je určen pouze pro čtení. V novém výkresu byly posléze nakresleny tři výkresy půdorysu zájmového objektu.

#### 5.6.2 Transformace obrázků půdorysu

Po založení výkresu byly do programu nahrány obrázky půdorysů 1.NP a 2.NP, které byly uloženy ze softwaru CloudCompare. Následně pomocí funkce *Attach – Raster transform* byly obrázky natransformovány na geodeticky určené souřadnice rohů domku.

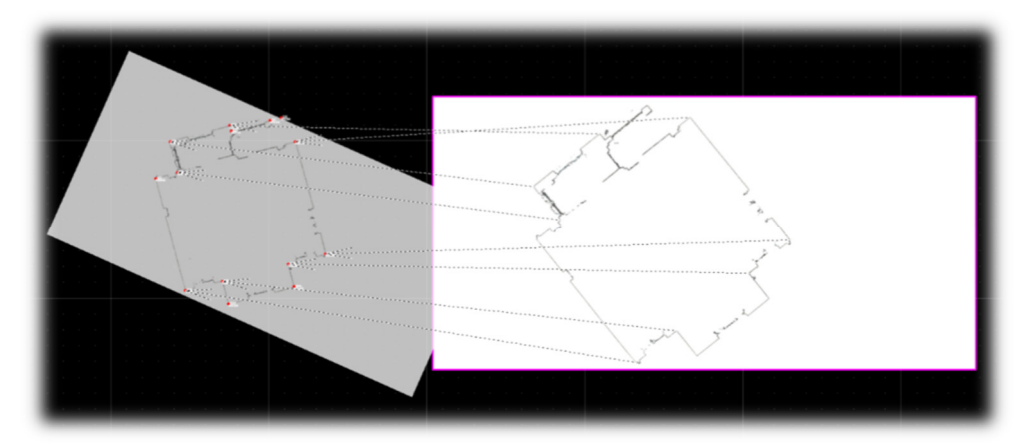

*Obr. 35 Transformace obrázku v softwaru MicroStation*

#### 5.6.3 Vytvoření vrstev

Výkres byl kreslen do vrstev, které byly předem založeny. Vrstvy byly při kresbě využívány z důvodu lepší organizace a přehlednosti výkresu. Každou vrstvu můžeme libovolně nazvat a navolit druh čáry, tloušťku čáry a barvu čáry. Výhoda kresby ve vrstvách je, že si můžeme jednotlivé vrstvy kdykoli při zpracování vypínat. Následně byly i vytvořené výkresy vytištěny do souboru ve formátu \*.pdf tak, aby se daly vrstvy z výkresu vypínat či zapínat.

| Filter<br>Edit<br>Levels |                                                                                                    |             |              |              |             |
|--------------------------|----------------------------------------------------------------------------------------------------|-------------|--------------|--------------|-------------|
| Symbology: ByLevel       | $\begin{picture}(150,10) \put(0,0){\line(1,0){10}} \put(15,0){\line(1,0){10}} \put(15,0){\line(1,0){10}} \put(15,0){\line(1,0){10}} \put(15,0){\line(1,0){10}} \put(15,0){\line(1,0){10}} \put(15,0){\line(1,0){10}} \put(15,0){\line(1,0){10}} \put(15,0){\line(1,0){10}} \put(15,0){\line(1,0){10}} \put(15,0){\line(1,0){10}} \put(15,0){\line($ |             |              |              |             |
| V8 pudorysy              | Δ<br>Name                                                                                                    | B           | 5            | 53           | <b>Used</b> |
| All Levels               | oměrky                                                                                                    | 5           | $\mathbf{0}$ | $\bullet$    | $\bullet$   |
| <b>P</b> Filters         | okna                                                                                                    | 1           | 0            |              | ٠           |
|                          | zdi                                                                                                    | O           | $\mathbf 0$  | - 2          |             |
|                          | legenda místností                                                                                                    | 0           | - 0          | ہ -          |             |
|                          | dvere                                                                                                    | 3           | $\mathbf 0$  |              |             |
|                          | schody                                                                                                    | 0           | 0            |              |             |
|                          | pomocna                                                                                                    | 0           | 0            | O            |             |
|                          | popis                                                                                                    | 82          | $\mathbf{o}$ | $\mathbf{o}$ |             |
|                          | body                                                                                                    | 3           | - 0          | - 0          |             |
|                          | čísla bodů                                                                                                    | $\mathbf 0$ | $\mathbf{0}$ | - 0          |             |
|                          | výšky bodů                                                                                                    | 0           | $\mathbf 0$  | - 0          |             |
|                          | obrázek                                                                                                    | O           | 0            | $\mathbf{0}$ |             |
|                          | tisk                                                                                                    | 6           | $\mathbf 0$  | $-0$         |             |
|                          | popis dvere                                                                                                    | 3           | $\mathbf{0}$ | - 0          |             |
|                          | komín                                                                                                    | 30          | - 0          | - 1          |             |
|                          | tabulka                                                                                                    | 0           | 0            | - 0          |             |
|                          | severka                                                                                                    | 0           | $\mathbf 0$  | - 0          |             |
|                          | popis schody                                                                                                    | 71          | $\mathbf 0$  | - 0          |             |

*Obr. 36 Tabulka vrstev v softwaru MicroStation* 

## 5.6.4 Půdorysy

Následně v souboru došlo k samotné kresbě třech půdorysů domku (prvního podzemního podlaží (1.PP), prvního nadzemního podlaží (1.NP) a druhého nadzemního podlaží (2.NP). Při kresbě bylo předpokládáno, že zdi dodržují pravoúhlost a svislost. Výkresy byly okótovány, dále byly doplněny o severku, popisovou tabulku a legendu místností. Nakonec byly výkresy vytištěny v měřítku 1:50. Půdorys 1.PP byl vytištěn ve formátu A4 na výšku a půdorysy nadzemní ve formátu A3 na šířku. Soubor s půdorysy byl také vyexportován do souboru ve formátu \*.dwg, z kterého je následně vytvořen 3D model v programu SketchUp.

#### 5.6.5 Situace

Do připravené souboru s vrstvami a naměřenými podrobnými body z prvního dne byla naimportována katastrální mapa, která byla stažena ze stránek ČÚZK. Na rozích budovy byly zjištěny minimální odchylky oproti katastrální hranici budovy. Objekt byl okótován a rohy budovy byly spojeny čarou. Schematicky byl nakreslen vodovod a elektrické vedení. Výkres situace byl doplněn o severku a popisovou tabulku.

## 5.7 Vytvoření 3D modelu v softwaru SketchUp

V kapitole je popsán postup tvorby 3D modelu s texturami v softwaru SketchUp z 2D výkresu půdorysů.

### 5.7.1 Příprava projektu

V programu SketchUp byl založen nový projekt ve formátu \*.skp. Pro tento výkres byly nastaveny jednotky metrů, v kterých byl následně vytvářen 3D model.

 Následně byl naimportován 2D výkres půdorysů domku ve formátu \*.dwg. Výkres se vloží do projektu jako jeden komponent, pomocí funkcí *Edit Component* a *Explode* je výkres rozložen na jednotlivé části a dále editován pro další zpracování. Tyto části jsou rozděleny do jednotlivých *tagů* (vrstev) ve výkresu. Vrstvy jsou přebrány z naimportovaného výkresu nebo lze zde vytvořit další vrstvy. Protože byl model řešen pouze z vnější části byly odstraněny přebytečné části půdorysu.

Poté byla potřeba z linií vytvořit plochy, čehož bylo dosaženo pomocí funkce *Lines* nebo *Shapes-Rectangle*. Zda se jedná o plochu poznáme podle šířky linie, když je linie široká, jedná se o linii mimo plochu a pokud je linie tenká, jedná se o linii na ploše. Ukázka linie mimo plochu se nachází uprostřed půdorysu. (Obr. 37)

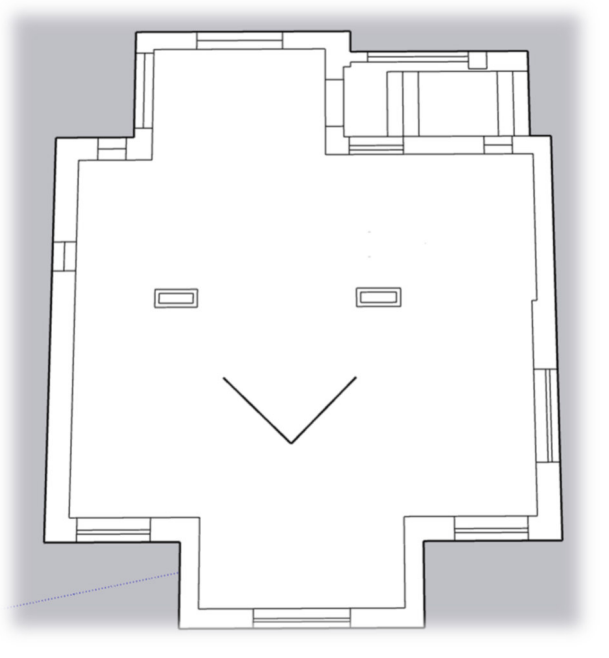

 *Obr. 37 Připravený 2D model v programu SketchUp* 

## 5.7.2 Tvorba 3D modelu ze 2D půdorysu

Funkcí *Push/Pull* byly jednotlivé plochy vytahovány do příslušných výšek. Tímto způsobem bylo nejdříve vytvořeno první patro, na které bylo následně přesunuto druhé patro. Do požadované výšky byly vytaženy i dva komíny, které jsou součástí objektu. Jako poslední byla vymodelována střecha s vikýři. Domek byl vytvořen bez sklepních prostor.

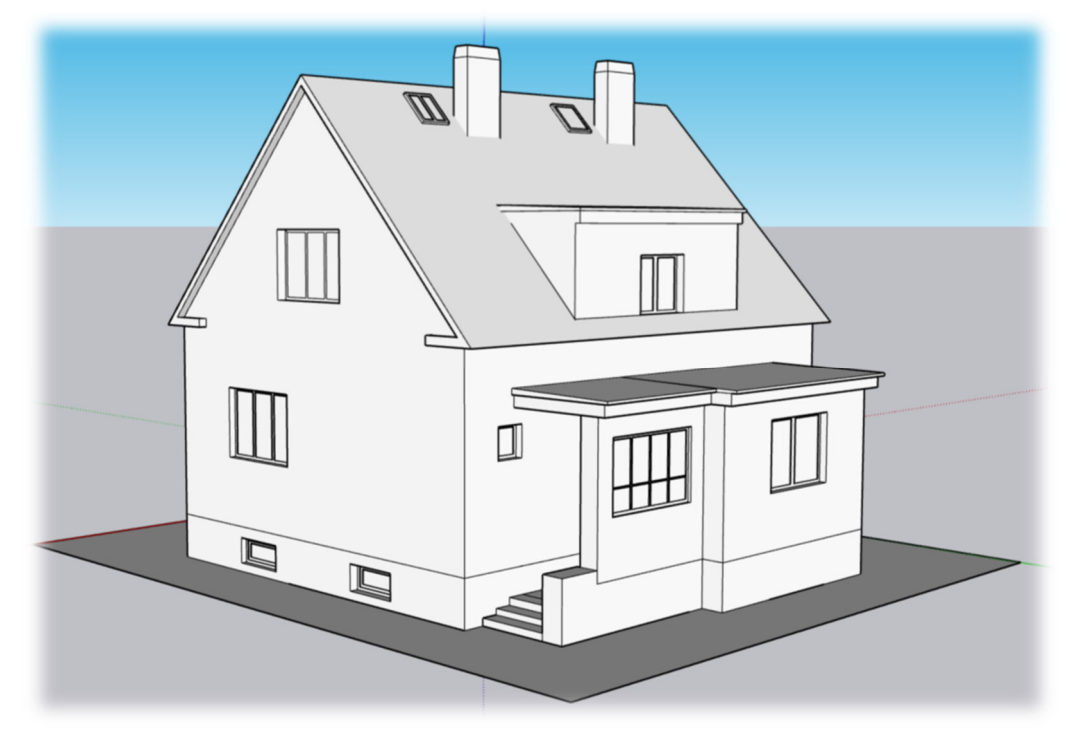

*Obr. 38 3D model objektu bez textur* 

# ČVUT v Praze, fakulta stavební

Nakonec byly plochy domku vyplněny předdefinovanými texturami, kde byly využity různé druhy ze skupin materiálů např. betonu, cihel, skla, kamenů, dlažby a dalšího. Objekt byl přímo ze softwaru SketchUp nasdílen na webovou stránku 3D Warehouse, kde si lze model prohlížet.

 Výsledný model byl dále vyexportován do souboru ve formátu \*.obj, který byl importován do programu ArcGIS Pro, z kterého byl nahrán do 3D mapové scény aplikace ArcGIS Online.

## 5.8 Export 3D modelu do 3D mapové scény

V programu ArcGIS Pro byl založen nový projekt a otevřena nová lokální scéna. Pomocí funkce *Import 3D Files* byl soubor \*.obj naimportován do softwaru. Funkcí *Move To* byl objekt přesunut na své místo v obci Dražíč. (Obr. 39) Následně byl veřejně nasdílen do aplikace ArcGIS Pro.

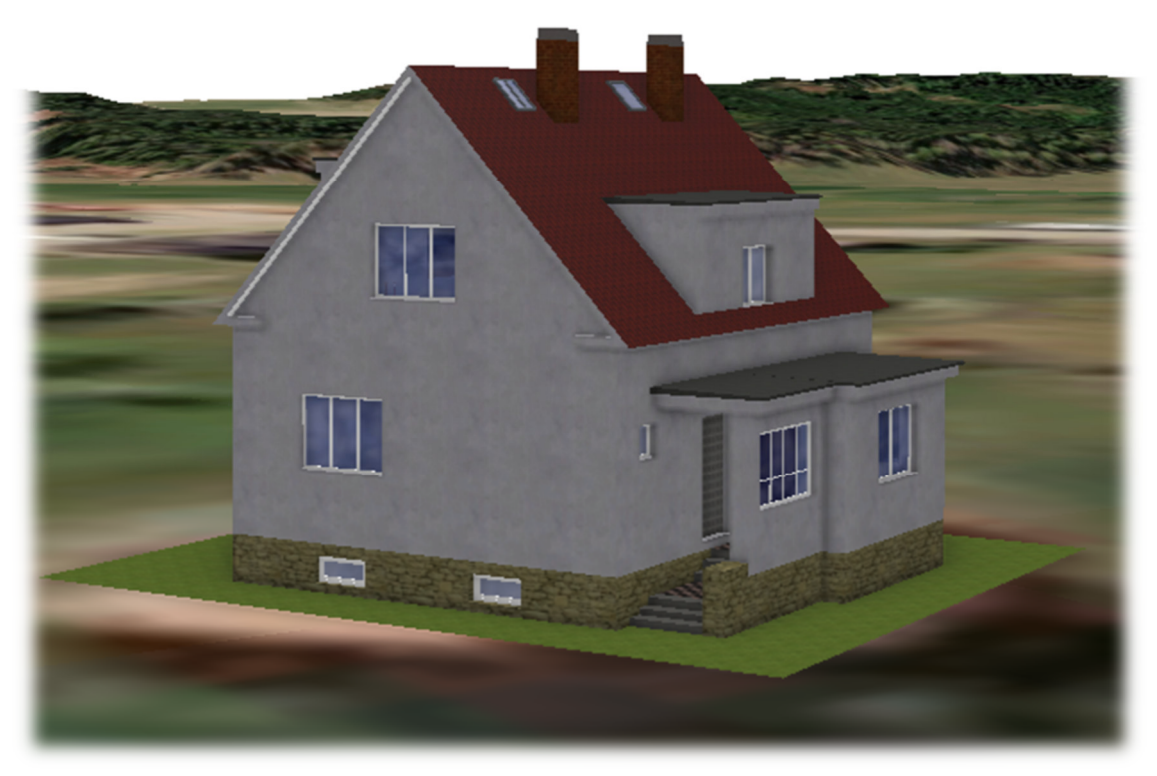

*Obr. 39 3D model objektu v programu ArcGIS Pro* 

# 6 Výsledky

V této kapitole jsou shrnuty výsledky celé bakalářské práce. Výsledkem je mračno bodů zájmového objektu, dále jsou zde zhodnoceny jeho přesnosti, které jsou rozděleny do čtyřech skupin. A dalším výstupem jsou vybrané stavební výkresy objektu a 3D model.

# 6.1 Mračno bodů

Podstatným výstupem této bakalářské práce je vypočtené mračno bodů rodinného domu. (Obr. 30) Jeho ověření přesnosti je popsáno v následující kapitole.

|                                  | Chyby souřadnic snímků | Chyby na VB |
|----------------------------------|------------------------|-------------|
| X[m]                             | 0,0150                 | 0,0049      |
| $Y$ [m]                          | 0,0125                 | 0,0051      |
| Z[m]                             | 0,0549                 | 0,0048      |
| Prostorová chyba [m]             | 0,0583                 | 0,0086      |
| Chyba snímkových souřadnic [pix] |                        | 0,630       |
| Apriorní přesnost [m]            | 0,02/0,04              | 0,005       |

*Tab. 3 Výsledné střední kvadratické chyby souřadnic snímků a na vlícovacích bodech* 

# 6.2 Ověření přesnosti mračna

Přesnost vytvořeného fotogrammetrického modelu byla ověřena v programu CloudCompare, kde byla celková přesnost mračna bodů rozdělena do dalších třech skupin. Posouzení přesnosti mračna bodů ve více skupinách bylo voleno s myšlenkou, že při tvorbě mračna bodů, například ostrých rohů budovy, bude mračno tvořeno obtížněji (s horší přesností) než větší plochy. Proto bylo mračno posuzováno jako celek, jako kolmé plochy s jemnější strukturou (stěny domu), dále jako šikmé plochy s hrubší strukturou (střecha domu) a poslední posuzovanou skupinou jsou ostré hrany (rohy domu). Odchylka mračna bodů byla určována vůči kontrolně zaměřeným bodům totální stanicí. Mračno bodů bylo posuzováno na základě hodnoty střední kvadratické odchylky (4), která pro nás byla vypovídající hodnotou přesnosti mračna. Společně s hodnotou RMSE funkce vypisuje i průměrnou odchylku (5) a zbytkovou směrodatnou odchylku (6).

ČVUT v Praze, fakulta stavební

*Střední kvadratická odchylka (RMSE):* 

$$
RMSE = \sqrt{\frac{\varepsilon \varepsilon}{n}} \tag{4}
$$

kde:  $\varepsilon$  je odchylka (skutečná chyba),

 $n$  je počet bodů.

*Průměrná odchylka:* 

$$
\bar{\varepsilon} = \frac{\Sigma_{i=1}^n \varepsilon_i}{n} \tag{5}
$$

kde:  $\varepsilon_i$ je odchylka (skutečná chyba),

 $n$  je počet bodů.

*Zbytková směrodatná odchylka:*

$$
s = \sqrt{\frac{\left[\varepsilon'\varepsilon'\right]}{n'}}\tag{6}
$$

kde:  $\varepsilon'$  je náhodná odchylka,

 $n'$  je počet nadbytečných bodů.

Byla vytvořena výsledná tabulka, která nám ukazuje výsledky přesnosti mračna podle jednotlivých částí objektu. V následujících podkapitolách jsou uvedeny histogramy odchylek, kde je zobrazena i Gaussova křivka normálního rozdělení pravděpodobnosti. Podkapitoly jsou děleny podle částí objektu, v kterých byla přesnost mračna posuzována a jsou zde uvedeny obrázky mračna bodů objektu s barevným zobrazením přesnosti kontrolních bodů.

*Tab. 4 Posouzení přesnosti mračna bodů* 

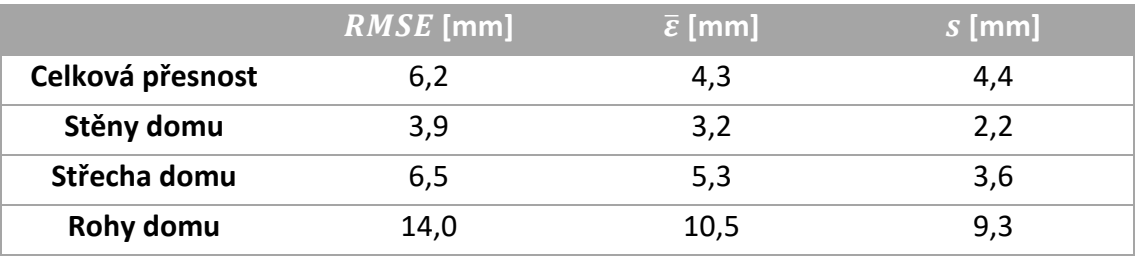

## 6.2.1 Celková přesnost

Celková přesnost byla posuzována počtem 192 kontrolních bodů. Kde na obrázku histogramu můžeme vidět vysokou četnost bodů s nejlepší přesností, přibližně 72 % se nachází v prvních dvou sloupcích histogramu. Naopak na druhé straně histogramu se vyskytuje jeden bod s odchylkou 3,8 cm, který negativně ovlivňuje celý soubor kontrolních bodů.

Výsledná celková přesnost vychází na hodnotu 6,2 mm střední kvadratické odchylky, což hodnotím velmi pozitivně.

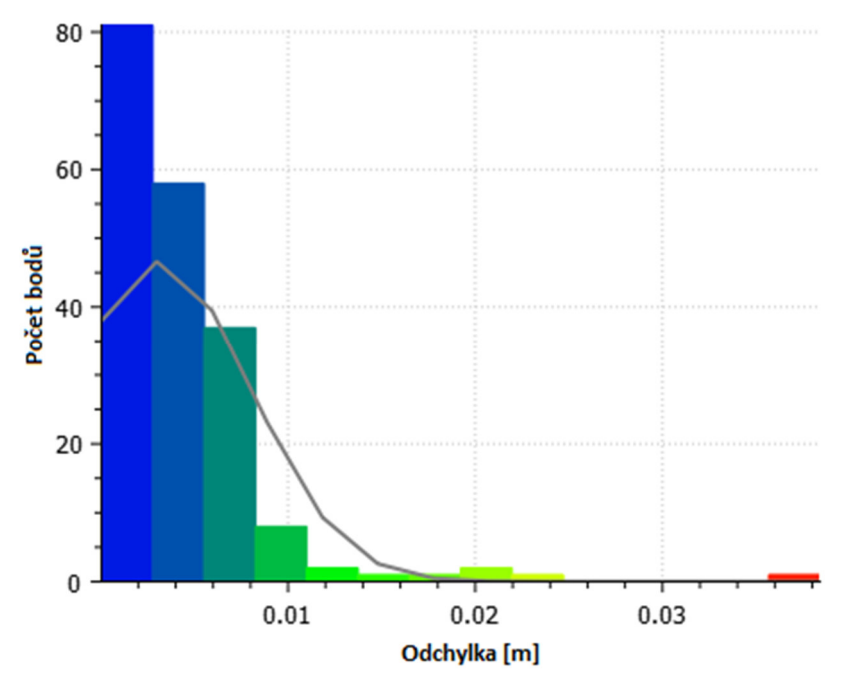

*Obr. 40 Histogram odchylek mračna jako celku* 

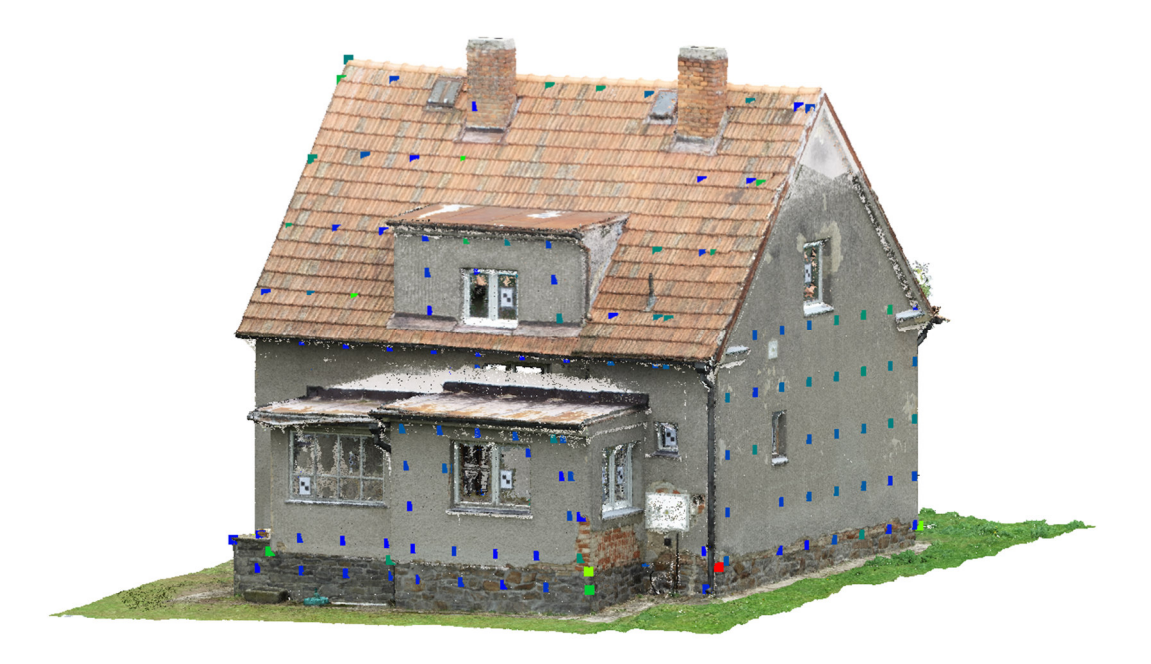

*Obr. 41 Mračno bodů a přesnost kontrolních bodů celého objektu – severovýchodní pohled* 

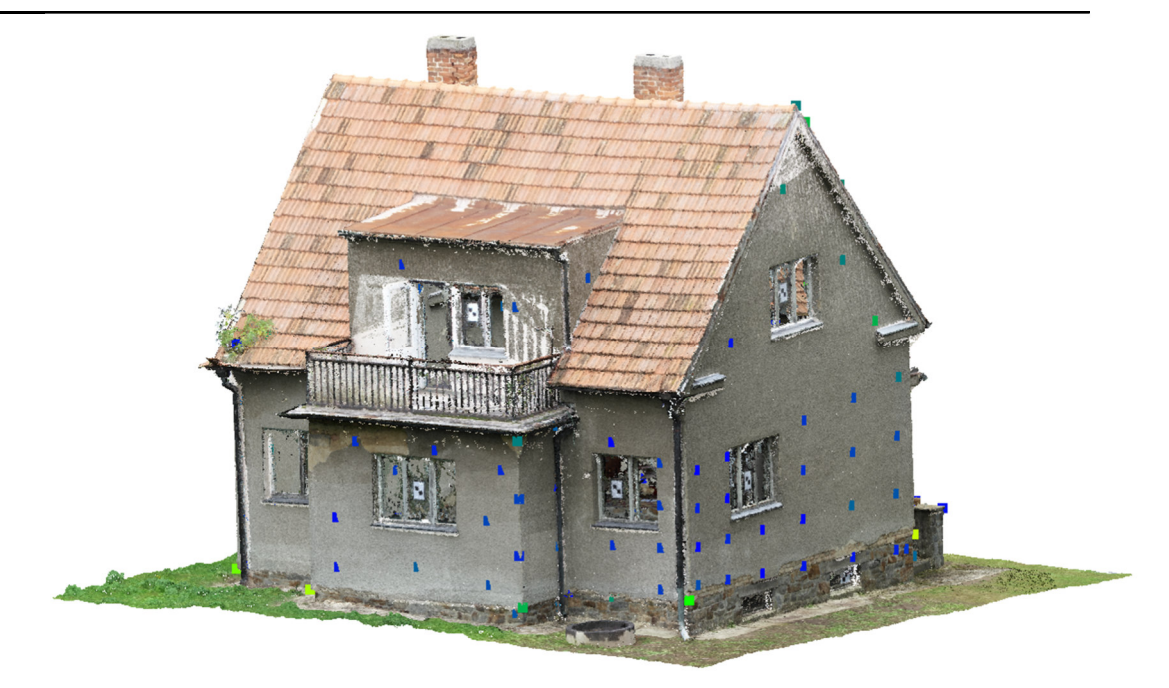

*Obr. 42 Mračno bodů a přesnost kontrolních bodů celého objektu – jihozápadní pohled* 

### 6.2.2 Stěny domu

Na stěnách domu byla přesnost mračna posuzována počtem 142 kontrolních bodů. V histogramu můžeme vidět téměř ukázkovou Gaussovu křivku normálního rozdělení pravděpodobnosti. Četnost bodů s nižšími hodnotami odchylek kontrolních bodů od mračna viditelně převažuje nad body s vyššími odchylkami.

Na stěnách objektu byla prokázána nejlepší přesnost mračna bodů hodnotou střední kvadratické odchylky, která je pouhých 3,9mm.

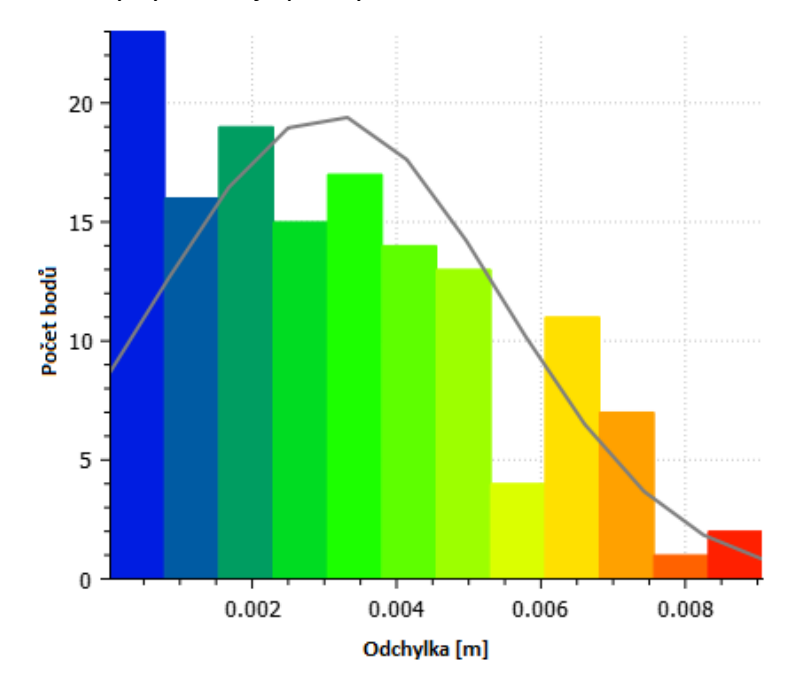

*Obr. 43 Histogram odchylek mračna na stěnách objektu*

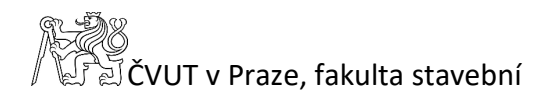

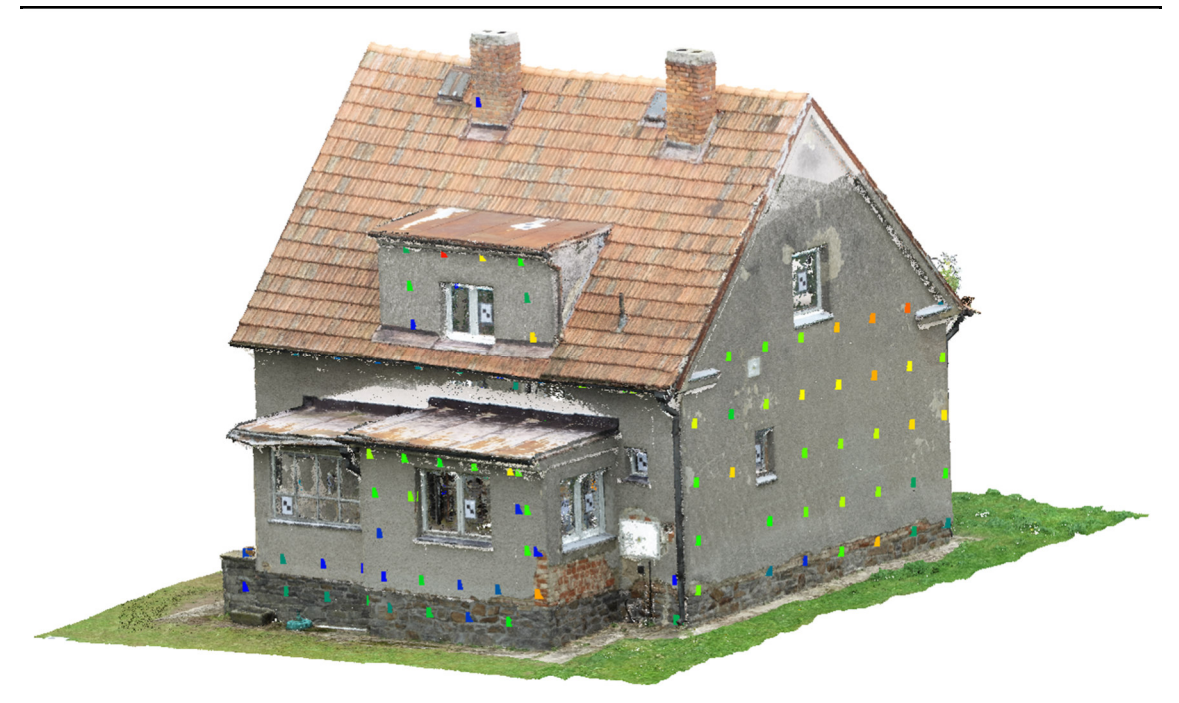

*Obr. 44 Mračno bodů a přesnost kontrolních bodů stěn objektu – severovýchodní pohled* 

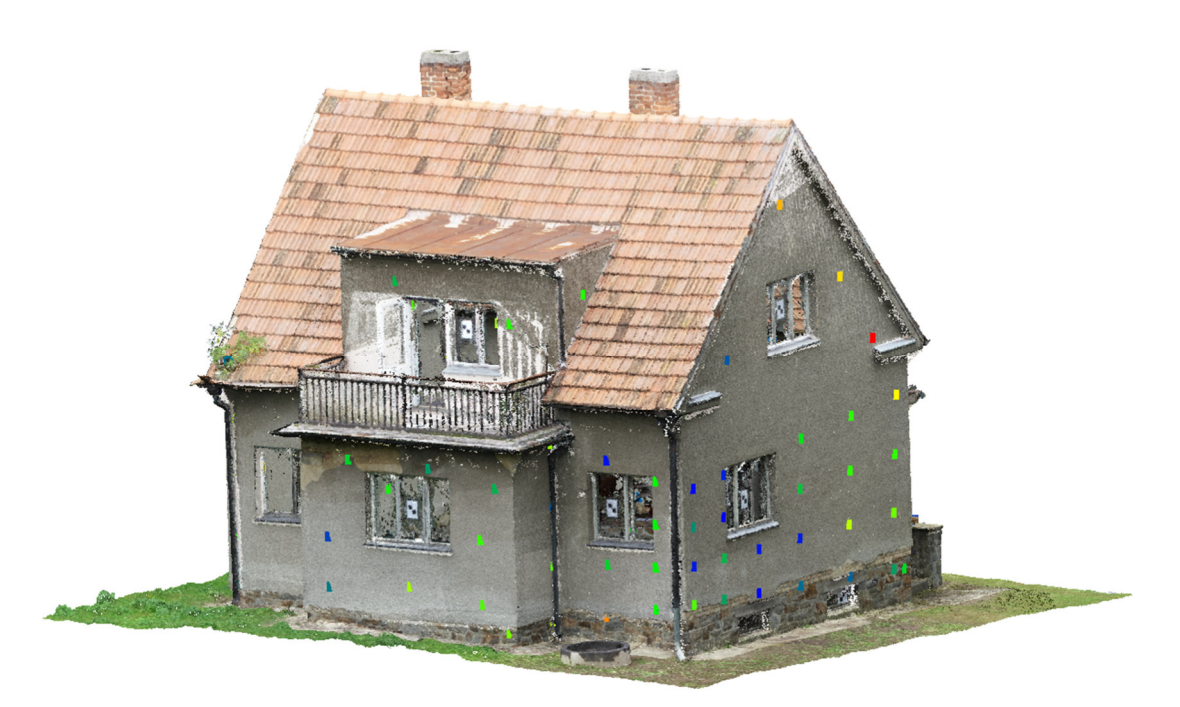

*Obr. 45 Mračno bodů a přesnost kontrolních bodů stěn objektu – jihozápadní pohled* 

#### 6.2.3 Střecha domu

Posouzení přesnosti mračna byla dále rozdělena na skupinu s body pouze na střeše domu, jako body na šikmé ploše, kde se nachází celkem 30 bodů, které vstupují dále do hodnocení přesnosti. Deset bodu, což je třetina z celkového počtu, spadá do prvního sloupce v histogramu, kde se vyskytují body s nejlepší přesností.

Celková přesnost této skupiny bodů je 6,5 mm střední kvadratické odchylky. Je zde tedy prokázána horší přesnost než u svislých stěn domu a přibližně vychází stejně jako celková přesnost objektu.

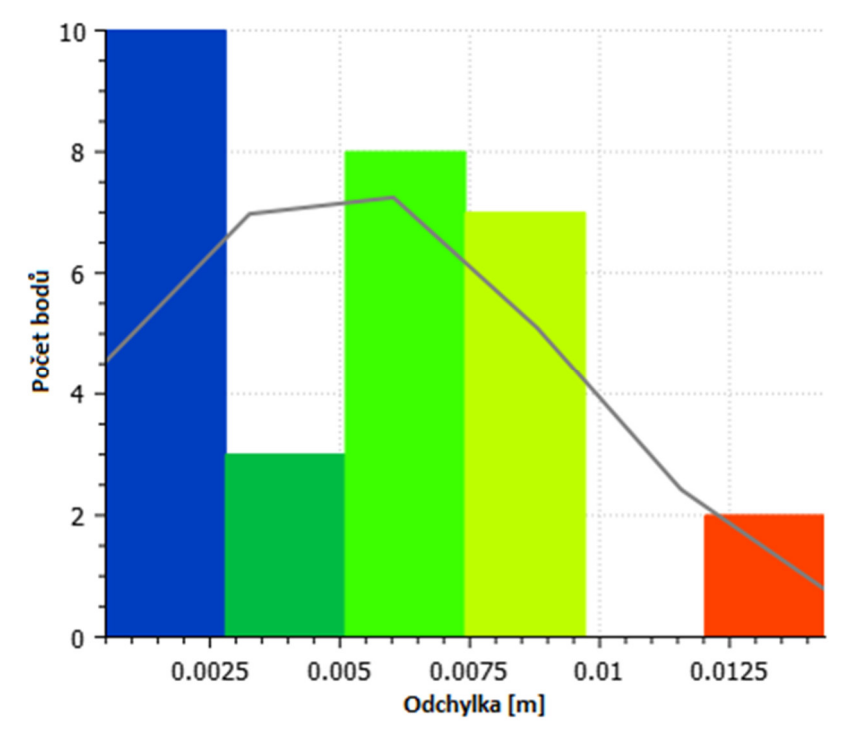

*Obr. 46 Histogram odchylek mračna na střeše objektu* 

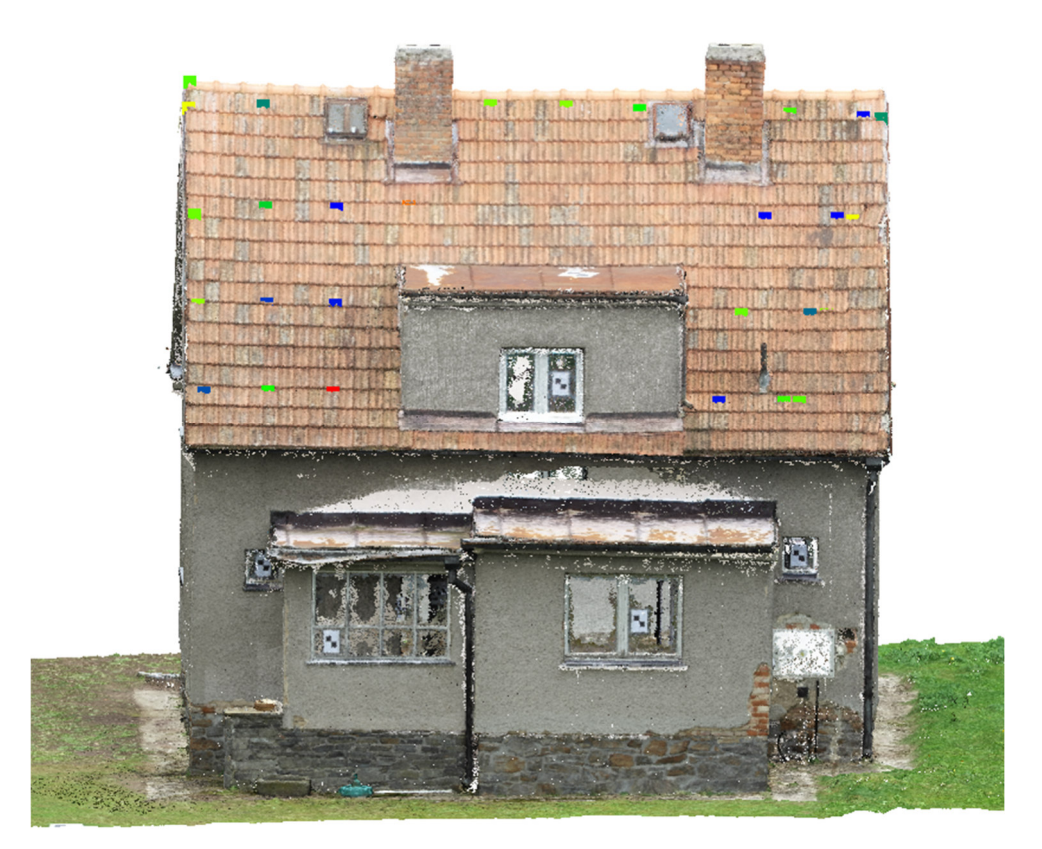

*Obr. 47 Mračno bodů a přesnost kontrolních bodů střechy objektu* 

#### 6.2.4 Rohy domu

Poslední skupinou, kde byla přesnost mračna posuzována jsou rohy domu. V této skupině byla přesnost mračna posuzována pomocí dvaceti rohů domu. Na histogramu můžeme vidět vybočení jednoho bodu ze souboru ostatních bodů, který má odchylku 38,4 mm. Domnívám se, že tato chyba vznikla asi z důvodu nepřesnosti geodetického zaměření. Naopak jedenáct bodů patří do prvního sloupce histogramu s nejlepší přesností, tedy nejnižšími hodnotami odchylek.

U této skupiny byl předpoklad nejhorší přesnosti, který byl ve výsledku následně prokázán. Vypovídající hodnotou pro nás byla střední kvadratická odchylka, která se v tomto případě rovnala hodnotě 14 mm. I přes nejvyšší hodnotu RMSE skupiny bodů na rozích objektu si myslím, že bylo dosaženo vynikajících výsledků, co se týče vyhotovení mračna bodů a jeho přesnosti.

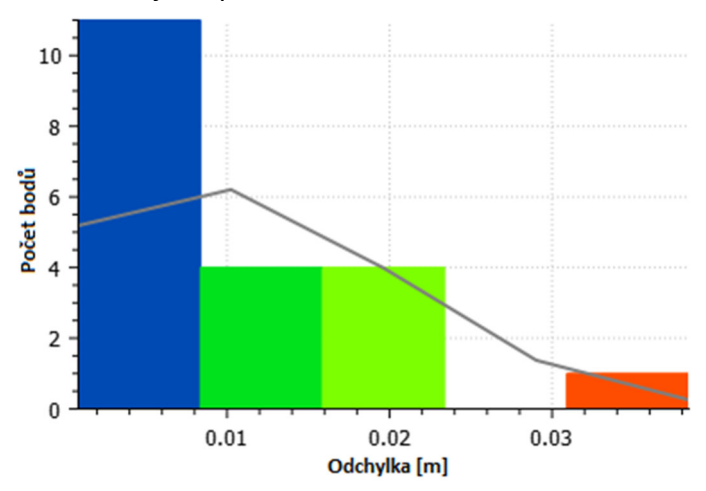

*Obr. 48 Histogram odchylek mračna na rohách objektu* 

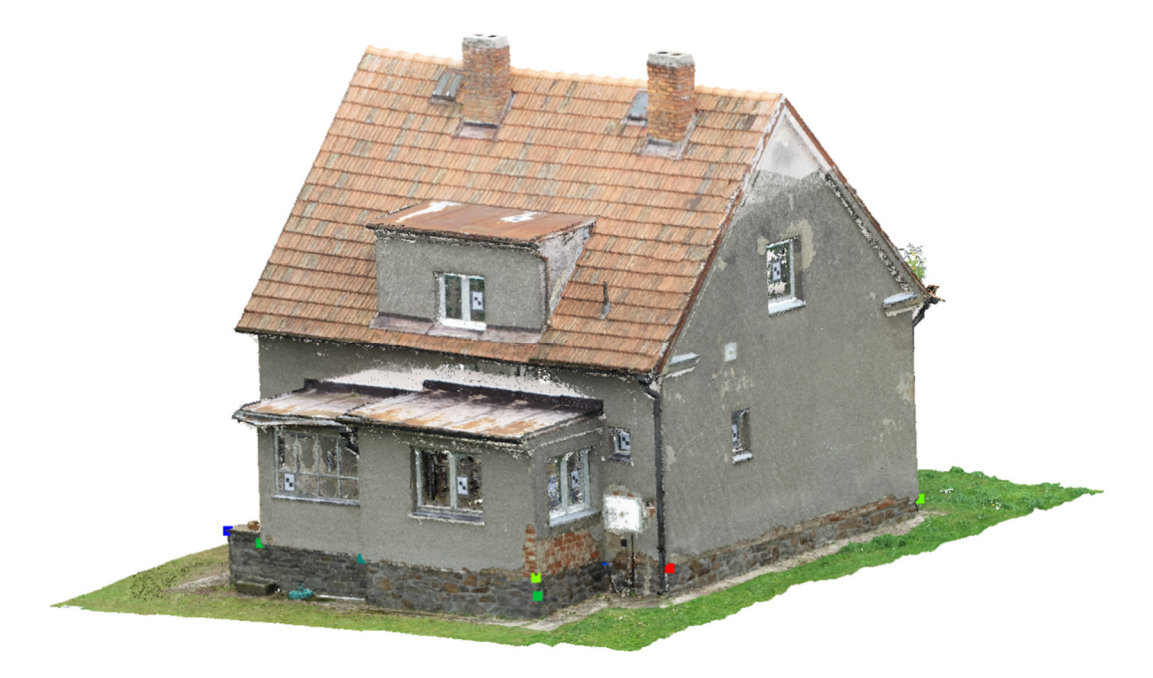

*Obr. 49 Mračno bodů a přesnost kontrolních bodů rohů objektu – severovýchodní pohled* 

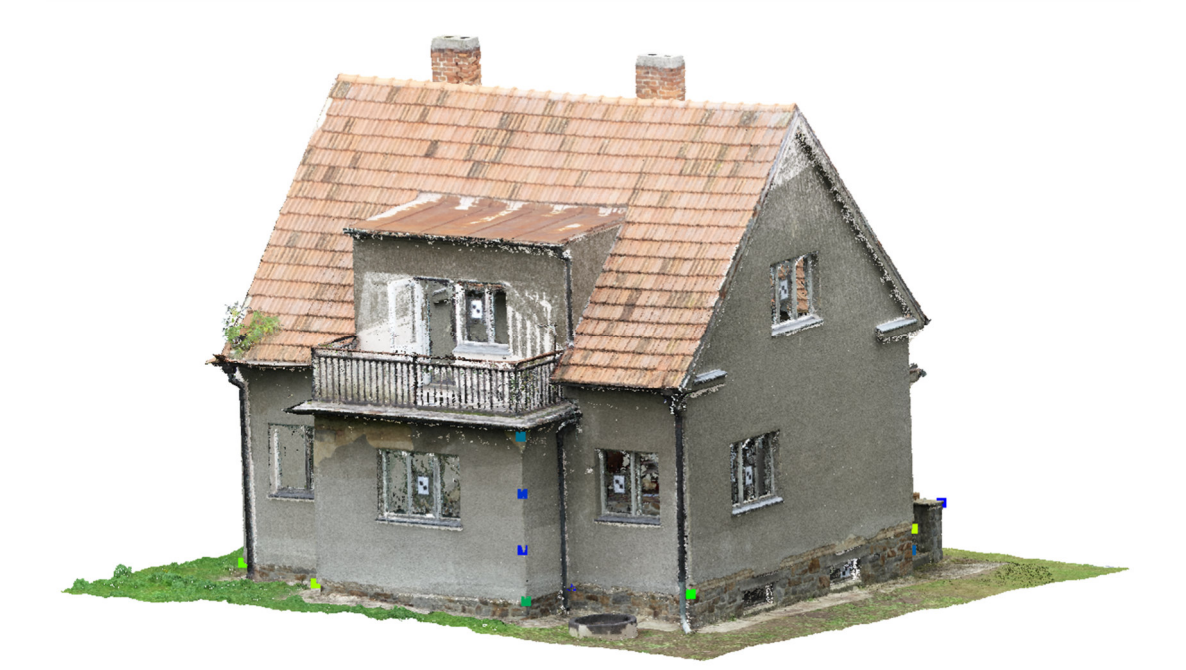

*Obr. 50 Mračno bodů a přesnost kontrolních bodů rohů objektu – jihozápadní pohled* 

# 6.3 Stavební výkresy

Další částí výstupů této bakalářské práce jsou vybrané stavební výkresy. Po výpočtu fotogrammetrického modelu a ověření jeho přesnosti došlo na kresbu samotných výkresů.

#### 6.3.1 Situace

Výkres situace je součástí tištěné podoby bakalářské práce v měřítku 1:200 na formátu A4 jako Příloha č. 1. Situační výkres obsahuje měřené podrobné body metodou GNSS, dále katastrální hranice, parcelní čísla, severku, popisovou tabulku.

#### 6.3.2 Půdorys 1.PP

Výkres půdorysu prvního podzemního podlaží, kde se nacházejí sklepní prostory domu je vytištěn v měřítku 1:50 na formátu A4. Výkres je přiložen k tištěné podobě této bakalářské práce jako Příloha č. 2.

#### 6.3.3 Půdorys 1.NP

V půdorysu prvního nadzemního podlaží se nachází sedm místností, dále vstup do sklepních prostor a schodiště do druhého patra domu. Výkres je přiložen jako Příloha č. 3, vytištěn v měřítku 1:50 ve formátu A3.

## 6.3.4 Půdorys 1.PP

Posledním půdorysem objektu je druhé nadzemní podlaží, kde se nacházejí tři pokoje, chodba se schodištěm, které vede do prvního patra a na jižní straně domu se nachází balkón. Výkres je vytištěn v měřítku 1:50 ve formátu A3 a opět je přiložen v tištěné podobě jako Příloha č. 4.

# 6.4 3D model

Posledním výstupem této bakalářské práce je vytvořený 3D model objektu, který byl vymodelovaný v softwaru SketchUp z 2D výkresu půdorysu. Následně by model veřejně nasdílen na webovou stránku 3D Warehouse a do 3D mapové scény ve webové aplikaci ArcGIS Online.

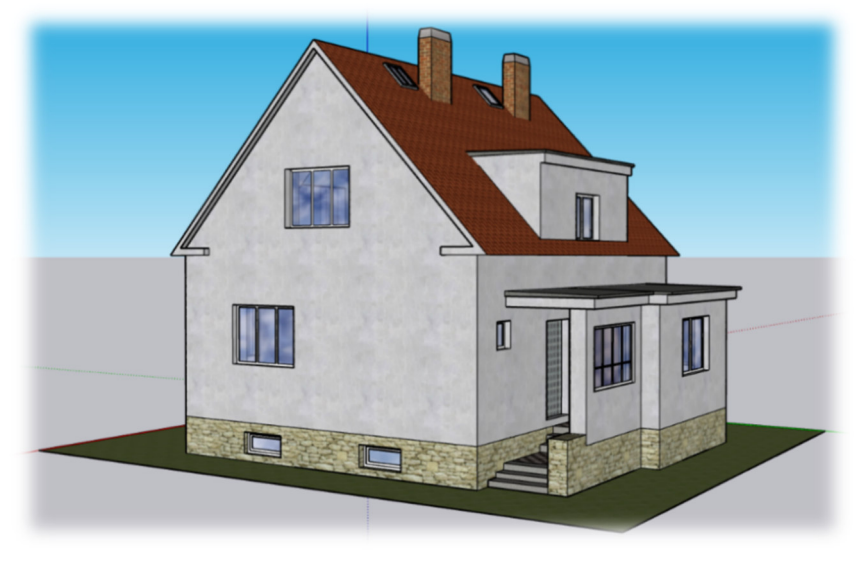

*Obr. 51 3D model objektu s texturami – severozápadní pohled* 

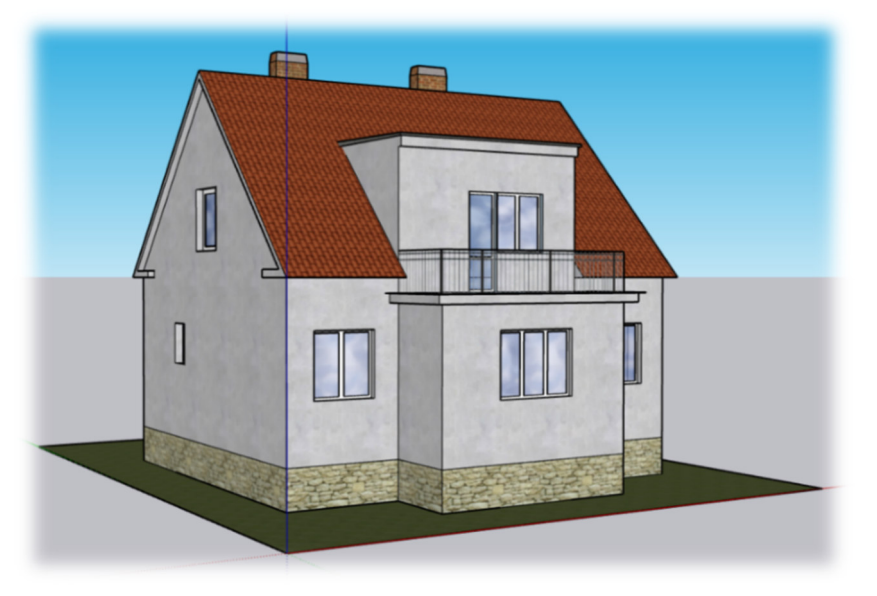

*Obr. 52 3D model objektu s texturami – jihovýchodní pohled* 

## 6.4.1 Pohledy

Z 3D modelu objektu byly vytvořeny čtyři pohledy (severní, západní, jižní a východní). Jedná se o kolmé pohledy na model z programu SketchUp, nikoli o výkresy pohledů jako takové. Pohledy byly doplněny o nadmořské výšky vybraných míst na objektu a rozpisku. Byly vytištěny v měřítku 1:75 ve formátu A4 a jsou přiloženy k bakalářské práci jako tištěné Přílohy č. 5, 6, 7 a 8.

# 7 Závěr

Cílem bakalářské práce bylo zaměřit rodinný dům pomocí UAV fotogrammetrie, vypočítat fotogrammetrický model a vyhotovit vybrané stavební výkresy. Na začátku bakalářské práce jsou popsány metody měření, systémy a geodetické vybavení, které bylo pro zaměření objektu použito. Následně v kapitole měřický experiment je popsána lokalita, kde bylo měřeno. Poté je podrobně popsán postup měření, který proběhl ve třech dnech. Dále je v kapitole popsána příprava před měřením, rekognoskace terénu, volba pomocných měřických stanovisek a umístění vlícovacích bodů, která je nedílnou součástí při měřických geodetických pracích. Během prvního měřického dne byla provedena již zmíněná rekognoskace a proběhlo zaměření podrobných bodů metodou GNSS. V kapitole druhého měřického dne je popsán postup geodetického zaměření rodinného domku pomocí GNSS přijímače a totální stanice. Dále je podrobně popsáno fotogrammetrické zaměření objektu pomocí bezpilotního letounu, kde byla předem naplánována mise letu dronu. Také byly pomocí dronu pořízeny snímky manuálně a další pořízenou sadou byly snímky z fotoaparátu. V kapitole třetího měřického dne je popsáno měření ve vnitřních prostorách domku, kde bylo měřeno pomocí laserového dálkoměru a svinovacího metru. Další kapitola popisuje softwary, které byly během bakalářské práce využity ke zpracování naměřených dat. Kapitola postup zpracování je rozdělena do podkapitol podle pořadí využití odborných softwarů. V geodetickém programu Groma bylo zpracováno geodetické měření, kde byly vypočteny souřadnice pomocných stanovisek polygonového pořadu a podrobné body polární metody. V softwaru Agisoft Metashape, který se specializuje na zpracování pořízených snímků, byl vypočten fotogrammetrický model a následně bylo z programu vyexportováno mračno bodů. Přesnost mračna bodů zájmového objektu byla následně ověřena v softwaru CloudCompare, kam byly nahrány kontrolní body na objektu, měřené totální stanicí, vůči kterým byly počítány odchylky od mračna. Přesnost mračna byla hodnocena pomocí střední kvadratické odchylky. Ověření přesnosti mračna bylo rozděleno do čtyř částí objektu, kde jako nejlépe vyhodnocenou skupinou byly stěny domu a za nejhorší část domu byly vyhodnoceny rohy, kde této skutečnosti bylo předpokládáno. Střední kvadratická odchylka na stěnách objektu vychází pouhých 3,9 mm a na rozích budovy 14 mm. Tyto výsledky jsou považovány za vynikající přesnost vytvořeného mračna bodů. Z CloudComparu bylo vhodně ořezané mračno vyexportováno do formátu obrázků, podle kterých byly následně nakresleny tři půdorysy v CAD softwaru MicroStation. V MicroStationu byl nakreslen i situační výkres. Nakonec byl vytvořen 3D model objektu ze 2D výkresu půdorysu. Objekt byl vymodelován v softwaru SketchUp a následně byl veřejně nasdílen na webovou stránku 3D Warehouse a do 3D mapové scény v aplikace ArcGIS Online.

# ČVUT v Praze, fakulta stavební

Zpracování této bakalářské práce má pro mě veliký přínos. Z odborného pohledu jsem s fotogrammetrií, konkrétně zpracováním snímků, měla minimální zkušenosti, které díky práci postupně nabývaly. Seznámila jsem se s novými softwary, které jsem do té doby nikdy nevyužila, za co jsem velmi ráda.

Výpočet mračna bodů a následná práce s ním i tvorba modelu v softwaru SketchUp mě velmi zaujala, a proto budu ráda, když budu mít možnost se v daných programech dále zdokonalovat do budoucna a dozvědět se více o této části geodézie.

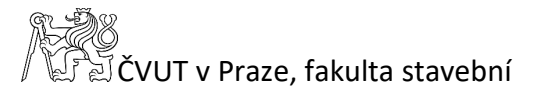

# Seznam literatury

[1] ŠTRONER, Martin. *Globální navigační satelitní systémy (GNSS)* [online]. Praha [cit. 2023-05-06]. Dostupné z:

http://k154.fsv.cvut.cz/vyuka/geodezie\_geoinformatika/vy1/OBS/GNSS\_obs.pdf. České vysoké učení technické v Praze, Fakulta stavební.

[2] PAVELKA, Karel. *Fotogrammetrie 10*. Vyd. 2. přeprac. Praha: Vydavatelství ČVUT, 2003. ISBN 80-01-02649-3.

[3] ŠIMÍČEK, Martin. *Implementace metody Structure from Motion do UAV fotogrammetrie* [online]. Olomouc, 2014 [cit. 2023-05-06]. Dostupné z: https://theses.cz/id/xve1ij/.

Diplomová práce. Univerzita Palackého v Olomouci, Přírodovědecká fakulta. Vedoucí práce RNDr. Jakub Miřijovský, Ph.D.

[4] ŠTRONER, Martin. *Přednáška 5 – Metrologie - Účelové mapování* [online]. Praha [cit. 2023-05-10]. Dostupné z:

https://k154.fsv.cvut.cz/~stroner/GEY2/pred\_5\_Metrologie\_Ucelove\_mapovani.pdf. České vysoké učení technické v Praze, Fakulta stavební.

[5] KŘEMEN, Tomáš. *Laserové skenování 1. přednáška* [online]. Praha [cit. 2023-05-10]. Dostupné z: https://k154.fsv.cvut.cz/~kremen/LSK\_1.pdf. České vysoké učení technické v Praze, Fakulta stavební.

[6] *Polygonové pořady* [online]. [cit. 2023-05-11]. Dostupné z: https://www.natur.cuni.cz/geografie/geoinformatika-kartografie/kestazeni/vyuka/seminar-z-geoinformatiky/literatura/polygonove-porady/

[7] Trimble R12i. *Geotronics.cz* [online]. [cit. 2023-04-27]. Dostupné z: https://geotronics.cz/trimble-r12i/

[8] Trimble R12i GNSS Receiver. *Geotronics.cz* [online]. [cit. 2023-04-27]. Dostupné z: https://geotronics.cz/wp-content/uploads/2021/07/022516-511B-cs-CZ\_Trimble-R12i-GNSS-Receiver\_DS\_A4\_1020\_LR.pdf

VUT v Praze, fakulta stavební

[9] *Trimble R10 GNSS Receiver User Guide* [online]. USA: Trimble Navigation Limited, November 2014 [cit. 2023-04-11]. Dostupné z: https://receiverhelp.trimble.com/r10 gnss/R10%20UserGuide.pdf

[10] *Trimble R10 Datasheet.pdf* [online]. [cit. 2023-04-21]. Dostupné z: https://geomaticslandsurveying.com/wp-content/uploads/2018/11/Trimble-R10- Datasheet.pdf

[11] Datasheet - Trimble S5 Total Station - Czech - Screen.pdf. *Geospatial.trimble.com* [online]. [cit. 2023-04-29]. Dostupné z: https://geospatial.trimble.com/sites/geospatial.trimble.com/files/2021- 04/Datasheet%20-%20Trimble%20S5%20Total%20Station%20-%20Czech%20- %20Screen.pdf

[12] Datasheet - Trimble TSC3 - Controller - Czech - Screen.pdf. *Geospatial.trimble.com* [online]. [cit. 2023-04-29]. Dostupné z: https://geospatial.trimble.com/sites/geospatial.trimble.com/files/2019- 03/Datasheet%20-%20Trimble%20TSC3%20Controller%20-%20Czech%20- %20Screen.pdf

- [13] *Phatom 4 RTK User Manual. dl.djicdn.com* [online]. [cit. 2023-05-02]. Dostupné z: https://dl.djicdn.com/downloads/phantom\_4\_rtk/20200721/Phantom\_4\_RTK\_Us er\_Manual\_v2.4\_EN.pdf
- [14] *Phatom 4 RTK DJI. Dji.com [online].* [cit. 2023-05-02]. Dostupné z: https://www.dji.com/cz/phantom-4-rtk

[15] *M2 \_Plus.pdf* [online]. Via Cimabue 39 - 20851 Lissone (MB) Italy: STONEX® EUROPE srl [cit. 2023-04-19]. Dostupné z: http://www.civilshop.gr/downloads/M2%20PLUS%2050&100/M2\_Plus.pdf

- [16] *Laser Wikipedia* [online]. [cit. 2023-04-20]. Dostupné z: https://en.wikipedia.org/wiki/Laser
- [17] Samsung NX20. *Megapixel.cz* [online]. [cit. 2023-05-01]. Dostupné z: https://www.megapixel.cz/samsung-nx20-18-55-mm-ois-50-200-mm-oiszdarma#section-parameters
- [18] *Mapy.cz* [online]. Seznam.cz, 2023 [cit. 2023-04-22]. Dostupné z: https://mapy.cz/zakladni?source=muni&id=4826&ds=1&x=14.4104643&y=49.308 9982&z=13
- [19] *Mapy.cz: Ortofoto ČR* [online]. Seznam.cz, 2023 [cit. 2023-04-24]. Dostupné z: https://mapy.cz/zakladni?source=muni&id=4826&ds=1&x=14.4104643&y=49.308 9982&z=13
- [20] SOFTWARE GROMA. *Geoline.cz* [online]. [cit. 2023-04-30]. Dostupné z: http://www.geoline.cz/software-3/
- [21] Easy Transform. *Adjustsolutions.cz* [online]. [cit. 2023-04-30]. Dostupné z: http://adjustsolutions.cz/easytransform/
- [22] Agisoft Metashape User Manual. *Agisoft.com* [online]. [cit. 2023-04-30]. Dostupné z: https://www.agisoft.com/pdf/metashape-pro\_2\_0\_en.pdf
- [23] ClouCompare User Manual. *Danielgm.net* [online]. [cit. 2023-05-01]. Dostupné z: https://www.danielgm.net/cc/doc/qCC/CloudCompare%20v2.6.1%20- %20User%20manual.pdf
- [24] *3D Design Software| SketchUp* [online]. [cit. 2023-05-15]. Dostupné z: https://www.sketchup.com/
- [25] *Desktopový software GIS| Arc GIS Pro* [online]. [cit. 2023-05-15]. Dostupné z: https://www.arcdata.cz/cs-cz/produkty/arcgis/arcgis-pro/prehled

# Seznam tabulek

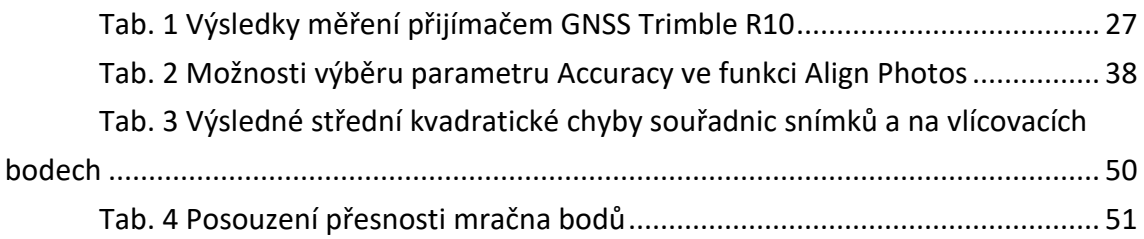

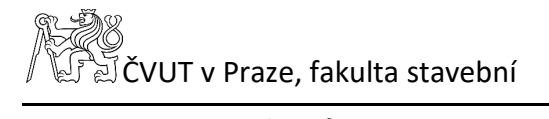

# Seznam obrázků

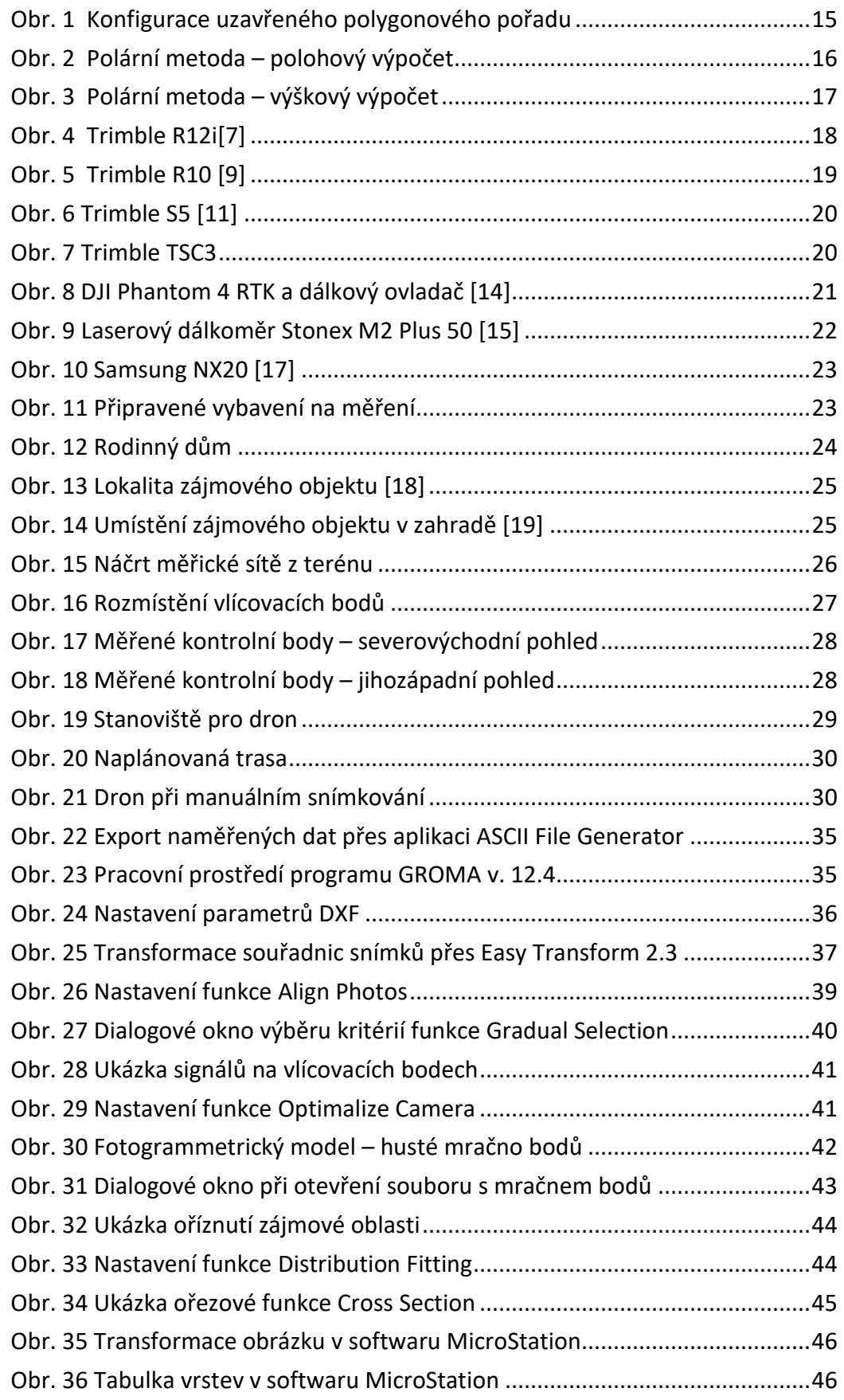

ි<del>පිලි</del><br>/ විචි CVUT v Praze, fakulta stavební

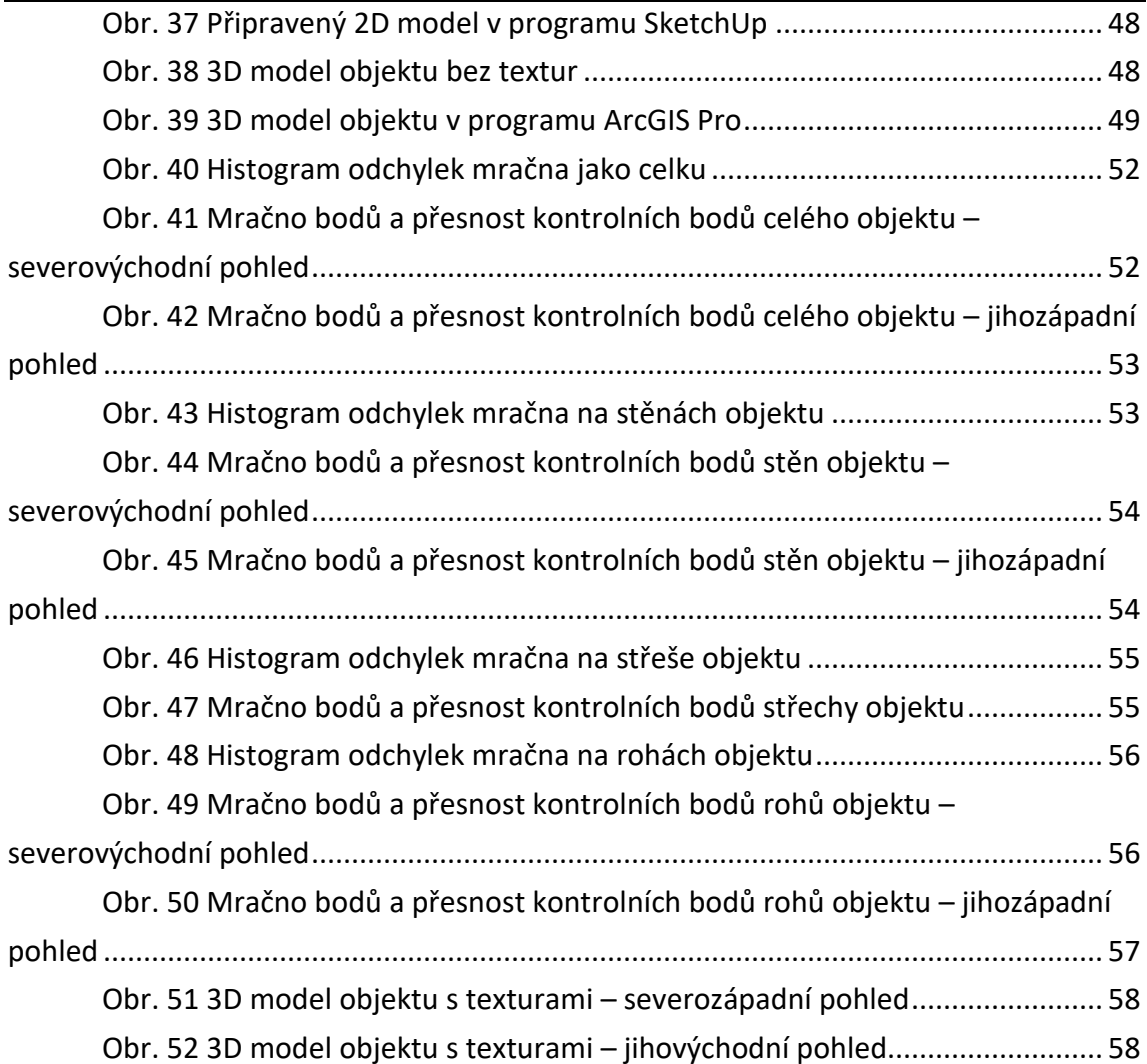

# Seznam tištěných příloh

- Příloha č. 1: Výkres situace
- Příloha č. 2: Výkres půdorysu 1.PP
- Příloha č. 3: Výkres půdorysu 1.NP
- Příloha č. 4: Výkres půdorysu 2.PP
- Příloha č. 5: 3D model SketchUp pohled severní
- Příloha č. 6: 3D model SketchUp pohled západní
- Příloha č. 7: 3D model SketchUp pohled jižní
- Příloha č. 8: 3D model SketchUp pohled východní

# Seznam elektronický příloh

Všechny elektronické přílohy jsou umístěny na flash disk, který je odevzdán společně s bakalářskou prací, jako její nedílná součást.

- *A\_Protokol\_mereni\_GNSS\_R12i.txt* 
	- protokol z 1. dne měření podrobných bodů
- *B\_Protokol\_mereni\_GNSS\_R10.txt* 
	- protokol z 2. dne měření třech bodů
- *C\_Protokol\_mereni\_TS.txt* 
	- protokol z 2. dne měření
- *D\_Mereni\_TS.mes* 
	- záznam měření z totální stanice
- *E\_Protokol\_polygon\_porad.txt* 
	- protokol o výpočtu uzavřeného polygonového pořadu z programu Groma
- *F\_Protokol\_polarni\_metoda.txt* 
	- protokol o výpočtu polární metody dávkou z programu Groma
- *G\_SS.txt* 
	- seznam souřadnic bodů vypočtených v Gromě
- *H\_Projekt\_Agisoft\_Metashape\_snimky* 
	- adresář obsahuje projekt z programu Agisoft Metashpe a pořízené snímky
- *CH\_Mracno\_bodu* 
	- adresář obsahuje 2 oříznutá hustá mračna bodů, ve formátech \*.las a \*.bin

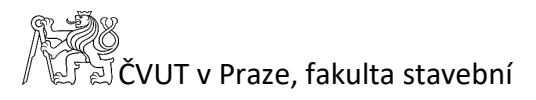

- *I\_Report.pdf* 
	- protokol o výpočtu fotogrammetrického modelu z programu Agisoft Metashape

#### *J\_Vykres\_situace*

- adresář obsahuje situační výkres
	- o situace.dgn
	- o situace.pdf

#### *K\_Vykresy\_pudorysy*

- adresář obsahuje výkresy půdorysů
	- o pudorysy.dgn
	- o pudorys\_1\_PP.pdf
	- o pudorys\_1\_NP.pdf
	- o pudorys\_2\_PP.pdf

#### *L\_Model\_SketchUp*

- adresář obsahuje
	- o projekt z programu SketchUp model.skp
	- o model objektu model.obj

#### – model.mtl

- adresář s použitými texturami
- o + model je nahrán na webové stránce 3D Warehouse

#### *M\_Pohledy*

- adresář obsahuje pohledy 3D modelu ze SketchUpu
	- o pohledy.layout
	- o pohledy.pdf

#### *N\_Projekt\_ArcGIS*

- adresář obsahuje
	- o zazipovaný projekt z programu ArcGIS Pro MyProject.zip
	- o + webová scéna je nahrána v ArcGIS Online

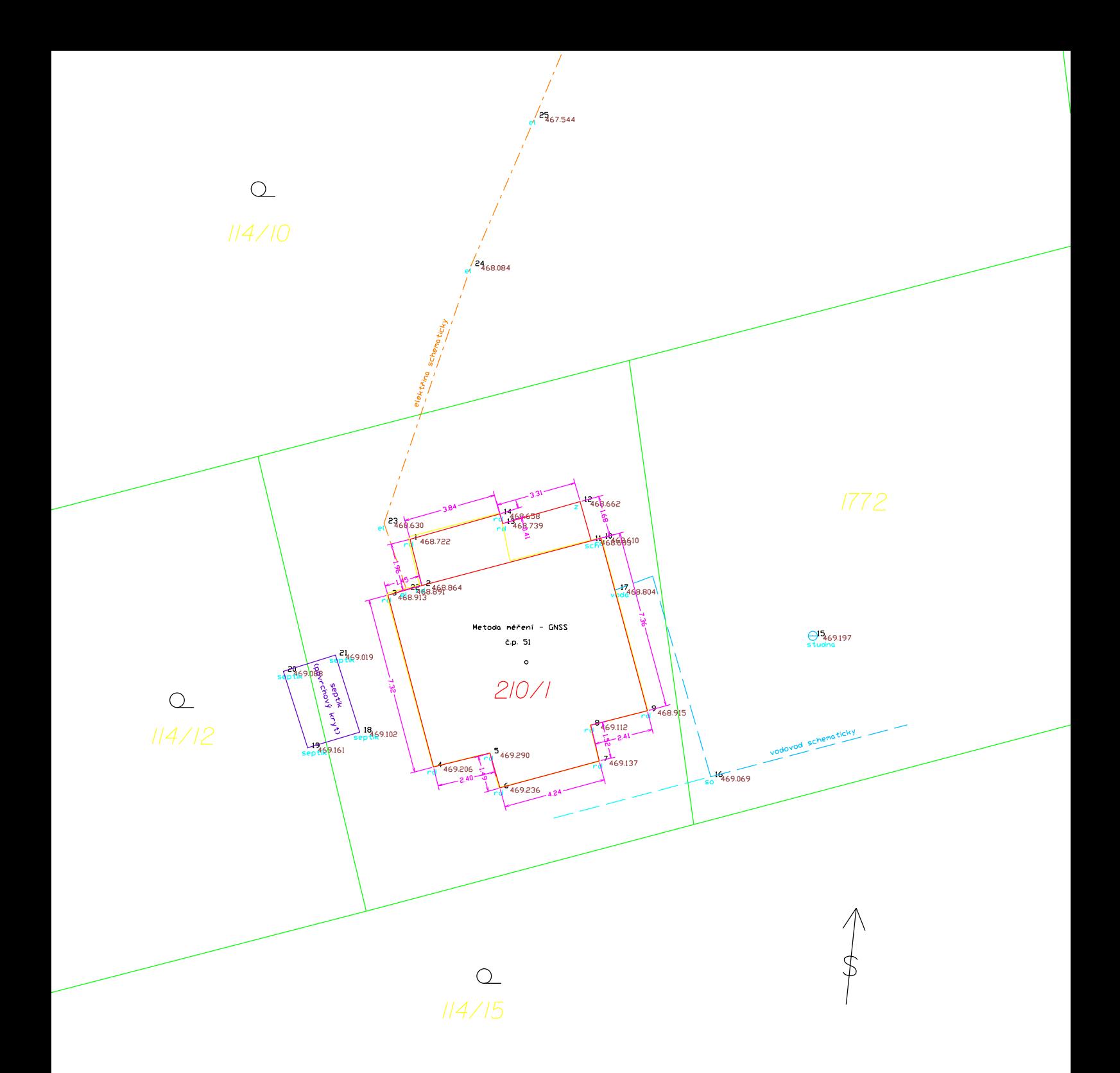

# ČESKÉ VYSOKÉ UČENÍ TECHNICKÉ V PRAZE Fakulta stavební katedra speciální geodézie, K154

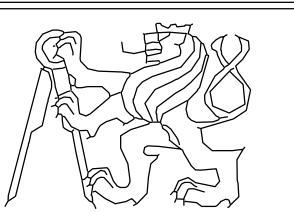

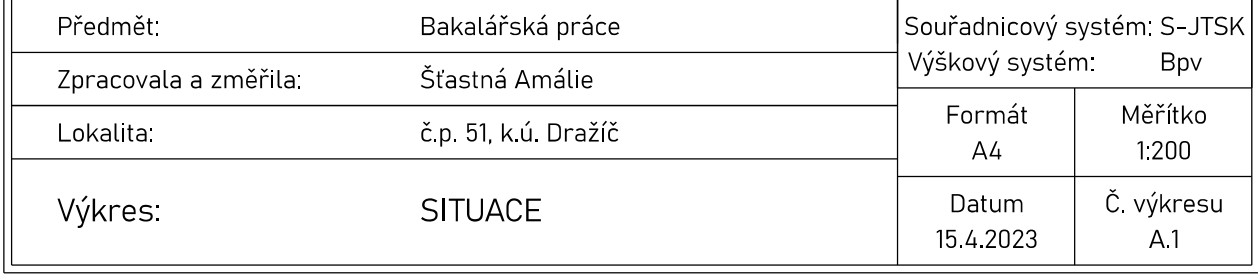

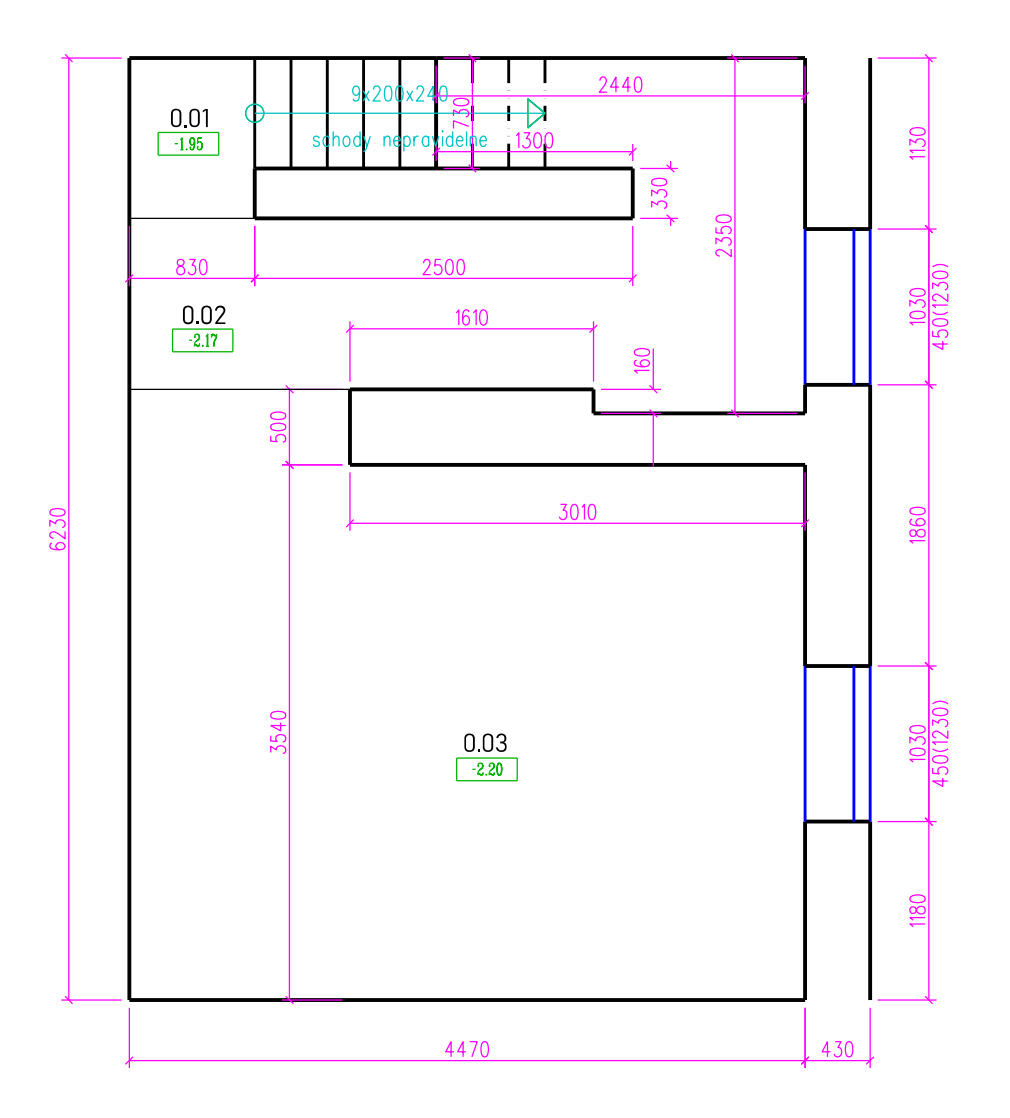

# LEGENDA MÍSTNOSTÍ

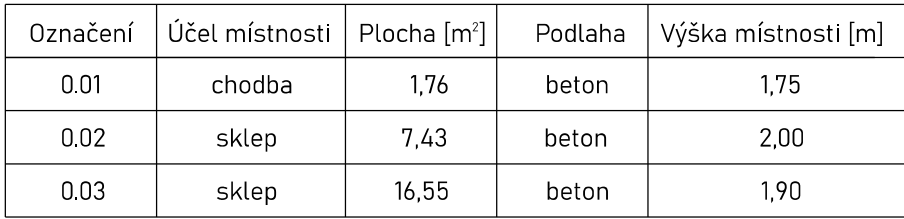

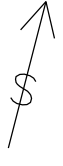

0,000 = 469,74 m n.m.

 $\overline{a}$ 

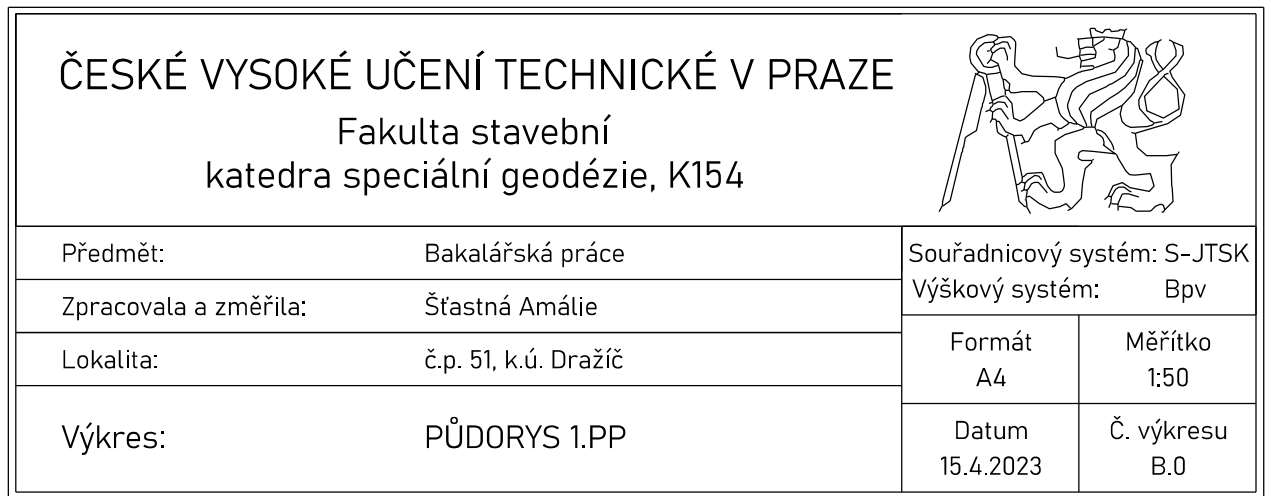
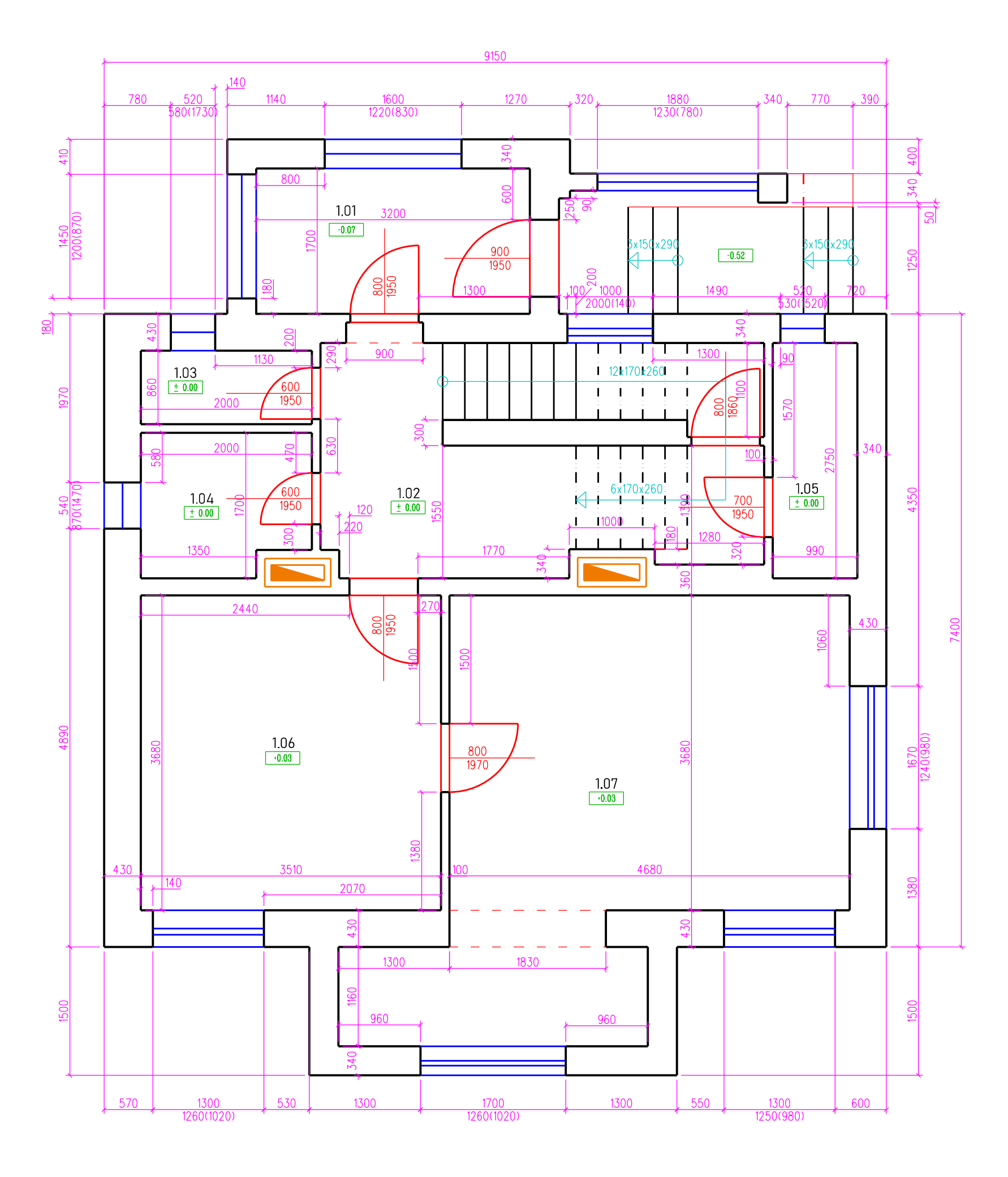

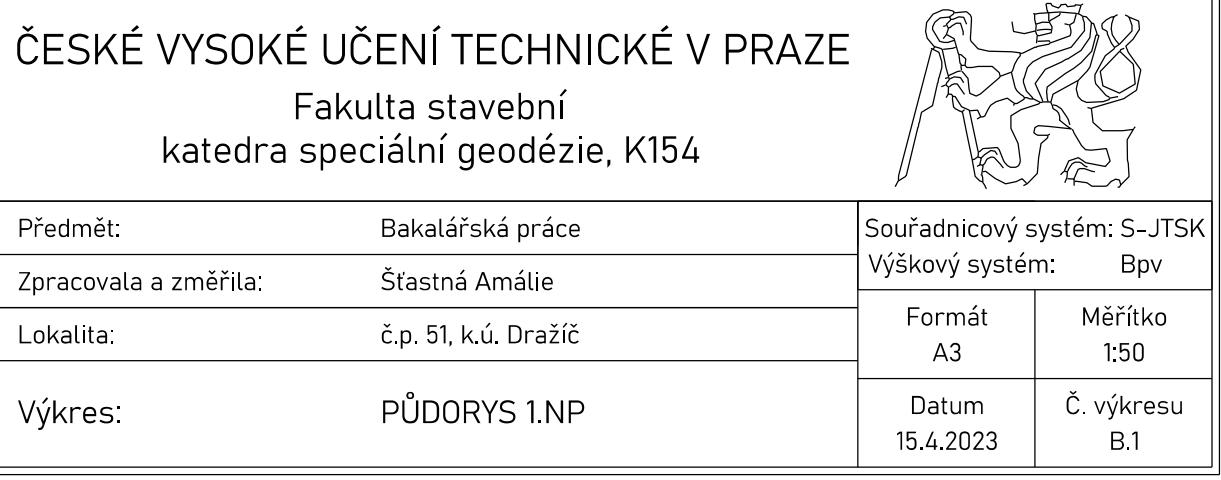

 $\Im$ 

╗

## LEGENDA MÍSTNOSTÍ

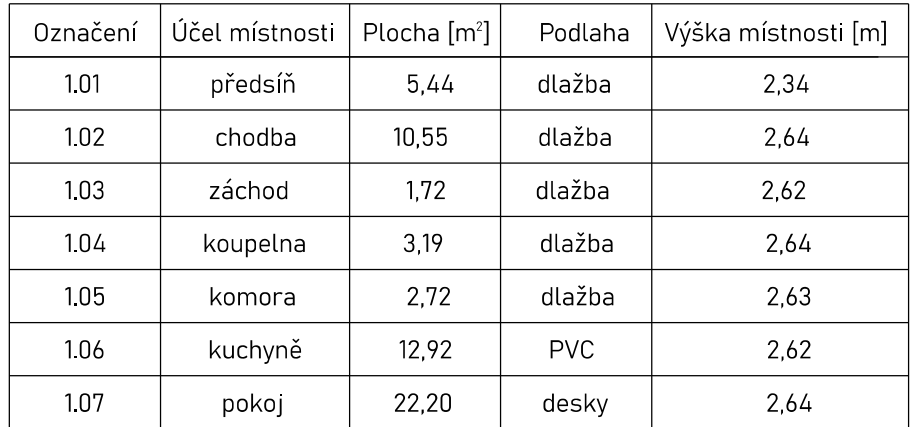

0,000 = 469,74 m n.m.

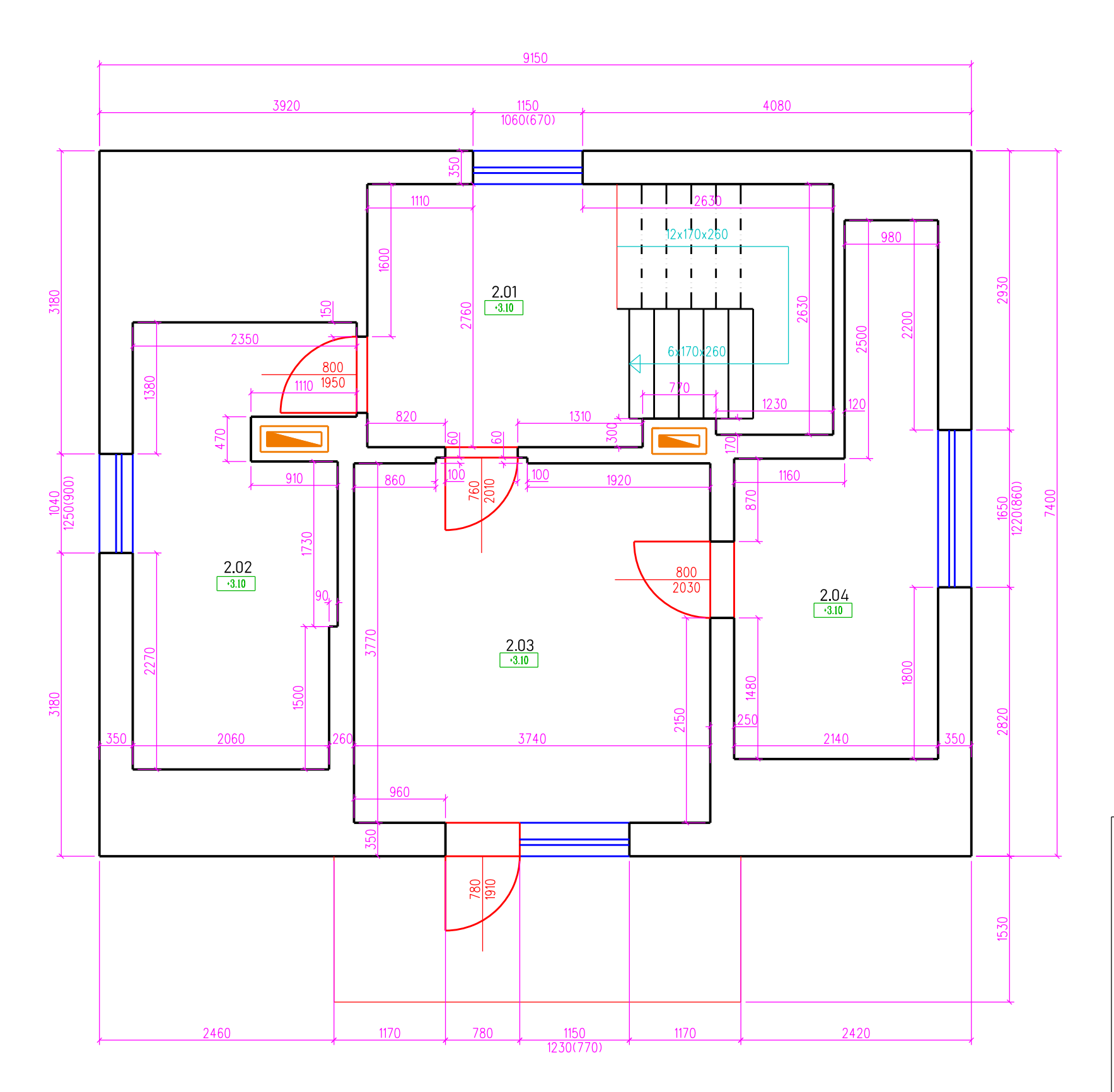

## Předmět: Bakalářská práce

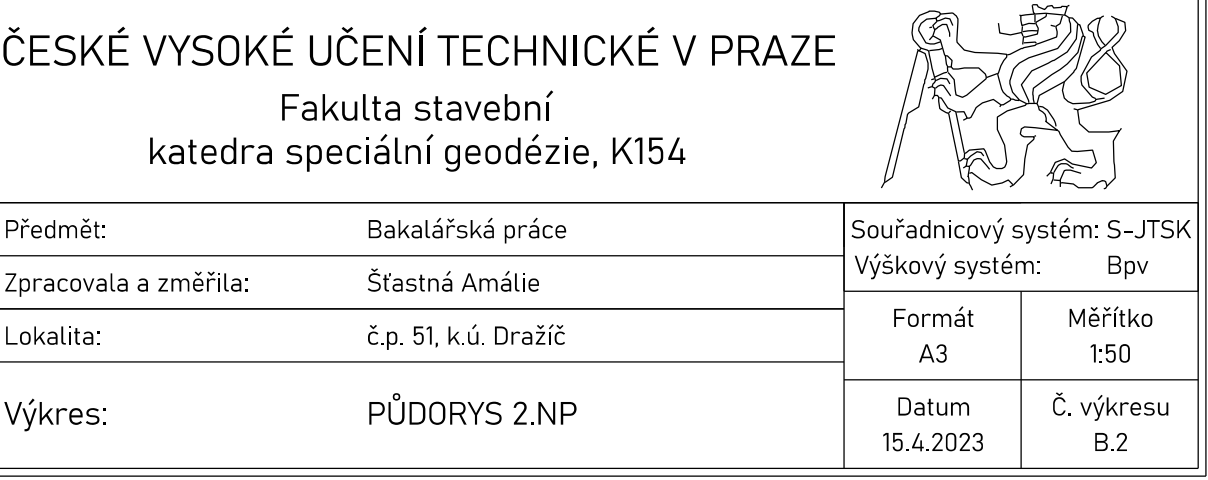

 $\bigwedge$  $\oint$ 

## LEGENDA MÍSTNOSTÍ

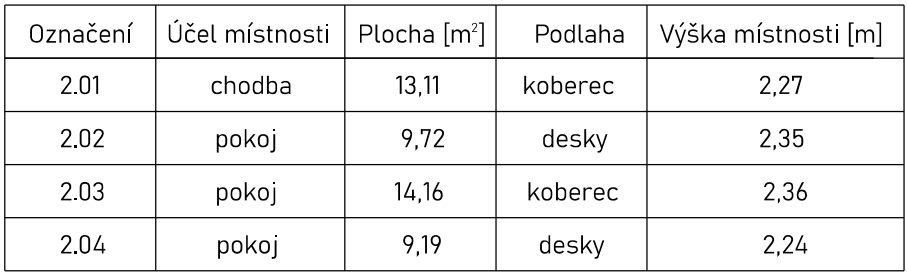

0,000 = 469,74 m n.m.

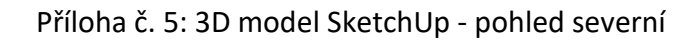

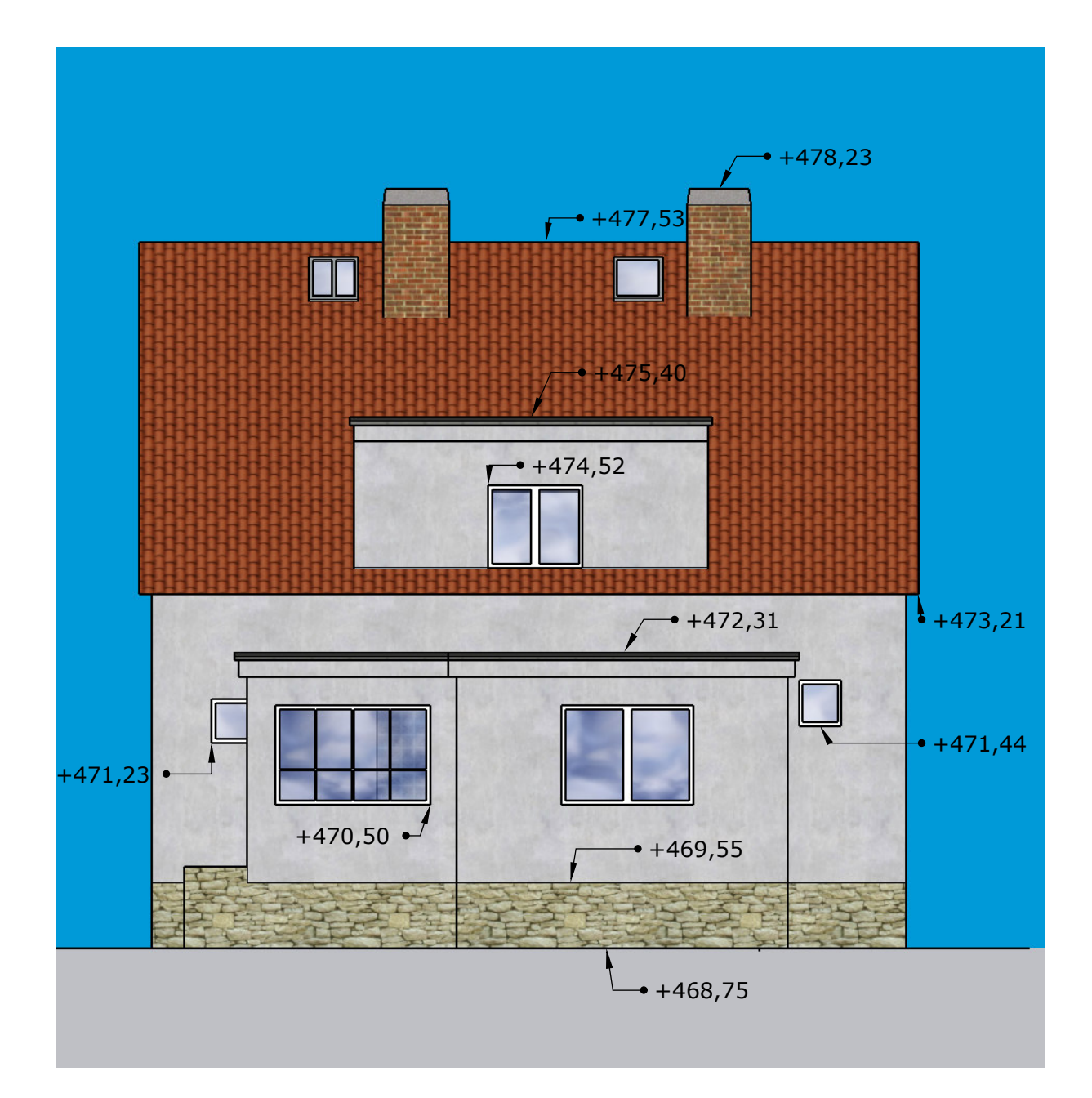

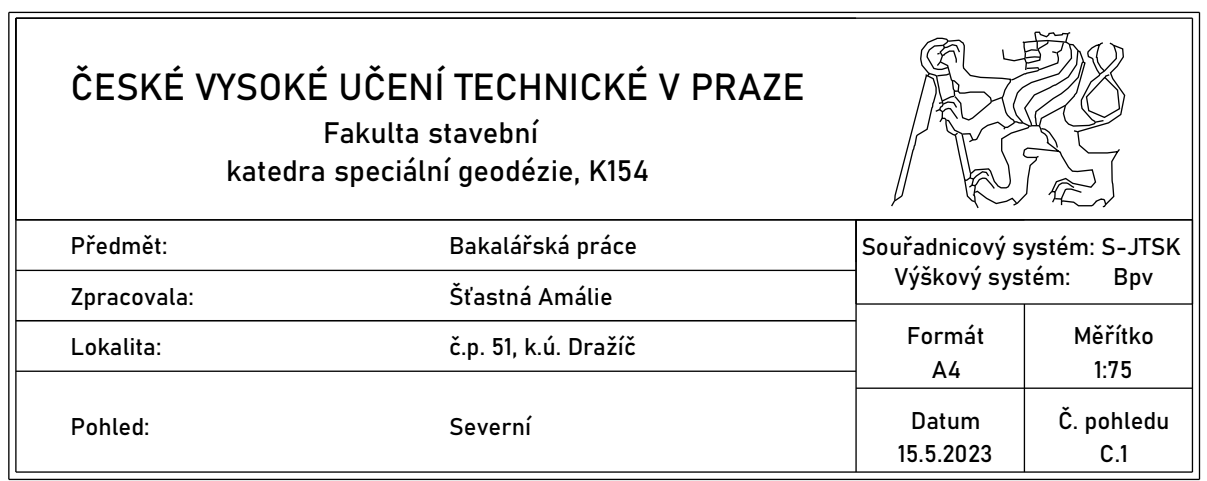

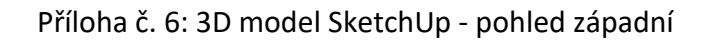

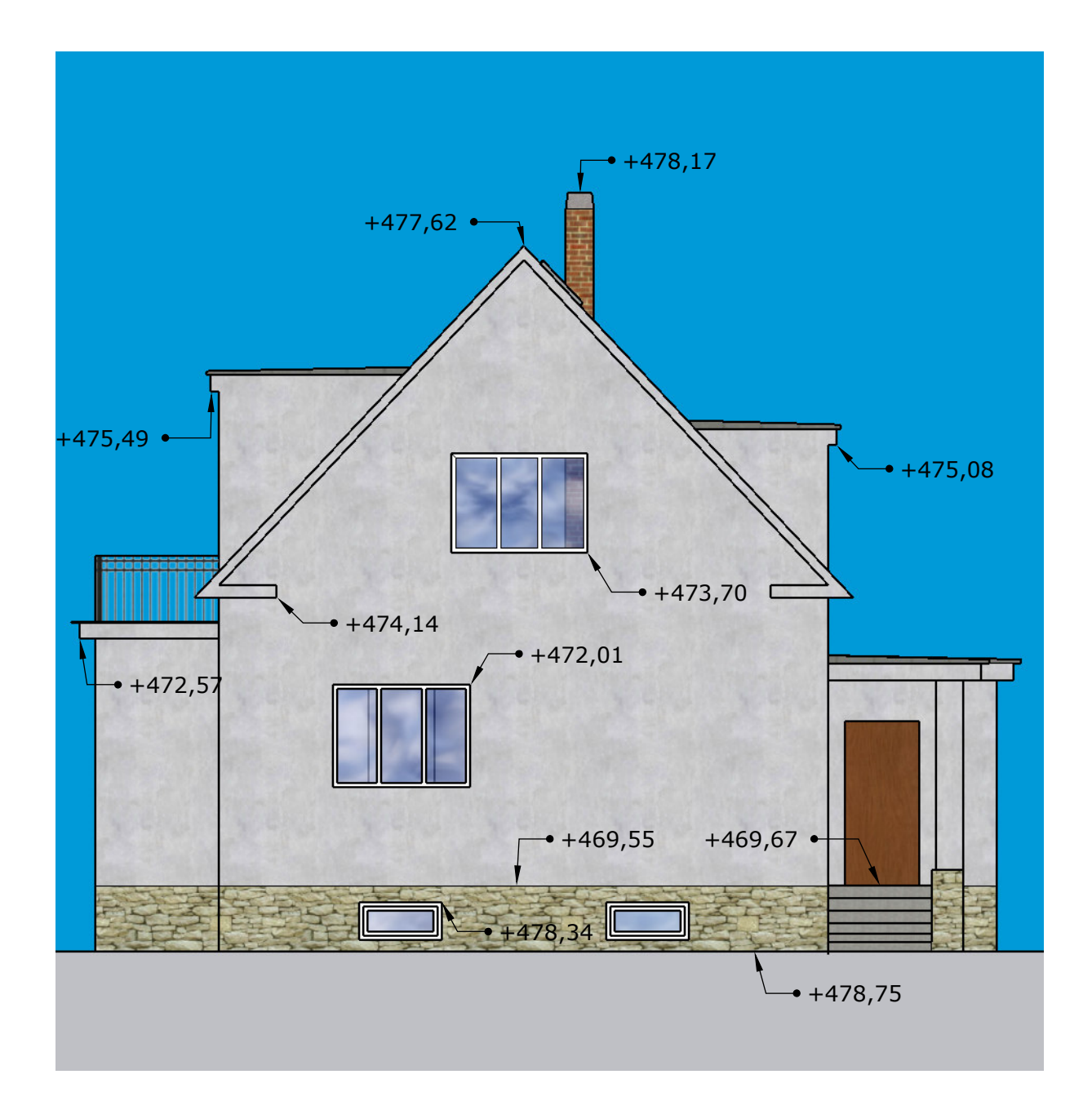

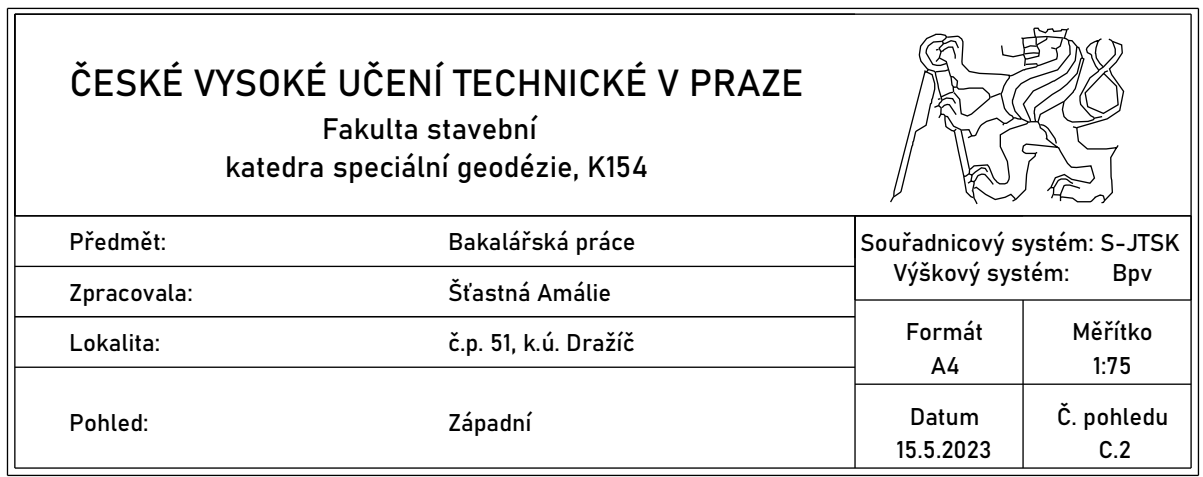

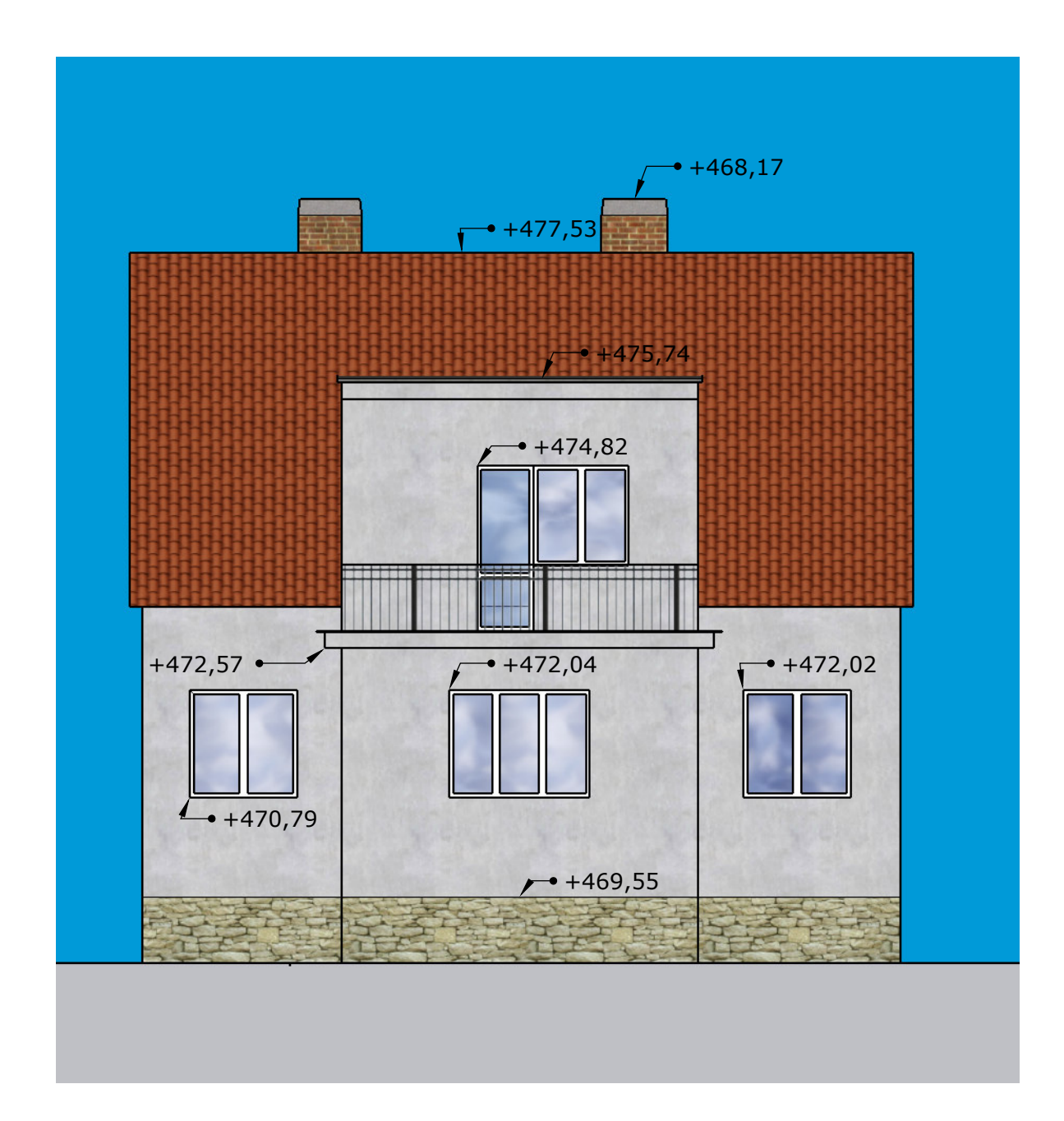

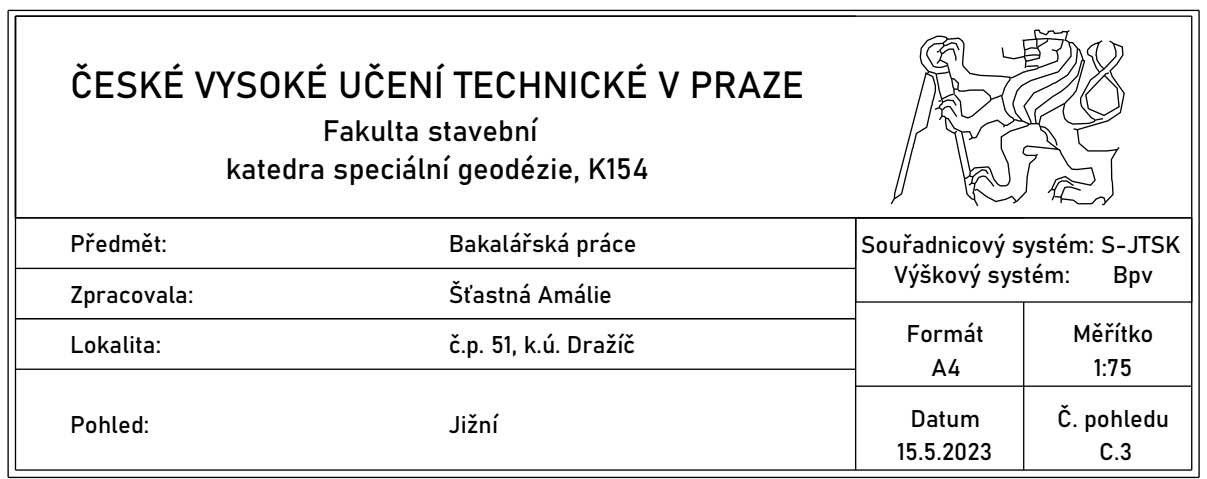

Příloha č. 8: 3D model SketchUp - pohled východní

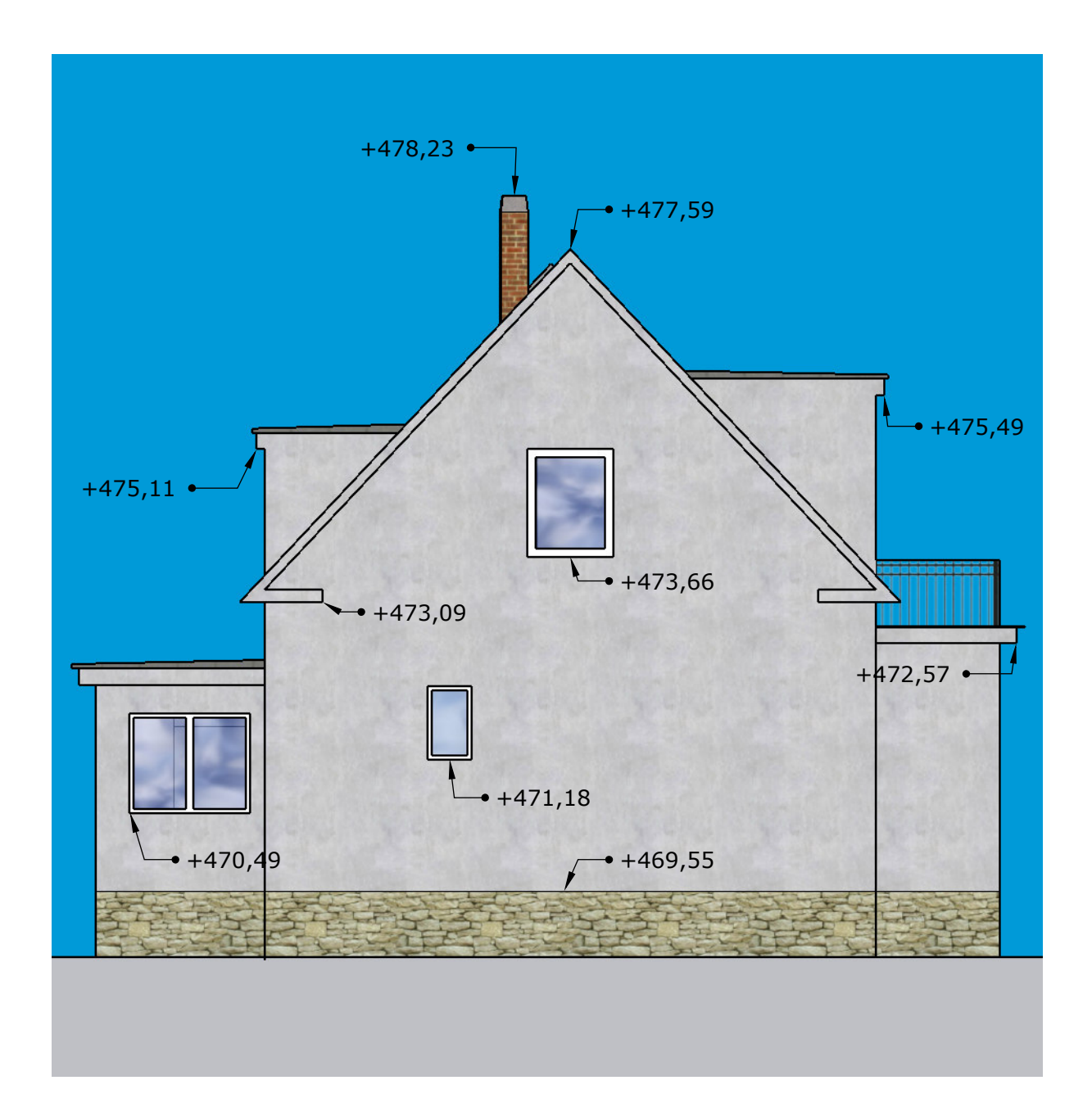

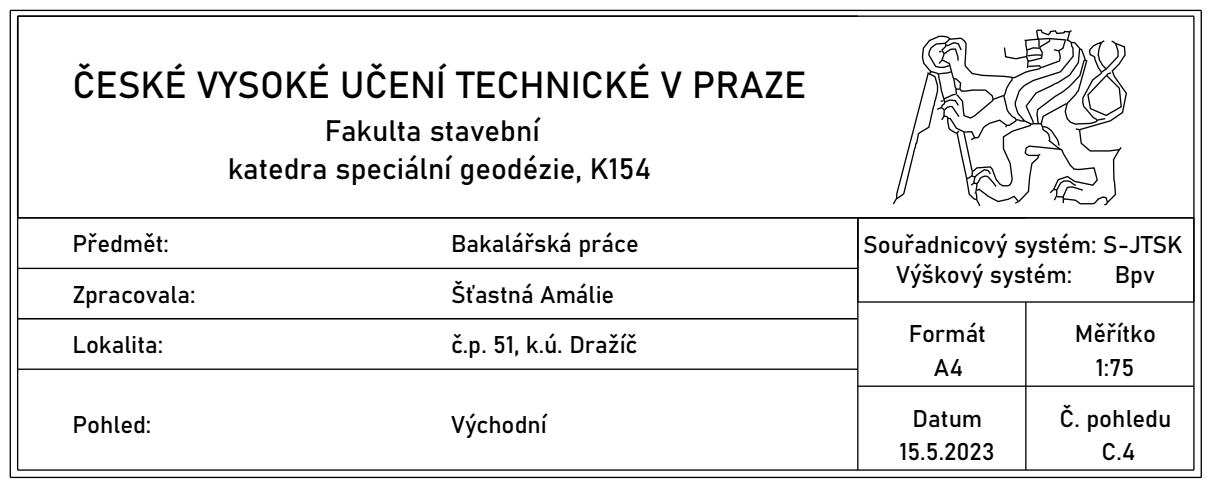